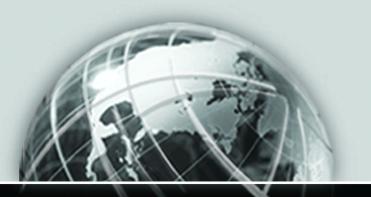

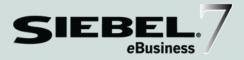

# SIEBEL MOBILE CONNECTOR GUIDE

VERSION 7.5, REV. B

12-FCG1F7

March 2003

Siebel Systems, Inc., 2207 Bridgepointe Parkway, San Mateo, CA 94404 Copyright © 2003 Siebel Systems, Inc. All rights reserved. Printed in the United States of America

No part of this publication may be stored in a retrieval system, transmitted, or reproduced in any way, including but not limited to photocopy, photographic, magnetic, or other record, without the prior agreement and written permission of Siebel Systems, Inc.

Siebel, the Siebel logo, TrickleSync, TSQ, Universal Agent, and other Siebel product names referenced herein are trademarks of Siebel Systems, Inc., and may be registered in certain jurisdictions.

Other product names, designations, logos, and symbols may be trademarks or registered trademarks of their respective owners.

U.S. GOVERNMENT RESTRICTED RIGHTS. Programs, Ancillary Programs and Documentation, delivered subject to the Department of Defense Federal Acquisition Regulation Supplement, are "commercial computer software" as set forth in DFARS 227.7202, Commercial Computer Software and Commercial Computer Software Documentation, and as such, any use, duplication and disclosure of the Programs, Ancillary Programs and Documentation shall be subject to the restrictions contained in the applicable Siebel license agreement. All other use, duplication and disclosure of the Programs and Documentation by the U.S. Government shall be subject to the applicable Siebel license agreement and the restrictions contained in subsection (c) of FAR 52.227-19, Commercial Computer Software - Restricted Rights (June 1987), or FAR 52.227-14, Rights in Data—General, including Alternate III (June 1987), as applicable. Contractor/licensor is Siebel Systems, Inc., 2207 Bridgepointe Parkway, San Mateo, CA 94404.

#### **Proprietary Information**

Siebel Systems, Inc. considers information included in this documentation and in Siebel eBusiness Applications Online Help to be Confidential Information. Your access to and use of this Confidential Information are subject to the terms and conditions of: (1) the applicable Siebel Systems software license agreement, which has been executed and with which you agree to comply; and (2) the proprietary and restricted rights notices included in this documentation.

# Contents

## Introduction

| Additional Resources | • • | <br>• | <br>• | ••• | • |  | • | <br>• | • |  | • | • | <br>• |  | • | • | • | • | • | 10 |
|----------------------|-----|-------|-------|-----|---|--|---|-------|---|--|---|---|-------|--|---|---|---|---|---|----|
| Revision History     |     |       | <br>  |     | • |  | • |       |   |  | • |   | <br>• |  | • |   | • | • | • | 10 |

## Chapter 1. About the Siebel Mobile Connector

| About the Siebel Mobile Connector 12         |
|----------------------------------------------|
| Usage Scenarios                              |
| Sample Sales Voice Scenario14                |
| Sample Customer Service Voice Scenario       |
| Sample Wireless Sales Scenario16             |
| Architecture Overview                        |
| How to Work with the Siebel Mobile Connector |

## Chapter 2. Installing the Siebel Mobile Connector

| Installation Prerequisites               |
|------------------------------------------|
| Required Siebel Components               |
| Optional Siebel Components               |
| Configuring Server Components            |
| Optional Server Configuration Settings24 |
| After Installation of Siebel Server25    |
| Configuring the Siebel Mobile Connector  |
| Server Configuration Files and DLL Files |
| Configuring the smc.cfg File27           |
| Configuring the smcalert.cfg File        |

| Configuring a User Agent for the Siebel Mobile Connector Applications | 32 |
|-----------------------------------------------------------------------|----|
| Configuring the Application Definition                                | 34 |
| Installing and Configuring the Sample Application                     | 37 |

## Chapter 3. Working with the Siebel Mobile Connector

| Overview of Data Transfer Mechanisms 40 |
|-----------------------------------------|
| Real-Time Access to Data                |
| XML Commands and SWE Methods41          |
| XML User Data                           |
| Authenticating Users                    |
| Retrieving Data                         |
| Updating and Synchronizing Data57       |
| Getting Updates                         |
| GetSMCUpdate                            |
| Global Language Support                 |

### Chapter 4. Working with the Metadata Business Service

| How the Metadata Business Service Works     |
|---------------------------------------------|
| Architecture Components                     |
| Metadata Process Flow76                     |
| The Metadata Business Service API           |
| CanInvokeMethod80                           |
| InvokeMethod                                |
| CreateStyleSheets                           |
| GetApplicationDef82                         |
| LoadSubscription                            |
| MetadataCleanup                             |
| SaveSubscription                            |
| Using the Reference Configuration Sample 89 |
| Performing Common Tasks                     |

| Applying Style Sheets                         |
|-----------------------------------------------|
| Reference Configuration Sample User Interface |
| Welcome Screen                                |
| Siebel Applications Screen9                   |
| SMC Alert Welcome Screen                      |
| Load Subscription Screen                      |
| Metadata Extractor Screen92                   |
| Subscription Configuration Screen             |
| Style Sheets Screen                           |

## Chapter 5. Working with the Alert Business Service

| How the Alert Business Service Works | 104 |
|--------------------------------------|-----|
| Alert Process Flow                   | 105 |
| Configuring Alerts                   | 106 |
| Sample Alert Configuration Scenario  | 107 |

## **Appendix A. SMC Application Definition Quick Reference**

| SMC Account Screen                         |
|--------------------------------------------|
| SMC Account View                           |
| SMC Account Detail View 113                |
| SMC Account Detail - Contacts View 114     |
| SMC Account Detail - Opportunities View    |
| SMC Account Detail - Activities View 114   |
| SMC Account Detail - Service Requests View |
| Account Attachment View 115                |
| SMC Account List Applet 115                |
| Account Form Applet                        |
| SMC Account Contact List Applet 118        |
| SMC Oppty List Applet 119                  |
| SMC Account Activity List Applet 121       |
| SMC Account Service List Applet            |

| Account Attachment Applet12               | 23 |
|-------------------------------------------|----|
| Account Entry Applet                      | 24 |
| SMC Activity Screen                       | 27 |
| SMC Activity View                         | 28 |
| SMC Activity Detail View12                | 28 |
| SMC Activity Detail - Contacts View       | 29 |
| Activity Attachment View12                | 29 |
| SMC Activity List Applet                  | 29 |
| Activity Form Applet                      | 30 |
| SMC Activity Contact List Applet13        | 33 |
| Activity Attachment Applet 13             | 34 |
| SMC Contact Screen                        | 35 |
| SMC Contact View                          | 36 |
| SMC Contact Detail View1                  | 36 |
| SMC Contact Detail - Opportunities View   | 37 |
| Contact Attachment View13                 | 37 |
| SMC Contact Detail - Service Request View | 37 |
| SMC Contact Detail - Accounts View1       | 38 |
| SMC Contact Detail - Activities View1     | 38 |
| SMC Contact List Applet                   | 38 |
| Contact Form Applet                       | 39 |
| SMC Oppty List Applet                     | 42 |
| Contact Attachment Applet14               | 43 |
| SMC Service Request List Applet14         | 44 |
| SMC Contact Account List Applet14         | 45 |
| SMC Activity List Applet14                | 47 |
| SMC Opportunity Screen                    | 18 |
| SMC Opportunity View                      | 49 |
| SMC Opportunity Detail View14             | 49 |
| SMC Opportunity Detail - Contacts View    |    |
| SMC Opportunity Detail - Activities View  | 50 |
| Opportunity Attachment View1              | 50 |

| Opportunity Form Applet                                                                                                    |
|----------------------------------------------------------------------------------------------------|
|                                                                                                    |
| SMC Opportunity Contact List Applet15                                                                                                    |
| SMC Opportunity Activity List Applet15                                                                                                    |
| Opportunity Attachment Applet15                                                                                                    |
| SMC Service Request Screen 15                                                                                                    |
| SMC Service Request View15                                                                                                    |
| SMC Service Request Detail View                                                                                                    |
| Service Request Detail View15                                                                                                    |
| Service Request Detail View with Attachments                                                                                                    |
| SMC Service Request List Applet15                                                                                                    |
| Service Request Detail Applet15                                                                                                    |
| Service Request Activity List Applet $\ldots \ldots \ldots \ldots \ldots \ldots \ldots \ldots \ldots \ldots \ldots \ldots \ldots \ldots \ldots \ldots \ldots \ldots \ldots$ |
| Service Request Attachment List Applet                                                                                                    |
| SMC eService Request Screen 16                                                                                                    |
| SMC eService Request View16                                                                                                    |
| SMC eService Request List Applet                                                                                                    |
| SMC eService Order Screen 16                                                                                                    |
| SMC eService Order View16                                                                                                    |
| SMC eService Orders List Applet16                                                                                                    |
| SMC eOrder Line Items List Applet16                                                                                                    |
| SMC Branch Locator Screen 17                                                                                                    |
| SMC Branch Locator View17                                                                                                    |
| SMC Branch Locator                                                                                                    |
| SMC Employee Screen                                                                                                    |
| SMC Employee View                                                                                                    |
| SMC Employee ReadOnly List Applet                                                                                                    |
| SMC Responsibility Screen                                                                                                    |
| SMC Responsibility View                                                                                                    |
| SMC Responsibility List Administration Applet                                                                                                    |

| SMC View List Administration Applet | 177 |
|-------------------------------------|-----|
| SMC User List Administration Applet | 177 |

## Appendix B. Sample XML and XSL Output

| Sample XML Screen Representation |
|----------------------------------|
| Sample XML Alert Message         |
| Sample XSL Style Sheets          |

### **Appendix C. Siebel Mobile Connector Troubleshooting Guide**

| Troubleshooting Key  |       | • | ••• | ••• | <br> | <br> |  | <br>• | • | • | <br>• | <br>• | ••• | . 192 |
|----------------------|-------|---|-----|-----|------|------|--|-------|---|---|-------|-------|-----|-------|
| Troubleshooting Ques | tions |   |     |     | <br> | <br> |  | <br>  | • |   | <br>• |       |     | .194  |

## Appendix D. Document Type Definition

| DTD for Application Definition | <br> | <br>202 |
|--------------------------------|------|---------|
| DTD for Subscriptions          | <br> | <br>207 |

# Introduction

This guide describes how to access the Siebel Mobile Connector application programming interface (API) and how to work with its new business services to create mobile applications using Siebel 7.5. Siebel Mobile Connector is a new, separately licensed component of Siebel 7.5 that allows partners and customers to create voice, wireless and other applications with Siebel eBusiness content.

Although job titles and duties at your company may differ from those listed in the following table, the audience for this guide consists primarily of employees in these categories:

| Business Analysts                    | Persons responsible for analyzing business needs,<br>application integration challenges and planning<br>integration solutions at an enterprise.                                                                              |
|--------------------------------------|----------------------------------------------------------------------------------------------------|
| Siebel Application<br>Administrators | Persons responsible for planning, setting up, and maintaining Siebel applications.                                                                                                    |
| Siebel Application<br>Developers     | Persons responsible for planning, implementing, and configuring Siebel applications, and possibly adding new functionality.                                                                                                  |
| Siebel Integration<br>Developers     | Persons responsible for analyzing a business situation or<br>using the analysis of a business analyst to build the<br>integration solution at an enterprise for Siebel<br>applications.                                      |
| Siebel System<br>Administrators      | Persons responsible for the whole system, including installing, maintaining, and upgrading Siebel applications.                                                                                                    |
| System Integrators                   | Persons responsible for analyzing a business situation or<br>using the analysis of a business analyst to build the<br>integration solution at an enterprise for specific<br>applications and or to develop custom solutions. |
| Siebel Alliance Partners             | Partners developing applications leveraging the Siebel eBusiness platform.                                                                                                    |

Additional Resources

# **Additional Resources**

In addition to *Siebel Mobile Connector Guide*, there is an additional documentation set for Siebel eBusiness Applications provided on the *Siebel Bookshelf*. For general information about Siebel product documentation, see the *Siebel Bookshelf* home page.

The following documentation may be of particular benefit to you:

- *Siebel Tools Online Help*. This resource includes a reference to XML commands for the Siebel Web Engine.
- *XML Reference: Siebel eBusiness Application Integration Volume V.* This guide provides details for using XML to create integrations with Siebel applications.
- Siebel Business Process Designer Administration Guide. Read together with Siebel Tools Online Help, this guide can help you to gain an understanding of the Siebel eBusiness Application tools required for creating integrations.

# **Revision History**

Siebel Mobile Connector Guide, Version 7.5, Rev. B

**NOTE:** Structural changes were made from Mobile Connector Guide, Version 7.5 to Mobile Connector Guide, Version 7.5, Rev. A. These versions were not published on the previous *Siebel Bookshelf*.

#### March 2003 Bookshelf

#### Table 1. Changes Made in Rev. B for March 2003 Bookshelf

| Торіс    | Revision                                                                                                    |
|----------|----------------------------------------------------------------------------------------------------|
| Glossary | Deleted Glossary chapter from book.<br>Information will be added to <i>Siebel</i><br><i>Glossary</i> as appropriate. |

# **About the Siebel Mobile Connector**

In this chapter, you will find an overview of the Siebel Mobile Connector and a brief explanation of its architecture. Additionally, scenarios are given to provide understanding of the Siebel Mobile Connector from the point of view of the users of partner applications. Finally, there is information about this guide and additional documentation.

1

About the Siebel Mobile Connector

# About the Siebel Mobile Connector

The Siebel Mobile Connector allows partners and customers to create voice, wireless, and other applications with Siebel eBusiness content. The Siebel Mobile Connector is a standards-based API that delivers well-formed XML from an optimized Siebel application definition. This gives the calling application a definition of user interface and user data in XML format.

Siebel partner and customer application developers can give mobile users real-time or near real-time access to critical Siebel eBusiness information through a variety of mobile devices. By using speech or a wireless application on a mobile phone or personal digital assistant, users can view, edit and create information in their companies' Siebel eBusiness repository. Siebel data and data from other applications can be combined in the same user interface. For example, employees, partners and customers can:

- Update sales opportunities
- Search for account information
- Access calendar and contact details
- Review order and parts status
- Respond to service requests

The Metadata Business Service allows customers and partners to filter data offered through the pre-configured application definitions without having to use Siebel Tools to permanently change the application configuration. The Siebel Mobile Connector generates style sheets to limit the data returned from an applet. The style sheets are stored as XSL documents on the Siebel Server. The pre-built Siebel Mobile Connector application definition has been optimized for mobile applications. These optimized views are aimed at improving performance on mobile devices. Because the Siebel Mobile Connector handles the details of abstracting the lower-level data model, it may not be necessary for third-party application developers to rewrite their code following an upgrade to Siebel applications. Thus, the upgrade path for applications using the Siebel Mobile Connector becomes relatively independent of the Siebel upgrade path.

About the Siebel Mobile Connector

If you need to customize the application definition beyond applying style sheets, Siebel Tools can be used. The Siebel Mobile Connector uses the same development toolset (Siebel Tools), and the same logical data model as all other Siebel eBusiness Applications.

Additionally, the Siebel Mobile Connector provides an Alert Business Service to communicate changes to specific business components. Notifications can be pushed to employees, partners or customers who spend a majority of their time outside the office. This business service creates an XML document that can be pushed to customer or partner-developed mobile applications. For example, the reassignment of a service request from one service technician to another triggers a workflow; in this process the Alert Business Service creates an XML document with the relevant, predefined data and sends it to the mobile application, thereby allowing the application to dispatch a wireless message to both parties indicating their reassignment.

Usage Scenarios

# **Usage Scenarios**

This section provides an understanding of the Siebel Mobile Connector from the point of view of the users of partner applications. These usage scenarios are here for illustrative purposes. Siebel Alliance partners who have built validated solutions can be found listed on Siebel Systems' Web site: http://www.siebel.com.

### **Sample Sales Voice Scenario**

The Siebel Mobile Connector can be used to create a real-time voice interface to Siebel data. In the following example, a salesperson is using a voice interface to Siebel Sales.

Joelle Zorica is a salesperson. She is currently on her way to visit John Hiatt, a very important customer; however, she has hit a traffic jam. She does not have the customer's phone number with her so she uses a Sales Voice application to access this information. The Sales Voice application uses the Siebel Mobile Connector interface to retrieve data located in a Siebel data repository at the company offices.

- **1** Joelle calls into the Sales Voice application from a mobile phone.
- **2** The system greets her with "(h)ello. Welcome to the Sales Voice application. Please say your user ID number or enter it using the keypad."
- **3** Joelle responds with her user ID number.
- **4** The system responds "(p)lease enter your PIN."
- **5** Joelle responds with her PIN number and the system authenticates her log in as a valid user of the Siebel Sales system.
- **6** The system responds "(y)ou have new leads. Would you like to go to Opportunities, Contacts, Accounts, or Calendar?"
- 7 Joelle: "Contacts."
- **8** System: "You are in Contacts. What opportunities do you want to look up?"
- **9** Joelle: "Look up John Hiatt."
- **10** System: "John Hiatt is found."
- **11** Joelle: "Call John Hiatt."
- **12** The Sales Voice system places a call to John Hiatt and logs off Joelle from the system.

Usage Scenarios

### **Sample Customer Service Voice Scenario**

In the following example, a customer is able to be served by using a voice interface to Siebel Call Center.

Allan Street's refrigerator needs repair. He has multiple channels for communicating with the refrigerator's manufacturer: telephone, Web site, or even a wireless application. In this particular case, Allan interacts with the manufacturer's Call Center and Customer Service Voice Application. The Customer Service Voice Application uses the Siebel Mobile Connector interface to retrieve data from the company's Siebel Call Center application.

- **1** Allan Street calls the customer support line of the refrigerator's manufacturer to place a service request to have a service technician come repair his refrigerator. This service request is entered into Siebel Call Center, prioritized, and routed to field service centers or dispatchers. Allan receives his service request ticket number so he can check the status of his request.
- **2** A few hours later, Allan calls into the Customer Service Voice application to check on the status of his service request.
- **3** The system greets him with "(h)ello. Welcome to the Customer Service Voice application. Please say your ticket number or enter it using the keypad."
- **4** Allan speaks his ticket number and the system authenticates his log in as an anonymous user. The Customer Service Voice application requests the information for this ticket from the Siebel Call Center application.
- **5** The system plays back the ticket information: "Your ticket number is 654321. Your request is regarding repair of refrigerator model RF1. Your order is currently assigned for repair tomorrow at 1 p.m."
- **6** Allan decides that the description does not have enough detail, so he updates the description with the various sounds his refrigerator is making (the description is attached as an audio file). The problem is worse than he thought, so Allan escalates the service request since the repair technician is not scheduled to arrive until tomorrow afternoon.

Usage Scenarios

- 7 The Customer Service Voice application records Allan's changes and updates the ticket information in the Siebel database. Because the ticket's priority was escalated, a service manager is alerted through email to the change. Allan's changes have triggered an alert condition that is monitored by the Alert Business Service. Aware of the new information that Allan entered into the Customer Service Voice application, the service manager assigns a service technician to pay Allan Street an immediate visit.
- **8** Allan completes his phone call and the Customer Service Voice application logs him off automatically.

### **Sample Wireless Sales Scenario**

In the following example, a salesperson is using a wireless interface to Siebel Sales.

Maria Smith is a salesperson working outside the office. While she is on a sales call, the regional manager assigns Maria an opportunity for a very important prospect. The Wireless Sales application uses the Siebel Mobile Connector interface to retrieve data from the company's Siebel Sales application.

- **1** Maria receives a Short Message Service (SMS) message on her personal digital assistant. The message tells her that a new sales opportunity has been assigned to her and is awaiting her action to accept or reject the opportunity. She is able to accept the opportunity through two-way SMS. However, she wants to get more details.
- **2** To get more details about the opportunity, Maria enters her login and password into an HTML form on the Web page displayed by the wireless browser running the Wireless Sales application. The system authenticates her login as a valid user of the Siebel Sales system.
- **3** The system presents her with a Siebel user interface optimized for display in a mobile environment.
- **4** Maria taps the Opportunities screen, and a screen is displayed with the data for her opportunities.
- **5** Maria queries for new Opportunities and finds the new lead assigned to her. She reviews the details of the new prospect and places a call to the primary contact to begin the sales cycle.
- **6** When she accepts the opportunity, the Wireless Sales application sends the update for the opportunity to the Siebel database.

Architecture Overview

# **Architecture Overview**

The Siebel Mobile Connector allows application developers to create applications that query for (or pull) information, get information pushed to the application, or create, edit or update information in the Siebel database. The following components are involved in transactions using the Siebel Mobile Connector:

- A Siebel database. This is the database that users of the mobile application will access.
- **The Siebel Server.** These components execute business logic for the Siebel application and provide an XML interface between third-party applications and the Siebel database. The Siebel Server components include the Data Manager, Object Manager, Siebel Web Engine and the Siebel Mobile Connector.
- The Siebel Web Engine. Siebel Web Engine is a component of the Siebel Server that makes possible the deployment of eBusiness applications in HTML, WML and XML. A Web browser client interacts with the Siebel database through Siebel Web Engine. The Siebel Web Engine contains the XML Web Interface that processes XML requests.
- Siebel Mobile Connector. The Siebel Mobile Connector contains an optimized application definition, the Alert Business Service, the Metadata Business Service, the GetSMCUpdate method within SWE and the Reference Configuration sample application. Third-party application developers can use the Siebel Mobile Connector to access sales, service, or self-service data, create style sheets to filter Siebel data, retrieve updates, and generate and send alert (push) workflows. The Siebel Mobile Connector uses the XML Web Interface of SWE to retrieve information from the Siebel Mobile Connector application definition (or any other Siebel application definition).
- Siebel Business Process Administration. This is a component that allows alerts to be sent to a third-party application server. It is a business application that can be customized by defining and managing the workflows that the alerts are based on.

Siebel Mobile Connector Guide

18

Architecture Overview

- A Reference Configuration Sample. This sample is provided to show how to access the Metadata Business Service. The sample generates style sheets used by the third-party application and alerts based on defined business processes. It also allows the application developer to configure smcalert.cfg, the configuration file used by the Alert Business Service to determine the transport mechanism. It is hosted by an enterprise on a Microsoft Windows 2000 Web server. Third parties may wish to expose this capability within their own toolset, allowing developers to configure the third-party application.
- A third-party application server. This middleware application server exposes the infrastructure necessary for building mobile applications between the Siebel application and the end user. The middleware application server is responsible for queries for and retrieval of Siebel data. It interfaces with the Siebel Web Engine XML Web Interface using XML commands and presenting the data as required to the end-user. For example, a voice application server would contain the necessary telephony, speech recognition, and text-to-speech capability to interface with a user though a speech application. Additionally, a wireless online or offline application would contain the necessary client-server queuing software to allow the storage and forwarding of messages from the server to the client or vice versa.
- A mobile client. In deployments of applications in wireless environments, Siebel data is accessed by users with client software residing on a mobile device such as a personal digital assistant or mobile phone. The client software is capable of accessing the third-party application and displaying a user interface in HTML, WML or other mark-up language. It is not necessary that the application platform be a mobile device; other platforms can also be used with the Siebel Mobile Connector. In the Siebel architecture, no components are hosted on the client.

Architecture Overview

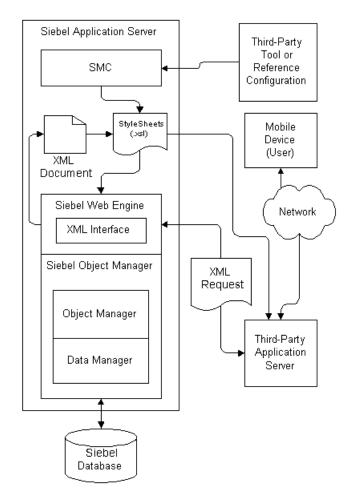

Figure 1 illustrates the architecture of a system using the Siebel Mobile Connector to provide access to the Siebel database from a third-party mobile application.

Figure 1. Siebel Mobile Connector Architecture

Each block in Figure 1 represents a separate machine, although some of the components shown separately could be installed on a single machine.

How to Work with the Siebel Mobile Connector

# How to Work with the Siebel Mobile Connector

Third-party applications created with the Siebel Mobile Connector use standard Web protocols or specific Siebel interfaces such as a Java Data Bean or the COM Data Control to send and retrieve data between users and the Siebel database. These steps describe the flow in greater detail and assume that real-time access to Siebel data is available.

- **1** Using the third-party application's user interface, the user requests information residing in the Siebel database.
- **2** The third-party application passes the information requested by the user to Siebel Web Engine (SWE) in the form of an XML document. The request is made through HyperText Transfer Protocol (HTTP), Java Data Bean, COM Data Control or any Siebel object interface.
- **3** The Siebel Mobile Connector, which is part of the Siebel Server, invokes SWE to retrieve information from the Siebel database.
- **4** This information is then passed back through Siebel Object Manager to SWE.
- **5** When SWE has the requested data, it returns it in the form of an XML document to the third-party application. If less than the total data set is wanted, the request specifies a style sheet that should be applied to the data. The style sheets are located at the Siebel Server.
- **6** The third-party application parses the XML document and presents the Siebel data to the user in its own user interface.

**NOTE:** If your application provides online or offline capabilities, it must have the capability for storing and forwarding messages. In other words, your application must have a feature that queues messages between server and client, allowing the exchange of messages.

For more detailed information on how the business services of the Siebel Mobile Connector work, see "How the Metadata Business Service Works" on page 74 and "How the Alert Business Service Works" on page 104.

# **Installing the Siebel Mobile Connector**

The Siebel Mobile Connector is a separately-licensed Siebel product option that is integrated into the architecture of Siebel 7.5, sharing the same Siebel Server, tool set (Siebel Tools), and installer as the rest of the Siebel eBusiness Applications suite. As such, this document focuses on the incremental steps required to enable the Siebel Mobile Connector as part of installing Siebel eBusiness Applications.

The Siebel Mobile Connector supports the same platforms supported by other Siebel eBusiness applications. Operating systems, databases, and browsers supported by other Siebel eBusiness Applications are supported by the Siebel Mobile Connector.

Installation Prerequisites

# **Installation Prerequisites**

Before you begin installing the Siebel Mobile Connector, make sure that you have the appropriate license keys for the number of users that your enterprise plans to support. You must enter the license key for the Siebel Mobile Connector in order to use the product. The Siebel Mobile Connector components are installed automatically during the installation of Siebel Server and Siebel Web Engine.

For more information, see the *Siebel Server Installation Guide* for the operating system you are using.

#### **Required Siebel Components**

The Siebel Mobile Connector requires the installation of the following components:

- **Siebel Server 7.5.** This component must include the Gateway Name Server and Siebel Web Engine.
- **Siebel eBusiness Application Integration.** This component is necessary for the Alert Business Service to invoke an appropriate outbound transport method.
- Siebel Business Process Management. This component is necessary for the Alert Business Service and provides access to the Business Process Administration component.

#### **Optional Siebel Components**

Installation of the following components is optional:

- **Siebel Tools.** This component is necessary for configuring the Siebel Mobile Connector views.
- **COM Data Control.** This component must be installed on the Siebel server if your application will use this method for accessing the Siebel XML Web Interface. Also, it must be installed on the machine where you are running the Reference Configuration Sample application. This control should be automatically installed when Siebel eAI is installed. You can verify that the control is installed by viewing the registry and checking to see whether SiebelDataControl.SiebelDataControl.1 is registered.

■ Java Data Bean Interface. This component must be installed on the Siebel Server if your application will use this method for accessing the Siebel XML Web Interface. This control should be automatically installed when Siebel eAI is installed. For more information on the Java Data Bean Interface, see these Siebel JAR files included with your installation: SiebelJI\_Common.jar and SiebelJI\_lang.jar (where lang is the Language Pack you want to deploy) located in \sea75x\siebsrvr\CLASSES.

# **Configuring Server Components**

During the installation process for the Siebel Server, you must enable the Siebel Sales component group. As shown in Figure 2, you select this option in the Enable Component Groups dialog box that appears during the Siebel Server configuration process. If you do not enable this component group, you will not be able to use the Siebel Mobile Connector.

**NOTE:** If you have already installed the Siebel Server, you may enable these components through Siebel Sales or any other Siebel eBusiness application with Server Administration. For information, see "After Installation of Siebel Server" on page 25.

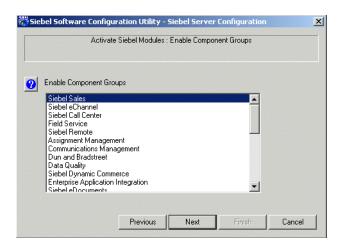

Figure 2. Siebel Sales Component Group

Configuring Server Components

## **Optional Server Configuration Settings**

During the installation process for Siebel Server, you can also enable the Workflow Management component group and the eBusiness Application Integration component to enable the Alert Business Service. As shown in Figure 3 and Figure 4 on page 25, you select these options in the Enable Component Groups dialog box that appears during the Siebel Server configuration process. If you do not enable these component groups, you will not be able to send and receive alerts.

**NOTE:** If you have already installed Siebel Server, you may enable this component through Siebel Sales or any other Siebel eBusiness application with Server Administration. For information, see "After Installation of Siebel Server" on page 25.

| 📆 Siel | bel Software Configuration Utility - Siebel Server Configuration                                                    | × |
|--------|----------------------------------------------------------------------------------------------------|---|
|        | Activate Siebel Modules : Enable Component Groups                                                                   |   |
|        |                                                                                                    |   |
| 2      | Enable Component Groups                                                                                             |   |
|        | SAP Connector<br>Oracle Connector<br>Siebel ISS<br>ERIM<br>Siebel Wireless                                          |   |
|        | Workflow Management<br>Handheld Synchronization<br>SalesHierSvo<br>Forecast Service Management<br>CreditAsgn<br>CRA |   |
|        | Previous <u>N</u> ext <u>Finish</u> <u>C</u> ance                                                                   |   |

Figure 3. Workflow Management Component Group

Configuring Server Components

| 📆 Siebel Software Co                | nfiguration Utility - S   | iebel Server C | onfiguration | ×              |
|-------------------------------------|---------------------------|----------------|--------------|----------------|
| Ac                                  | tivate Siebel Modules : E | nable Compone  | nt Groups    |                |
|                                     |                           |                |              |                |
| 2 Enable Component                  | it Groups                 |                |              |                |
| Siebel Dynamic<br>Enterprise Applic |                           |                |              |                |
| Siebel eDocume                      | nts                       |                |              |                |
| Incentive Compe<br>Content Center   | nsation                   |                |              |                |
| Marketing Object                    |                           |                |              |                |
| Marketing Serve<br>Siebel Anywhere  |                           |                |              |                |
| Siebel To Siebel<br>SAP Connector   | Connector                 |                |              |                |
| Oracle Connector<br>Siebel ISS      | r                         |                | -            |                |
|                                     |                           |                |              |                |
|                                     | Previous                  | <u>N</u> ext   | Einish       | <u>C</u> ancel |

Figure 4. Enterprise Application Integration Component Group

### After Installation of Siebel Server

If you have already installed Siebel Server, you may enable the Workflow Management component and Siebel Sales component group through Siebel Sales or any other Siebel eBusiness application with Server Administration.

#### To configure the Siebel Server settings

- **1** From the application-level menu, choose View > Site Map > Server Administration > Enterprise Configuration.
- **2** Query for Component Group = Siebel Sales.
- **3** From the drop-down list, select Enable Component Group.

The value of the Enable State column is Enabled.

| Enterprise Component Gro                                | ups                                                           |                                                              |                                                 |                                  |      |
|---------------------------------------------------------|---------------------------------------------------------------|--------------------------------------------------------------|-------------------------------------------------|----------------------------------|------|
|                                                         |                                                               |                                                              |                                                 | 🔫   1 - 7 o                      | f 30 |
| Component Group $\stackrel{	riangle}{\leftrightarrows}$ | Component Group Alias $\stackrel{	riangle}{\leftrightarrows}$ | Number of Components $\stackrel{	riangle}{\bigtriangledown}$ | Enable state $\stackrel{	riangle}{\Rightarrow}$ | Description                      |      |
| Marketing Server                                        | MktgSrv                                                       | 3                                                            | Disabled                                        | Marketing Server Components      |      |
| Field Service                                           | FieldSvc                                                      | 10                                                           | Disabled                                        | Field Service Components         |      |
| Workflow Management                                     | Workflow                                                      | 5                                                            | Enabled                                         | Workflow Management Components   |      |
| Data Quality                                            | DataQual                                                      | 1                                                            | Disabled                                        | Data Quality Components          |      |
| Assignment Management                                   | AsgnMgmt                                                      | 2                                                            | Disabled                                        | Assignment Management Components |      |
| Siebel Sales                                            | Sales                                                         | 2                                                            | Enabled                                         | Siebel Sales Components          |      |
| Siebel eDocuments                                       | eDocuments                                                    | 1                                                            | Disabled                                        | Siebel eDocuments Components     | -    |

**Configuring Server Components** 

**4** Enable the following Server Components: Enterprise Application Integration and Workflow Management.

**NOTE:** This step is optional. It is only necessary if you want to enable the Alert Business Service.

**5** Select the Batch Comp Admin tab and click Synchronize.

**NOTE:** Synchronization may take several minutes to complete.

**6** Restart Siebel Server.

# **Configuring the Siebel Mobile Connector**

This section describes how to modify the server configuration files to enable the Siebel Mobile Connector to work in your environment.

### **Server Configuration Files and DLL Files**

Various server configuration files and DLL files are created during the installation of the Siebel Mobile Connector. These files are located in the *drive*:\*dir\_name*\siebsrvr\bin\enu directory (where *drive* is the drive, and *dir\_name* is the directory where Siebel Server was installed):

- smc.cfg for Mobile Connector
- smcalert.cfg for Alert Business Service

Two DLL files are created for Mobile Connector during installation. These files are located in the *drive*:\*dir\_name*\siebsrvr\bin directory (where *drive* is the drive and *dir\_name* is the directory where Siebel Server was installed):

- sscalt.dll (sscalt.so on UNIX)
- ssmdbldr.dll (ssmdbldr.so on UNIX)

**NOTE:** On UNIX systems, file locations will be different. In a typical install, the smc.cfg and smcalert.cfg files are located in a directory such as /sea75x/siebsrvr/ bin/enu. The files sscalt.so and ssmdbldr.so are located in a directory such as / sea75x/siebsrvr/lib.

### **Configuring the smc.cfg File**

The smc.cfg file contains parameters that may be configured before using the Siebel Mobile Connector application definition. However, it is not recommended to change any parameters. Many of the parameter values contained in this file are read from the Gateway Server configuration files and do not need modification.

#### To set the interactivity mode

**1** Go to *drive*:\*install\_dir*\siebsrvr\BIN\ENU.

Where:

*drive* = the drive where Siebel Server is installed.

*install\_dir* = the directory where you installed Siebel Server.

- **2** Open the smc.cfg file in a text editor such as Notepad.
- **3** Locate the section with the [SWE] parameters.
- **4** Set HighInteractivity to FALSE for standard interactivity mode or TRUE for high interactivity mode.
- **5** Save the file.

If you are finished with configuration, then restart the Siebel Server.

You can set the number of list rows returned by a query to a value other than the default (seven records). While the default is acceptable for a typical mobile application, your application could have special needs where it would be desirable to set a different value for the default. For example, if you are enabling a wireless browser application on a phone, you may only want four records to display on the small screen size. Or, if your application will be extracting dynamic grammars, you may want to retrieve a larger number of records when doing this batch process (for instance, 100 records per query).

#### To set the number of list rows returned by a query

**1** Go to *drive*:\*install\_dir*\siebsrvr\BIN\ENU.

Where:

*drive* = the drive where Siebel Server is installed.

*install\_dir* = the directory where you installed Siebel Server.

**2** Open the smc.cfg file in a text editor such as Notepad.

**3** Locate the section with the NumberOfListRows parameters.

By default, the value is 7. Change the value of this parameter if you want to specify a different number of rows.

**4** Save the file.

If you are finished with configuration, then restart the Siebel Server.

**NOTE:** For information about changing parameter values in the smc.cfg file that are defined during the configuration of the Siebel Server or Gateway Server, see *Siebel Server Administration Guide*.

#### **Configuring the smcalert.cfg File**

The smcalert.cfg file should be configured before using the Alert Business Service. This file specifies the transport mechanism to be used by the Alert Business Service. If a transport mechanism is specified here, it is used by default for all alerts created by the Siebel Mobile Connector. However, it is possible to specify a transport mechanism in the workflow for an alert by overriding the settings in the smcalert.cfg file. For instructions, see the "Configuring Alerts" on page 106.

The transport mechanisms allow the transportation of messages between another system the Siebel eBusiness Application Integration (eAI) environment. Alert Business Service supports all the transport mechanisms available within eAI, including MQSeries, MSMQ, HTTP, Java Data Beans, SAP IDOC, SAP BAPI and others.

An example of a file configuration is as follows:

```
[EAI MSMQ Transport]
```

MsmqPhysicalQueueName=fromsiebel

```
MsmqQueueMachineName=machine1701
```

[SMC Alert]

WorkflowDelete = SMCAlert-Delete.xml

WorkflowInsert = SMCAlert-Insert.xml

WorkflowOlfValue = SMCAlert-OldFieldValue.xml

WorkflowNewValue = SMCAlert-NewFieldValue.xml

#### To set the default transport mechanisms

**1** Go to *drive*:\*install\_dir*\siebsrvr\BIN\ENU.

Where:

*drive* = the drive where Siebel Server is installed.

*install\_dir* = the directory where you installed Siebel Server.

- **2** Open the smcalert.cfg file in a text editor such as Notepad.
- **3** Add a parameter to the file for each transport mechanism you want to use for the Alert Business Service.

For each added transport mechanism, it is also necessary to add the required parameters used for configuring it.

The MSMQ transport mechanism is displayed by default.

You can configure MSMQ for use with the Alert Business Service by entering the name of the MSMQ Queue for *MsmqPhysicalQueueName*, and entering the machine that owns the queue specified by the physical queue name for *MsmqQueueMachineName*. You can also set any optional parameters that you want to configure.

**4** Save the file.

If you are finished with configuration, then restart the Siebel Server.

**NOTE:** You can also use the Reference Configuration Sample to configure the smcalert.cfg file. For more information, see "SMC Alert Welcome Screen" on page 95.

For information on supported transport mechanisms and the parameters for each, see the eAI documentation on the *Siebel Bookshelf*, especially *Transports and Interfaces: Siebel eBusiness Application Integration Volume III.* 

### **Configuring a User Agent for the Siebel Mobile Connector Applications**

The XML Web Interface requires that a user agent be configured to identify the application. A user agent could be a Web browser or a third-party application. The user agent is denoted in the HTTP header information in XML documents sent to the XML Web Interface when third-party applications send requests to SWE.

Using the Web Browser Administration screen, you may set up the user agent and its capabilities within the Siebel application. This screen is not available within the Siebel Mobile Connector application, but is available within a core Siebel eBusiness application such as Siebel Sales. Web browser capabilities identify what an end user's browser or application can and cannot do within the Siebel Web Engine.

The Siebel Mobile Connector requires that you set the capability Voice Application or Mobile Application of the browser you want to use to TRUE. This is necessary to call the GetSMCUpdate method.

#### To set the VoiceApplication capability to TRUE

- **1** From the application-level menu, choose View > Site Map > Web Browser Administration > Browsers.
- **2** On the Browsers screen, query for or add the browser to be used by the application.

For example, query for the Web browser version that your client application will be running (for example, enter IE 5.5) and select the Web browser version. If you want to add a browser instead of querying for a listed browser, click New and enter the browser's name and description.

- **3** Click the Capabilities tab.
- **4** In the Capabilities form, click New record.
- **5** In the Capability Name search field, enter VoiceApplication and click Go.

**6** Upon retrieving VoiceApplication, click OK.

**NOTE:** Although this may seem to indicate only voice applications may use this capability, this is not the case. The system does not check to see what type of application is actually connecting, only that its browser type and this capability have been registered.

- **7** Click Edit to edit the Capability Value field, and then enter TRUE.
- **8** Save the record.

By stepping off the record, an implicit save will occur, or select Save from the drop-down list to explicitly save the record.

**9** Click New to add the User-Agent Capability (refer to the preceding steps).

| 🎒 Add Capabiliti | ies - Microsoft Internet E    | plorer                   | >                |
|------------------|-------------------------------|--------------------------|------------------|
| (New) Query      | ) Find Name                   | Starting with User-Agent | G0   1 - 7 of 7+ |
| Name 🚔           | Description $\Leftrightarrow$ |                          |                  |
| Accept           | Accept                        |                          | -                |
| ActiveX          | ActiveX                       |                          |                  |
| Browser          | Browser                       |                          |                  |
| CookiesAllowed   | CookiesAllowed                |                          |                  |
| DHTML            | DHTML                         |                          |                  |
| DefaultMarkup    | DefaultMarkup                 |                          |                  |
| DisplayTitle     | DisplayTitle                  |                          |                  |
|                  |                               |                          | (OK) (Cancel)    |

**10** Click Edit to add the User-Agent capability value, and then save the record.

The value that you input here must be used in the header of the XML query that will be passed to the Siebel Web Engine.

**11** Restart the Siebel Server.

Configuring the Application Definition

# **Configuring the Application Definition**

Siebel application definitions are comprised of screens, which include various views. Views include list views, detailed views, parent views and child views. In the Siebel Mobile Connector, there are ten preconfigured screens that provide the most frequently and commonly used functions for mobile applications. Based on user responsibility type, a user can see limited screens or all of the screens when logged in through user authentication.

For a reference to the application definition, see Appendix A, "SMC Application Definition Quick Reference."

#### **Customizing the Application Definition**

The Metadata Business Service and Reference Configuration Sample give you a way to alter the application definition through XSL style sheets without permanently changing the application definition. If you want to customize the application definition, you can use Siebel Tools. You can modify the code of underlying object definitions to change the look and feel of an application.

For more information, see Siebel Tools Reference.

Configuring the Application Definition

## **Setting User Responsibilities**

As with all Siebel applications, access to views is determined by a user's responsibilities. The Siebel Mobile Connector offers six user responsibility types. Administrators must assign user responsibilities from these user types.

| User Type                          | Responsibilities                               |  |  |  |  |  |
|------------------------------------|------------------------------------------------|--|--|--|--|--|
| Anonymous User - SMC               | Access to:                                     |  |  |  |  |  |
|                                    | SMC Branch Locator View                        |  |  |  |  |  |
|                                    | ■ SMC eService Order View                      |  |  |  |  |  |
|                                    | ■ SMC eService Request View                    |  |  |  |  |  |
| Call Center Representative - SMC   | Access to all views in:                        |  |  |  |  |  |
|                                    | <ul> <li>SMC Account Screen</li> </ul>         |  |  |  |  |  |
|                                    | <ul> <li>SMC Activity Screen</li> </ul>        |  |  |  |  |  |
|                                    | SMC Contact Screen                             |  |  |  |  |  |
|                                    | ■ SMC Employee Screen                          |  |  |  |  |  |
|                                    | <ul> <li>SMC Opportunity Screen</li> </ul>     |  |  |  |  |  |
|                                    | SMC Service Request Screen                     |  |  |  |  |  |
| Field Service Representative - SMC | Access to all views in:                        |  |  |  |  |  |
|                                    | <ul> <li>SMC Account Screen</li> </ul>         |  |  |  |  |  |
|                                    | <ul> <li>SMC Activity Screen</li> </ul>        |  |  |  |  |  |
|                                    | <ul> <li>SMC Contact Screen</li> </ul>         |  |  |  |  |  |
|                                    | <ul> <li>SMC Employee Screen</li> </ul>        |  |  |  |  |  |
|                                    | <ul> <li>SMC Service Request Screen</li> </ul> |  |  |  |  |  |
| Registered Customer - SMC          | Access to:                                     |  |  |  |  |  |
|                                    | SMC Branch Locator View                        |  |  |  |  |  |
|                                    | ■ SMC eService Order View                      |  |  |  |  |  |
|                                    | ■ SMC eService Request View                    |  |  |  |  |  |

#### **Installing the Siebel Mobile Connector**

Configuring the Application Definition

| User Type                  | Responsibilities                            |
|----------------------------|---------------------------------------------|
| SMC Administrator          | Access to:                                  |
|                            | <ul> <li>SMC Responsibility View</li> </ul> |
| Sales Representative - SMC | Access to all the views in:                 |
|                            | <ul> <li>SMC Account Screen</li> </ul>      |
|                            | <ul> <li>SMC Activity Screen</li> </ul>     |
|                            | <ul> <li>SMC Contact Screen</li> </ul>      |
|                            | <ul> <li>SMC Opportunity Screen</li> </ul>  |
|                            | ■ SMC Employee Screen                       |

Installing and Configuring the Sample Application

# **Installing and Configuring the Sample Application**

The Reference Configuration Sample is an application that allows you to access the Siebel Mobile Connector Metadata Business Service API through a graphical user interface. You can use the Reference Configuration Sample to generate style sheets and alerts. It can also be used to configure alerts for a transport method. The sample application is not shipped starting with Siebel 7.5 but is available for download through Siebel SupportWeb.

The sample application must be installed on a machine running Microsoft Internet Information Server. You must have the Siebel COM Data Control control installed and configured on the machine where the sample application is installed.

Use the procedure "To install and configure the sample application" on page 37 to install and configure the sample application.

#### To install and configure the sample application

- **1** Download the self-extracting ZIP file, smcrefconfig.exe, from Siebel Support Web and unzip the contents to an appropriate Web directory on a machine running Microsoft Internet Information Server (IIS).
- **2** Create a virtual directory on IIS and point it to the Web directory you used in Step 1.

**NOTE:** For instructions regarding this step, consult the Microsoft Internet Information Server documentation.

- **3** Right-click on the virtual directory, which is located under Default Web Site, and select Properties.
- **4** Verify that Execute Permissions is set to Scripts only and that Application Protection is set to Low (IIS Process), and click Configuration.
- **5** Click the App Options tab and set the ASP Script time-out value to a large number (for example, 2147483646 seconds) and set the session time out to a large number (for example, to 200 minutes).

**NOTE:** The process of creating a new subscription for a typical new application can take 10 minutes or longer. If the application is very large, the process could take a few hours. To avoid page time-out errors, you need to set the script and session time-outs to large values.

Installing and Configuring the Sample Application

- 6 Click OK.
- **7** From the Directory window, select the Directory Security tab, and in the Anonymous access and authentication control section, click Edit.

The Anonymous User Account dialog box appears.

|                        |                               | mputer when an |
|------------------------|-------------------------------|----------------|
| Username:<br>Password: | USR_JSRINIVA04 Browse         |                |
|                        | Allow IIS to control password |                |
|                        | OK Cancel He                  | elp            |

**8** Verify that the user listed in this dialog box has read and write permissions to the IIS directory.

If necessary, change to a user who has read and write permissions for the IIS directory, such as your Windows login account name.

**9** Edit the following parameters in the metadata.cfg file and Restart IIS.

```
GatewayServer=Siebel Gateway Server name
EnterpriseServer=siebel
Port=port number
SiebelServer=Siebel Server name
Language=ENU
```

**10** Open a Web browser and type this URL in the Address bar:

http://machine name/virtual\_directory\_name/registration.asp

The Reference Configuration Sample application is displayed.

# Working with the Siebel Mobile Connector

This chapter provides an overview of data transfer mechanisms and information about working specifically with real-time access to data and data updates. Topics include a review of the format of XML user data and commonly used XML commands, updating and synchronizing data, and adding support for multiple languages. Overview of Data Transfer Mechanisms

# **Overview of Data Transfer Mechanisms**

The Siebel Mobile Connector provides three mechanisms for getting data to and retrieving data from partner applications and the Siebel Server: real-time access, data updates, and pushed alerts.

- Real-time access to data. You can add, modify and delete records in real-time using XML commands. User data is returned as XML documents. This capability is useful for accessing contact details, updating opportunities, accessing contacts, and so forth.
- **Data updates.** You can query the Siebel database for new information entered for a specific user. This capability is useful for retrieving information that has changed or been added since the last time a user has logged into the application, such as new activities or new opportunities.
- Pushed alerts. You can also obtain pushed alerts from the Alert Business Service. The Alert Business Service creates an XML document with the relevant, predefined data and sends it to the third-party application. For example, two service technicians could be notified that a service request has been reassigned from one to the other.

If you are using the COM Data Control or Java Data Bean to send HTTP or XML requests to SWE, then the XML output received from SWE will contain an encoding property of UTF-16. In other words, the XML header will look like this:

<?xml version="1.0" encoding="UTF-16"?>.

If the XML output must be loaded in a Web browser or an XML parser, then you must remove this property or set it to UTF-8. The header will like this:

```
<?xml version="1.0" ?> or <?xml version="1.0" encoding="UTF-8"?>.
```

For the latest information on UTF encoding, see Siebel SupportWeb.

# **Real-Time Access to Data**

This section provides an overview of working with the Siebel Mobile Connector to obtain real-time access to Siebel data from third-party applications. Mobile applications make requests to the Siebel Mobile Connector through HyperText Transfer Protocol (HTTP), Siebel COM Data Control, Siebel Java Data Bean interface or any other Siebel object interface that supports the GetService method.

For information on object interfaces including Siebel COM Data Control and the Siebel Java Data Bean interface, see *Siebel Tools Online Help*.

**NOTE:** Examples in this document show commands in the HTTP format. In the examples, spaces in the HTTP requests are shown replaced by a plus sign (+). It is recommended that you replace the spaces in HTTP requests with plus sign (+) symbols.

# **XML Commands and SWE Methods**

You can add, modify and delete records in real time using XML commands. The following are some common XML commands that can be issued from third-party applications to the Siebel Mobile Connector, which in turn uses the XML Web Interface provided by SWE.

- CanInvokeMethod
- ExecuteLogin
- ExecuteNamedQuery
- GotoPage
- GotoPageTab
- GotoView

- InvokeMethod
- LoadService
- Login
- Logoff
- ReloadCT

- CollapseTreeItem
- CopyRecord

Working with the Siebel Mobile Connector

- CreateRecord
- DeleteQuery
- DeleteRecord
- Drilldown
- EditRecord
- ExecuteQuery
- ExpandTreeItem
- GetSMCUpdate
- GotoFirstSet
- GotoLastSet
- GotoNextSet
- GotoPreviousSet
- GotoView
- MoveDown

MoveUp

The following are some methods commonly used with SWE:

- NewQuery
- NewRecord
- NextTreeItem
- PickNone
- PickRecord
- PositionOnRow
- PreviousTreeItem
- RefineQuery
- SaveQueryAs
- SelectTreeItem
- SortAscending
- SortDescending
- ToggleTo
- UndoRecord
- WriteRecord

**NOTE:** SWE expects the correct spelling and valid values for all commands, methods and arguments. Invalid SWE commands, methods and arguments are ignored. No error message is returned by SWE for such errors and the calling application may experience unexpected results.

For information on the XML interface to SWE, see Siebel Tools Online Help.

## XML User Data

This section gives a summary of the most common XML tags returned to the thirdparty application following a request for user data to SWE. The user data is returned as an XML document.

In the Siebel database, data is contained in applets, which are contained within views, and views in turn are contained in screens. Make an XML request to the SWE to access data in the Siebel database. If you want to retrieve only data, set the parameter SWEDataOnly to TRUE. By using this flag, you can make sure the XML document contains only data tags and does not contain any user interface navigation elements such as drop-down menus, page tabs, and so on.

# **XML Page Content**

In order to support different implementations, the Siebel Mobile Connector defines user interfaces and user data in the XML format.

In response to the XML requests of third-party applications, the Siebel Mobile Connector returns XML pages as output. The XML page output is based on the application definitions, including application, screen, view, applet and controls, that are defined in a repository. The output can be tailored to the application by including only data specified during configuration by applying XSL style sheets generated by the Siebel Mobile Connector for this purpose.

| Section                  | <b>Required or Optional</b> | Description                                                                                                    |
|--------------------------|-----------------------------|----------------------------------------------------------------------------------------------------|
| XML version and encoding | Required                    | Describes the version of XML<br>supported and the type of encoding<br>used. Appended in all XML pages.                                                                                                    |
| Application              | Required                    | Describes the application name,<br>such as the Siebel Mobile Connector<br>or the Siebel Sales Enterprise, that<br>the third-party application is<br>connected to and interacting with.<br>Appended in all XML pages. |
| User agent markup        | Required                    | Describes the default markup<br>language that is supported. It is<br>based on the user-agent in the HTTP<br>request header.                                                                                          |

| Section                                                        | <b>Required or Optional</b> | Description                                                                                                    |
|----------------------------------------------------------------|-----------------------------|----------------------------------------------------------------------------------------------------|
| Navigation elements                                            | Optional                    | Contains the following user interface<br>information (the UI is defined in<br>Siebel Tools): Menu, Tool bar, Screen<br>bar, Thread bar, and Page item. The<br>information under this tag can be<br>turned off by specifying<br>SWEDataOnly = TRUE in the HTTP<br>request.                                                                                       |
| Form definitions                                               | Optional                    | Contains the user interface for<br>predefined queries (the UI is defined<br>in Siebel Tools). Like the navigation<br>elements, this information is<br>generated by default. The<br>information under this tag can be<br>turned off by specifying<br>SWEDataOnly = TRUE in the HTTP<br>request.                                                                  |
| Active Screen, View and<br>Applets definition and<br>User Data | Optional                    | Contains the current active screen<br>and view information, applets, and<br>the record (user data) defined in that<br>view. Some UI elements are<br>contained in this section that will<br>not be included in data only mode.<br>This section is generated by default.<br>Specify SWEDataOnly = TRUE in the<br>HTTP request to return only this<br>information. |

# **Common XML Tags**

Table 2 provides a list of common XML tags returned in user XML documents and their attributes.

| XML Element                                                          | Description                                                                                                    |
|----------------------------------------------------------------------|----------------------------------------------------------------------------------------------------|
| APPLICATION                                                          | Specifies the name of the application. For example, < APPLICATION<br>NAME = "Siebel Mobile Connector" > where APPLICATION is the<br>tag, NAME is its attribute and the Siebel Mobile Connector is the<br>value of NAME attribute.                                                                                                    |
| USER_AGENT                                                           | Specifies information about the user agent or the browser type that made the XML or HTML request.                                                                                                    |
| SCREEN                                                               | Specifies information about the name and title for the currently active screen. Contained inside the APPLICATION element.                                                                                                    |
| VIEW                                                                 | Describes the name and title of the currently active view (similar to the SCREEN element).                                                                                                    |
| APPLET                                                               | Returns additional information in addition to the name and title of<br>the applet. Contained inside the VIEW element.                                                                                                    |
| MODE                                                                 | Describes what mode the applet is in. Possible values include EDIT<br>or BASE. EDIT specifies that the applet allows modification,<br>deletion, creation and querying of records. BASE specifies that the<br>applet is read only and cannot be modified.                                                                                                    |
| NO_INSERT,<br>NO_MERGE,<br>NO_DELETE,<br>NO_UPDATE,<br>NO_EXEC_QUERY | Provides a filter to what specific edit mode operations are possible<br>for the applet. If any of these attributes are TRUE, then that<br>particular operation is not possible. For example, if NO_INSERT<br>attribute is TRUE then new records cannot be inserted into the<br>applet. The third-party application can customize the associated<br>commands based on these attributes. For example, if the<br>NO_EXEC_QUERY attribute is set to FALSE for an applet, this<br>indicates that the third-party application should be able to query for<br>a contact using that applet. |
| CLASS                                                                | Specifies the $C + +$ class the applet belongs to. For example, in the first sample in this section, the CLASS attribute has a value of CSSFrameListBase, which means it is a List applet. The second sample has a CLASS value of CSSFrameBase, which means it is a Form applet.                                                                                                    |

 Table 2.
 Common XML Tags and Attributes

| XML Element                           | Description                                                                                                    |
|---------------------------------------|----------------------------------------------------------------------------------------------------|
| ROW_COUNTER                           | Gives an indication of the number of data records returned. A plus sign (+) at the end indicates that there are more records than that returned.                                                                                                    |
| RS_HEADER                             | Contains the COLUMN element.                                                                                                    |
| COLUMN                                | Specifies the column details for the data records.                                                                                                    |
| NAME,<br>DISPLAY_NAME,<br>TEXT_LENGTH | Specifies information about the name, title and text length of the columns respectively.                                                                                                    |
| DATATYPE                              | Describes what kind of data type the column represents. For<br>example, the phone number has a data type of phone and an email<br>has a data type of email. This information could be used by the<br>third-party application to make a call or send an email.                                                                                                    |
| REQUIRED                              | Specifies whether or not the column is required. This information is<br>useful when creating new records. The third-party application can<br>determine what field information is mandatory by looking at this<br>attribute.                                                                                                    |
| FORMAT                                | Specifies the format of the data. For the Date data type this attribute<br>should contain the acceptable Date Format (refer to the following<br>sample). For revenue and other price related fields this attribute will<br>have the format for the dollar amount. The third-party application<br>can use this to get or display the right information back to the user. |
| CALCULATED                            | Specifies that the column has been calculated, for example, by using mathematical expressions. The column has not been directly derived from the database tables. This information could be useful during record creation.                                                                                                    |
| FIELD                                 | Specifies the name of the FIELD element in the business component<br>that the column refers to. The FIELD element contains the actual<br>data. The third-party application would make use of both FIELD and<br>COLUMN elements to get more information on the data. FIELD is<br>useful in determining what fields to query on while fetching a<br>particular record.    |
| READ_ONLY,<br>LIST_EDITABLE           | Specifies whether the column is editable or just read only. This information could be useful to the third-party application when modifying certain columns.                                                                                                    |

| Table 2. | Common    | XML | Tags | and | Attributes |
|----------|-----------|-----|------|-----|------------|
|          | 001111011 | /\E | 1450 | unu | ALL INGLOO |

| XML Element                | Description                                                                                                    |
|----------------------------|----------------------------------------------------------------------------------------------------|
| NUMBER_BASE,<br>TEXT_BASED | Indicates whether the column or field is a number or text.                                                                                                    |
| RS_DATA                    | Contains the XML tags that hold the actual data.                                                                                                    |
| ROW                        | Identifies the row id of the data in the attribute ROW_ID. This information is very useful in querying for a particular row of data and getting the detailed information for that row. |
| SELECTED                   | Indicates that the particular row is selected on the user interface.                                                                                                    |

 Table 2.
 Common XML Tags and Attributes

## **Retrieving Data Only**

If SWEDataOnly is set to TRUE, all elements contained within both the NAVIGATION\_ELEMENTS tag and the FORM tag will not be returned. For example, this code fragment represents an XML document where SWEDataOnly is set to FALSE:

```
<?xml version="1.0" encoding="UTF-8" ?>
```

- <APPLICATION NAME="Siebel Mobile Connector">

```
<USER_AGENT MARKUP="HTML" />
```

+ <NAVIGATION\_ELEMENTS>

```
+ <FORM ACTION="/smc/start.swe" METHOD="POST" NAME="SWEForm4">
```

```
+ <SCREEN CAPTION="Accounts" ACTIVE="TRUE" NAME="SMC Account Screen">
```

</APPLICATION>

In contrast, this code fragment represents an XML document where SWEDataOnly is set to TRUE:

```
<?xml version="1.0" encoding="UTF-8" ?>
```

- <APPLICATION NAME="Siebel Mobile Connector">

```
<USER_AGENT MARKUP="HTML" />
```

```
+ <SCREEN CAPTION="Accounts" ACTIVE="TRUE" NAME="SMC Account Screen">
```

```
</APPLICATION>
```

### **Retrieving Detailed Information About the Data**

The RS\_HEADER section holds detailed information about each data column. For instance, if the third-party application wants to detect if a particular column holds a phone number, then it should lookup the DATATYPE attribute in the COLUMN element (under the RS\_HEADER section) and then get the data from the FIELD element. The FIELD attribute of the COLUMN element gives a link to the FIELD element, which holds the actual data.

**NOTE:** Using the field attributes in the RS\_DATA section for data type detection is not recommended, because this information is not guaranteed to be a constant. The RS\_DATA might change if the object definition, field names in this case, are changed in Siebel Tools.

### **Authenticating Users**

Authentication is the process of verifying the identity of a user. The Siebel Mobile Connector uses the Siebel security adapter authentication architecture for authenticating Siebel application users to external partner applications. This architecture supports authentication to Microsoft Active Directory Server and LDAPcompliant directories. Additionally, partners may also create their own authentication mechanism by writing to the Siebel Security Adapter API. For more information, go to http://ebusiness.siebel.com/supportweb and perform a browse/ search for Security Adapter SDK.

Partner applications must log in to the Siebel Web Engine to instantiate a user session and must log out to terminate the session. A user's session is managed in SWE by using cookies or an authentication mode without cookies.

### **Logging In**

Logging in to SWE is required to instantiate a new user session. The command ExecuteLogin is used to supply the user credentials and log in.

The following is an example of how to construct a log in command by using an HTTP request.

#### To log in to SWE

Send the ExecuteLogin command in a HTTP request to SWE, with a valid user name and password.

In the following example, your user name and password is WLEE.

```
http://localhost/smc_enu/
start.swe?SWECmd=ExecuteLogin&SWEUserName=WLEE&SWEPassword=WLEE&
SWESetMarkup=XML
```

**NOTE:** SWESetMarkup is a required parameter. Generally, when using the Siebel Mobile Connector you can set the SWESetMarkup parameter to HTML, WML, or XML. However, you may not use the GetSMCUpdate method or receive alerts in any other markup than XML.

### Logging Off

Logging off of SWE is required to terminate a new user session. The command Logoff is used to log off.

#### To log off from SWE

Send the Logoff command in a HTTP request to SWE.

```
http://localhost/smc_enu/
start.swe?SWECmd=Logoff&SWESetMarkup=XML
```

**NOTE:** There is a default time-out set by the SWE engine if no user action has taken place.

#### Session Management

When a user logs in to the Siebel Web Engine, SWE dynamically generates session cookies or uses an authentication mode without cookies. Cookies are generated by default and include a Session ID that is used to track the session. If cookies are disabled or if a user's browser does not support cookies, then the Session ID for each page is included in its URL.

For more information, refer to Security Guide for Siebel eBusiness Applications.

## **Retrieving Data**

This section describes how to retrieve data from SWE by using the XML Web Interface. Included is an overview of navigating to a screen, navigating within a screen, as well as information about queries and updates.

### **Navigating to a Screen**

Navigating to a screen is required to retrieve data about the screen's views and applets. The command GotoPageTab is used to go to a specific screen.

#### To navigate to a screen

- **1** Log in to SWE. For more information, see "Logging In" on page 48.
- **2** Navigate to the screen to which you want to go.

In the following example you are navigating to the SMC Opportunity Screen:

```
http://localhost/smc_enu/
start.swe?SWECmd=GotoPageTab&SWEScreen=SMC+Opportunity+Screen&SW
EDataOnly=TRUE&SWESetMarkup=XML
```

**NOTE:** GotoPageTab executes the default PDQ (predefined query) for that screen.

The following is a list of screens provided in the Siebel Mobile Connector application definition to which you can navigate.

| Screen Name                | Display Name     |
|----------------------------|------------------|
| SMC Account Screen         | Accounts         |
| SMC Activity Screen        | Activities       |
| SMC Contact Screen         | Contacts         |
| SMC Opportunity Screen     | Opportunities    |
| SMC Service Request Screen | Service Requests |

| Screen Name                 | Display Name      |
|-----------------------------|-------------------|
| SMC eService Request Screen | eService Requests |
| SMC eService Order Screen   | Service Orders    |
| SMC Branch Locator Screen   | Branch Locator    |
| SMC Employee Screen         | Employees         |
| SMC Responsibility Screen   | Responsibilities  |

### **Navigating Within a Screen**

Navigating within a screen is required to perform an action on data from a screen's views and applets. You can use to the GotoView command to go to a particular Siebel view, where you can access the applets available to that view. The GotoView command requires the name of the view to be passed in the SWEView parameter.

#### To navigate to a view or applet

- **1** Log in to SWE and navigate to the screen to which you want to go. For more information, see "Logging In" on page 48 and "Navigating to a Screen" on page 50.
- **2** Navigate to the view and applet to which you want to go.

Example (where you are navigating to the SMC Opportunity Detail - Contacts View):

```
http://localhost/smc_enu/
start.swe?SWECmd=GotoView&SWEView=SMC+Opportunity+Detail+-
+Contacts+View&SWENeedContext=false&SWEBID=-
1&SWEKeepContext=1&SWESetMarkup=XML
```

For a list of the view and applet names to which you can navigate, see Appendix A, "SMC Application Definition Quick Reference."

### **Querying Items**

To perform a query, you must navigate to the screen that allows queries and then you must send two separate requests to SWE.

The two requests are:

- The NewQuery command
- The ExecuteQuery command

In the ExecuteQuery command block, you must specify a parameter to identify the column (the field you want to search) and a value to indicate the search criteria.

#### To perform a query

**1** Login to SWE and navigate to the screen, view and applet to which you want to go.

For more information, see "Logging In" on page 48, "Navigating to a Screen" on page 50 and "Navigating Within a Screen" on page 51.

**2** Invoke the NewQuery method.

Example (where you want to query on a field in the SMC Opportunity View):

```
http://localhost/smc_enu/
start.swe?SWECmd=InvokeMethod&SWEApplet=SMC+Opportunity+List+App
let&SWEView=SMC+Opportunity+View&SWENeedContext=false&SWEReqRowI
d=0&SWEBID=-1&SWEMethod=NewQuery&SWESetMarkup=XML
```

**3** Invoke the ExecuteQuery method and specify a value to indicate the search criteria.

In the following example, query for a record name called IP\_Webserver:

```
http://localhost/smc_enu/
start.swe?SWECmd=InvokeMethod&SWEApplet=SMC+Opportunity+List+App
let&SWEView=SMC+Opportunity+View&SWENeedContext=false&SWEReqRowI
d=0&SWEBID=-
1&SWEMethod=ExecuteQuery&SWESetMarkup=XML&Name=IP_Webserver
```

For a list of the view anapplet names to which you can navigate, see Appendix A, "SMC Application Definition Quick Reference."

### **Drilling Down on Items**

You can drill down on a field by specifying the name of the applet field on which you want to drill down. The detailed information about the field is retrieved from the repository. In this way you can retrieve detailed information about specific items in applets on which you have queried.

#### To drill down on an item

**1** Login to SWE and navigate to the screen, view and applet to which you want to go.

For more information, see "Logging In" on page 48, "Navigating to a Screen" on page 50 and "Navigating Within a Screen" on page 51.

**2** Invoke the DrillDown method and pass the value of the field you want to drill down to in the SWEField argument.

In the following example, drill down on the Account field:

```
http://localhost/smc_enu/start.swe?
SWECmd=InvokeMethod&SWEApplet=SMC+Opportunity+List+Applet&SWEVie
w=SMC+Opportunity+View&SWERowId=99-
27NLD&SWENeedContext=true&SWEReqRowId=1&SWEMethod=Drilldown&SWEF
ield=Account&SWESetMarkup=XML
```

**NOTE:** If you want to drill down into a specific record, then specify the SWERowId parameter of the row you want to drill down to. When the SWERowId parameter is not supplied in a drill down, then SWE returns the first record in the list.

For a list of the field names on which you can drill down, see Appendix A, "SMC Application Definition Quick Reference."

### **Executing Pre-Defined Queries (PDQs)**

You can execute pre-defined queries from your applications. You must invoke the ExecuteNamedQuery method and pass the name of the PDQ you want to apply.

#### To execute a PDQ

**1** Log in to SWE and navigate to the screen, view and applet to which you want to go.

For more information, see "Logging In" on page 48, "Navigating to a Screen" on page 50 and "Navigating Within a Screen" on page 51.

**2** Invoke the ExecuteNamedQuery method and pass the value of the PDQ you want to use.

Example (to use the My Activities for the Week PDQ):

```
http://localhost/smc_enu/
start.swe?SWECmd=ExecuteNamedQuery&SWEView=SMC+Activity+View&SWE
NeedContext=false&SWEQueryName=My+Activities+for+the+Week&SWEBID
=-1&SWESetMarkup=XML
```

### **Retrieving Large Data Sets**

It may be necessary for an application to retrieve a very large set of data, or to obtain all the records in a set. You can retrieve large data sets by using the SWESetRowCnt parameter in your request to SWE.

Set the parameter to a large number such as 100 to obtain up to 100 records. If you set the SWESetRowCnt parameter to a large number, it will take longer to get a response back from SWE and the performance may not be acceptable to your end user if this is a real-time action taken on their behalf. You can set the SWESetRowCnt parameter to a smaller number to improve performance, but check the results to see if there are additional records.

If there are:

- Additional records, you can make additional requests to SWE
- More rows to bring back, invoke the GoToNextSet method

#### To retrieve all the records in a large set

**1** Login to SWE and navigate to the screen, view and applet to which you want to go.

For more information, see "Logging In" on page 48 and "Navigating to a Screen" on page 50.

**2** Navigate within the screen to which you want to query.

If there are more than 100 records, you can set the row count to 100 to get the first set of 100 records.

In the following example, you are navigating to the Contact Attachment View:

```
http://localhost/smc_enu/
start.swe?SWECmd=GotoPageTab&SWEScreen=SMC+Account+Screen&SWENee
dContext=false&SWEBID=-1&SWESetMarkup=XML&SWESetRowCnt=100
```

**3** Examine the XML page that is returned from SWE.

**NOTE:** The APPLET tag contains the ROW\_COUNTER attribute that indicates whether there are additional records.

In the following example, the ROW\_COUNTER indicates that there are additional records by containing a plus sign (+):

```
<APPLET MODE="Edit" ROW_COUNTER="1 of 100+" NO_INSERT="FALSE"
ACTIVE="FALSE" CLASS="CSSFrameBase" TITLE="Account" ID="1"
NO_MERGE="FALSE" NO_DELETE="FALSE" NO_UPDATE="FALSE"
NO_EXEC_QUERY="FALSE" NAME="Account Form Applet">
```

**4** Query again, this time invoking the GoToNextSet method to obtain the next set of records.

Example:

```
http://localhost/smc_enu/
start.swe?SWECmd=InvokeMethod&SWEApplet=SMC+Account+List+Applet&
SWEView=SMC+Account+View&SWENeedContext=false&SWEReqRowId=0&SWEB
ID=-1&SWEMethod=GotoNextSet&SWESetMarkup=XML
```

**5** Again, examine the XML page that is returned from SWE.

**NOTE:** The APPLET tag contains the ROW\_COUNTER attribute that indicates whether there are additional records.

In the following example the ROW\_COUNTER indicates that there are additional records by containing a plus sign (+):

```
<APPLET MODE="Edit" ROW_COUNTER="101 of 200+" NO_INSERT="FALSE"
ACTIVE="FALSE" CLASS="CSSFrameBase" TITLE="Account" ID="1"
NO_MERGE="FALSE" NO_DELETE="FALSE" NO_UPDATE="FALSE"
NO_EXEC_QUERY="FALSE" NAME="Account Form Applet">
```

**6** To get all the records in this set, continue querying in this way until there are no additional records returned (that is, when the ROW\_COUNTER attribute does not contain a " + " sign).

### **Parsing Dates on Records**

Applications may need to parse the dates and times on records to perform operations on the data. Many fields contain date stamp information according to formats specified in the Siebel application definition. Your application must read the format specified in the FORMAT attribute to parse dates on records.

In the following examples the date format is M/D/YYYY hh:mm:ss p and M/D/ YYYY hh:mm p:

```
<CONTROL HTML_TYPE="Field" CAPTION="Created" SCALE="0" DATATYPE="utcdatetime"
HIDDEN="TRUE" NUMBER_BASED="FALSE" ID="1310" TYPE="TextBox" REQUIRED="TRUE"
TEXT_BASED="FALSE" FORMAT="M/D/YYYY hh:mm:ss p" CALCULATED="FALSE" ENABLED="TRUE"
MAX_LENGTH="32" NAME="Created">12/31/1979 04:00:00 PM</CONTROL>
```

```
<CONTROL HTML_TYPE="Field" CAPTION="Start" SCALE="0" DATATYPE="utcdatetime"
HIDDEN="FALSE" NUMBER_BASED="FALSE" ID="1801" TYPE="TextBox" REQUIRED="FALSE"
TEXT_BASED="FALSE" FORMAT="M/D/YYYY hh:mm p" CALCULATED="FALSE" ENABLED="TRUE"
MAX_LENGTH="32" NAME="Planned">8/12/1999 03:00 PM</CONTROL>
```

**NOTE:** The FORMAT attribute uses the standard Siebel date format specification. For example, to indicate the month of March, a single capital M indicates that the month is represented by "3"; MM indicates "03"; MMM indicates "Mar"; and MMMM indicates "March."

### **Retrieving Data from Hidden Fields**

In Siebel application definitions, some form applets are not entirely visible by default. On the user interface, the user must click the toggle button to switch between views of the form applet. When retrieving data from these forms, by default SWE will only return data from the visible fields. If you want data from the hidden fields, use the ToggleLayout command.

The following example shows a SWE request for toggling the layout:

```
http://localhost/
start.swe?SWECmd=InvokeMethod&SWEApplet=Account+Entry+Applet&SWEVi
ew=Account Attachment+View&SWERowId=99-
28B1T&SWENeedContext=true&SWEReqRowId=0&SWEMethod=ToggleLayout&SWE
SetMarkup=XML
```

## **Updating and Synchronizing Data**

This section describes how to update and synchronize data by using the XML Web Interface.

### **Adding Records**

The following procedure describes how to add records to a list. You must first navigate to a screen that allows rows to be inserted, send requests to SWE to execute a new record, and write the data to the record. The commands used are NewRecord and WriteRecord.

#### To add a record

**1** Login to SWE and navigate to the screen to which you want to go.

For more information, see "Logging In" on page 48 and "Navigating to a Screen" on page 50.

**2** Execute a new record by using the NewRecord command.

Example:

```
http://localhost/smc_enu/
start.swe?SWECmd=InvokeMethod&SWEApplet=SMC+Contact+List+Applet&
SWEView=SMC+Contact+View&SWENeedContext=true&SWEReqRowId=0&SWEMe
thod=NewRecord&SWESetMarkup=XML
```

**NOTE:** For a NewRecord command, the SWERowID parameter should be empty. The XML returned from this command will contain the new RowID for the record created. You will use the new RowID value returned from SWE in the next step. For an example of XML output from SWE that contains a RowID, see the example in Step 5 on page 64.

**3** Fill in the fields in the user interface, and then write the data to the record. Use the WriteRecord command.

Example:

```
http://localhost/smc_enu/
start.swe?SWECmd=InvokeMethod&SWEApplet=SMC+Contact+List+Applet&
SWEView=SMC+Contact+View&SWERowId=99-
4CESH&SWENeedContext=true&SWEReqRowId=1&SWEMethod=WriteRecord&La
st+Name=Haven&First+Name=Chris&SWESetMarkup=XML
```

### **Modifying Records**

The following procedure describes how to modify a record. You must first navigate to a screen that allows records to be modified, perform a new query, execute the query, invoke the edit record method, and write the record.

#### To modify a record

**1** Login to SWE and navigate to the screen, view and applet to which you want to go.

For more information, see "Logging In" on page 48, "Navigating to a Screen" on page 50 and "Navigating Within a Screen" on page 51.

**2** Query for the record you want to modify.

For more information, see "Querying Items" on page 52.

**Caution:** If you do not use a primary key to perform the query, several records may be returned in the response. The record you want to modify may not be the one selected.

**3** Write the record. You must invoke the WriteRecord method to modify the record.

In the following example, modify a Job Title to read QA:

```
http://localhost/smc_enu/
start.swe?SWECmd=InvokeMethod&SWEApplet=SMC+Contact+List+Applet&
SWEView=SMC+Contact+View&SWERowId=99-
27NLD&SWENeedContext=true&SWEReqRowId=1&SWEMethod=WriteRecord&SW
ESetMarkup=XML&Job+Title=QA
```

In the following example modify a record with the fields Job Title, Work Phone #, and Email Address:

```
http://localhost/smc_enu/
start.swe?SWECmd=InvokeMethod&SWEApplet=SMC+Contact+List+Applet&
SWEView=SMC+Contact+View&SWERowId=99-
27NLD&SWENeedContext=true&SWEReqRowId=1&SWEMethod=WriteRecord&SW
ESetMarkup=XML&Job+Title=QA+Engineer&Work+Phone
#=4255551212&Email+Address=someone@siebel.com
```

### **Deleting Records**

The following procedure describes how to delete a record. You must first navigate to a screen that allows records to be modified, perform a new query, execute the query, and delete the selected record.

#### To delete a record

**1** Login to SWE and navigate to the screen, view and applet to which you want to go.

For more information, see "Logging In" on page 48, "Navigating to a Screen" on page 50 and "Navigating Within a Screen" on page 51.

**2** Query for the record you want to delete.

For more information, see "Querying Items" on page 52.

**Caution:** If you do not use a primary key to perform the query, several records may be returned in the response. The record you want to delete may not be the one selected.

**3** Delete the selected record by using the DeleteRecord to access the record by its primary key (in this case, the RowID).

Example:

```
http://localhost/smc_enu/
start.swe?SWECmd=InvokeMethod&SWEApplet=SMC+Contact+List+Applet&
SWEView=SMC+Contact+View&SWERowId=0-
10LMD&SWENeedContext=true&SWEReqRowId=0&SWEMethod=DeleteRecord&S
WEC=5
```

### **Synchronizing Records One-Way**

In some instances, a third-party application may require that a local copy of a subset of Siebel data be synchronized with data residing on the third-party application server. Such one-way synchronization of records must be handled by third-party applications. It is necessary for such applications to track the date and time that a user last synchronized data on the mobile device with the application server, and the date stamp must be passed in the GetSMCUpdate method to obtain any changed records since the date stamp.

An example of how synchronization could be used is a voice application. In order to recognize unique names or words (such as accounts or contacts), the speech recognition system must compile these words into phonemes. This is usually done on a batch process based on how frequently the data is expected to change. Using the GetSMCUpdate method, you can compile a smaller subset of information for a user giving them the ability to get real-time information from the Siebel eBusiness application.

For more information about the GetSMCUpdate method, see "GetSMCUpdate" on page 67.

**NOTE:** The ability to automatically synchronize data records is a feature that may be available in future releases of the Siebel Mobile Connector.

### **Uploading Files**

Applications may require that files be uploaded to the Siebel database. For example, mobile voice applications may allow users to update descriptions or add comments by capturing speech in an audio file and attaching it to the record.

**NOTE:** This procedure cannot be done by sending HTTP requests in a browser. Instead, uploading files must be done programmatically, so the application that uploads the files can modify the Content-Type of the HTTP request and send the file according in the appropriate format for file uploads.

#### To upload a file

**1** Log in to SWE and navigate to the screen, view and applet to which you want to go.

For more information, see "Logging In" on page 48, "Navigating to a Screen" on page 50 and "Navigating Within a Screen" on page 51.

The Content-Type of the HTTP request must be set to application/x-www-formurlencoded for each step of this procedure, except where noted.

**2** Create a new record by invoking the NewRecord method to make a record for the file you want to attach.

In the following example Content-Type is application/x-www-form-urlencoded:

```
http://localhost/smc_enu/
start.swe?SWECmd=InvokeMethod&SWEApplet=Account+Attachment+Apple
t&SWEView=Account+Attachment+View&SWERowId=&SWENeedContext=true&
SWERowIds=SWERowId0=10-
5NIG6U&SWERegRowId=0&SWEMethod=NewRecord&SWEC=3&SWESetMarkup=XML
```

**NOTE:** The SWERowId parameter is not required here and can be empty (a value for this parameter will be returned). However, SWERowId0 is a required parameter. SWERowID0 is the id of the parent row and SWERowId is the child's id. The Row IDs of the parent and child can be obtained from the XML output returned from the previous request.

**3** Edit the field by invoking the EditField method and modifying the record for the file you want to attach.

In the following example, Content-Type is application/x-www-form-urlencoded:

```
http://localhost/smc_enu/
start.swe?SWECmd=InvokeMethod&SWEApplet=Account+Attachment+Apple
t&SWEW=0&SWEView=Account+Attachment+View&SWERowId=&SWEField=Accn
tFileName&SWEDIC=true&SWENeedContext=true&SWERowIds=SWERowId0=10
-
5NIG6U&SWEH=0&SWEReqRowId=1&SWESP=true&SWEMethod=EditField&SWEC=
4&SWESetMarkup=XML
```

**NOTE:** You will need to supply the SWERowID parameter returned in the XML output from Step 2. SWE requests that require a RowID will not work if the SWERowId parameter is not supplied.

**4** Attach the file to the record by invoking the WriteRecord method. Set the Content-Type of the HTTP request containing the attachment to multipart/form-data for this step of the procedure.

In the following example, Content-Type is multipart/form-data:

```
Content-Type: multipart/form-data; boundary=BbC04y
--BbC04y
Content-Disposition: name="SWECmd"
InvokeMethod
--BbC04y
Content-Disposition: name="SWEApplet"
File Popup Applet
--BbC04y
Content-Disposition: name="SWEView="
Account Attachment View
--BbC04y
```

#### Working with the Siebel Mobile Connector

Real-Time Access to Data

```
Content-Disposition: name="SWERowId"
10-50167A
--BbC04y
Content-Disposition: name="SWENeedContext"
false
--BbC04y
Content-Disposition: name="SWERowIds"
SWERowId0=10-5NIG6U
--BbC04y
Content-Disposition: name="SWEReqRowId"
1
--BbC04y
Content-Disposition: name="SWEP"
19_Account+Attachment+Applet9_EditField9_10-
50167AD_AccntFileName1_4
--BbC04y
Content-Disposition: name="SWEMethod"
WriteRecord
--BbC04y
Content-Disposition: name="SWESetMarkup"
XML
--BbC04y
Content-Disposition: name="SWEC"
4
--BbC04y
```

```
Content-Disposition: name="_SweFileName"; filename="file1.txt"
   Content-Type: text/plain
   ... contents of file1.txt ...
--BbC04y--
```

**TIP:** For additional information about HTTP file uploads, the relationship between multipart/form-data and other content types, performance issues, and so on, see the documentation available at http://www.w3.org/.

**5** After you upload the file, examine the XML content of the user data you get back from SWE and make a note of the SWERowId parameter.

You will need the value of this parameter in the next step.

In the following example, the RowId is 10-50167A:

```
- <ROW ROWID="10-50167A" SELECTED="TRUE">
<FIELD VARIABLE="AccntFileName" NAME="AccntFileName" />
<FIELD VARIABLE="AccntFileSize" NAME="AccntFileSize" />
<FIELD VARIABLE="AccntFileExt" NAME="AccntFileExt" />
<FIELD VARIABLE="AccntFileDate" NAME="AccntFileDate" />
<FIELD VARIABLE="AccntDockStatus" NAME="AccntDockStatus"><img
width="11" alt="ENU_white.gif" src="images/white.gif"
border="0" height="11"/></FIELD>
<FIELD VARIABLE="AccntFileDockReqFlg"
NAME="AccntFileDockReqFlg"
NAME="AccntFileAutoUpdFlg"
NAME="AccntFileAutoUpdFlg"
</pre>
```

**NOTE:** Remember that SWERowId = 10-5O167A. Also, that in the XML output there is no data in the FIELD tags because this is a new form and the user has not entered any data.

**TIP:** After you upload the file, you can also verify that the filename is present in the XML file you get back from SWE.

**6** Save the record by invoking the WriteRecord method with the value of the SWERowId parameter that you noted in the Step 5.

In the following example, Content-Type is application/x-www-form-urlencoded:

```
http://localhost/smc_enu/
start.swe?SWECmd=InvokeMethod&SWEApplet=Account+Attachment+Apple
t&SWEView=Account+Attachment+View&SWERowId=10-
50167A&SWENeedContext=true&SWERowIds=SWERowId0=10-
5NIG6U&SWEReqRowId=1&SWEMethod=WriteRecord&SWEC=5&SWESetMarkup=X
ML
```

**NOTE:** Be sure to set the HTTP Content-Type to application/x-www-form-urlencoded for this step.

### **Downloading Files**

Applications may require that files be downloaded from the Siebel database to a mobile device or other platform. For example, mobile voice applications may allow users to listen to voice recordings stored as audio files.

#### To download a file

**1** Log in to SWE and navigate to the screen, view and applet to which you want to go.

For more information, see "Logging In" on page 48, "Navigating to a Screen" on page 50 and "Navigating Within a Screen" on page 51.

The Content-Type of the HTTP request must be set to application/x-www-formurlencoded for each step of this procedure, except where noted.

**2** Drill down in the record containing the attached file by invoking the Drilldown method and passing the value of the SWERowId parameter.

Example:

```
http://localhost/smc_enu/
start.swe?SWECmd=InvokeMethod&SWEApplet=Account+Attachment+Apple
t&SWEView=Account+Attachment+View&SWERowId=10-
50167A&SWENeedContext=true&SWERowIds=SWERowId0=10-
5NIG6U,SWERowId1=&SWEReqRowId=1&SWEMethod=Drilldown&SWEC=3&SWEFi
eld=AccntFileName&SWESetMarkup=XML
```

**NOTE:** SWERowID0 is the Row ID of the parent row and SWERowId is the child's ID. The Row IDs of the parent and child can be obtained from the XML output returned from the previous request. SWE requests that require a Row ID will not work if the SWERowId parameter is not supplied.

# **Getting Updates**

In some instances, a third-party application may require a local copy of a subset of Siebel data for its own use. Such applications can periodically check if there is any new data, and retrieve just the data that has changed. The GetSMCUpdate method is used to obtain such updates. This method extracts the system level record information that is otherwise not available through the user interface.

**NOTE:** Generally, when using the Siebel Mobile Connector you can set the SWESetMarkup parameter to HTML, WML, or XML. However, you may not use the GetSMCUpdate method or receive alerts in any other markup than XML.

## GetSMCUpdate

The method GetSMCUpdate is invoked to retrieve the changes in data from a specified time to the current time. The changes that are noted are at the record level versus for a specific field. Even if you apply a style sheet which parses the particular field that changes, the record will show as having changed. If your application requires notification about changes to specific fields, then you can use the Alert Business Service for this purpose. This is an important point for understanding this method.

The GetSMCUpdate method cannot be subscribed to at the Form Applet or Entry Applet level, only at the List Applet level. Also, if a field that has changed is present in both the List Applet and the Form Applet, then the GetSMCUpdate method will pick up the changes at the record level in the Form Applet.

When using the GetSMCUpdate method to retrieve updates for child applets, the method only returns the records for the child applet associated with a particular parent record.

**NOTE:** For a client application to receive updates, it is also necessary that the parameter VoiceApplication be set to TRUE. For more information, see "Configuring a User Agent for the Siebel Mobile Connector Applications" on page 32.

| Parameters                                     | Required or<br>Optional | Description                                                                                                    |
|------------------------------------------------|-------------------------|----------------------------------------------------------------------------------------------------|
| SWECmd = InvokeMethod                          | Required                | Sets the name of the SWE command to InvokeMethod.                                                                                                    |
| SWEMethod = GetSMCUpdate                       | Required                | Sets the name of the SWE method to<br>GetSMCUpdate. This is a new SWE<br>method available with the Siebel<br>Mobile Connector.                                                                                                    |
| SWEView = < view_name >                        | Required                | Specifies the name of the view you want to receive an update for.                                                                                                    |
| SWEApplet = < applet_name >                    | Required                | Specifies the name of the applet you want to receive an update for.                                                                                                    |
|                                                |                         | You must subscribe to the<br>GetSMCUpdate at the List Applet<br>level, not the Form Applet or Entry<br>Applet level.                                                                                                    |
| SWESetMarkup = XML                             | Required                | Specifies the XML markup mode.                                                                                                    |
| LastUpdate = < date >                          | Optional                | Specifies the last update date or<br>date/time. For example, 07/30/2002<br>or 07/30/2002 12:00:00. The time is<br>denoted in 24 hour format (military<br>time). The update is the delta<br>between the current time and the<br>time specified. If no value is<br>specified, all requested data will be<br>returned. |
| SWEXslStyleSheet = < name_of_st<br>yle_sheet > | Optional                | Specifies an XSL style sheet to be applied to the output results.                                                                                                    |
| SWESetRowCnt = < #_of_rows >                   | Optional                | Specifies the number of rows to be<br>applied. If no value is given, the<br>number of rows returned matches<br>the default value for<br>NumberOfListRows specified in the<br>smc.cfg file.                                                                                                    |

#### To get an update

**1** Log in to SWE and navigate to the screen, view and applet to which you want to go.

For more information, see "Logging In" on page 48, "Navigating to a Screen" on page 50 and "Navigating Within a Screen" on page 51.

**NOTE:** It is not necessary to navigate to a specific view or applet if you want to get an update for the screen's default view.

**2** Invoke the GetSMCUpdate method.

In the following example, you want to get an update for records that have changed from 07/01/2002 to the present:

```
http://localhost/sales/start.swe?
SWECmd=InvokeMethod&SWEMethod=GetSMCUpdate&SWEView=SMC+Account+V
iew&SWEApplet=SMC+Account+ListApplet&LastUpdate=07/01/
2002&SWESetRowCnt=100&SWESetMarkup=XML
```

**NOTE:** If you pass an invalid date for the LastUpdate parameter, you may receive an error message Unable to load message 0xffff. This message indicates that the date given is not a valid parameter for the GetSMCUpdate method.

### **Additional Examples**

This section lists several additional example requests to SWE using the GetSMCUpdate method.

The following request passes a date as the value of the LastUpdate parameter. It retrieves all records that have changed since 07/30/2002 or later.

```
http://localhost/smc_enu/
start.swe?SWECmd=InvokeMethod&SWEMethod=GetSMCUpdate&SWEView=SMC
+Account+View&SWEApplet=SMC+Account+List+Applet&SWESetMarkup=XML
&LastUpdate=07/30/2002
```

The following request passes a date and time as the value of the LastUpdate parameter. It retrieves all records that have changed since 07/30/2002 at noon or later.

```
http://localhost/smc_enu/
start.swe?SWECmd=InvokeMethod&SWEMethod=GetSMCUpdate&SWEView=SMC
+Account+View&SWEApplet=SMC+Account+List+Applet&SWESetMarkup=XML
&LastUpdate=07/30/2002 12:00:00
```

The following request passes a date as the value of the LastUpdate parameter and uses a style sheet to filter data.

It retrieves only the data specified in CompanyName\_SiebelMobileConnector\_SMCAccountView\_GM.xsl for records that have changed since 07/30/2002 or later.

```
http://localhost/smc_enu/
start.swe?SWECmd=InvokeMethod&SWEMethod=GetSMCUpdate&SWEView=SMC
+Account+View&SWEApplet=SMC+Account+List+Applet&SWESetMarkup=XML
&LastUpdate=07/30/2002
12:00:00&SWEXs1StyleSheet=CompanyName_SiebelMobileConnector_SMCA
ccountView_GM.xs1
```

**NOTE:** Remember that the GetSMCUpdate method retrieves changes at the record level and not for specific fields. If you apply a style sheet to limit data to a specific field, this will not make a difference. When your application must retrieve updates at the field level not the record level, then use the Alert Business Service.

The following request passes a date as the value of the LastUpdate parameter. It retrieves all records that have changed since 07/30/2002 or later, up to a maximum number of 50 records.

```
http://localhost/smc_enu/
start.swe?SWECmd=InvokeMethod&SWEMethod=GetSMCUpdate&SWEView=SMC
+Account+View&SWEApplet=SMC+Account+List+Applet&SWESetMarkup=XML
&LastUpdate=07/30/2002&SWESetRowCnt=50
```

■ The following request passes a date as the value of the LastUpdate parameter. It retrieves all records that have changed since 07/30/2002 or later (assuming that there are less than 500 records).

```
http://localhost/smc_enu/
start.swe?SWECmd=InvokeMethod&SWEMethod=GetSMCUpdate&SWEView=SMC
+Account+View&SWEApplet=SMC+Account+List+Applet&SWESetMarkup=XML
&SWESetRowCnt=500
```

Global Language Support

# **Global Language Support**

Siebel applications are designed to meet the needs of customers operating in a global environment. The Siebel Mobile Connector API has an English interface that can be used to create applications in multiple languages to meet the needs of customers.

The management of different languages in third-party applications is a task that must be handled by the middleware application server and its communication to various devices.

For general information about deploying Siebel applications in a global environment, see *Global Deployment Guide*.

#### Working with the Siebel Mobile Connector

Global Language Support

# Working with the Metadata Business Service

The Metadata Business Service allows customers and partners to filter data offered through the preconfigured application definitions without having to use Siebel Tools to permanently change the application configuration. This section provides an overview of the Metadata Business Service, how it works, and its API. Additionally, you can learn about an application, the Reference Configuration Sample, that is a model for creating applications that access the Metadata Business Service API.

## **How the Metadata Business Service Works**

Figure 5 illustrates how the Metadata Business Service is used to create style sheets and workflows.

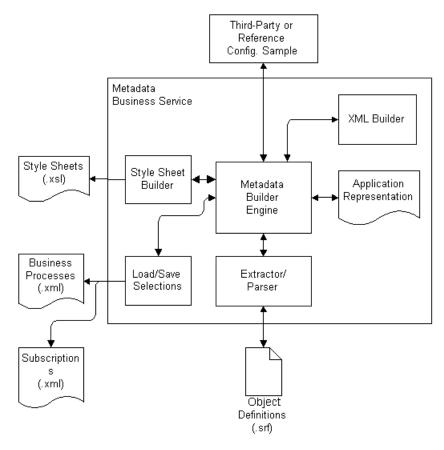

Figure 5. Metadata Business Service

#### **Architecture Components**

The following components are involved in the Metadata Business Service:

- Metadata Builder Engine. This component receives input from and provides output to the third party or Reference Configuration Sample. It controls the extraction of the metadata from the SRF, the creation of an internal application representation, the building of XML representation for output, the building of style sheets and the loading and saving of XML subscriptions.
- Third Party or Reference Configuration Sample. This sample is provided to show how to access the Metadata Business Service. The sample generates style sheets used by the third-party application and alerts based on defined business processes. It also allows the application developer to configure smcalert.cfg, the configuration file used by the Alert Business Service to determine the transport mechanism. It is hosted by an enterprise on a Microsoft Windows 2000 Web server. Third parties may wish to expose this capability within their own toolset, allowing developers to configure the third-party application.
- XML Builder. This component is a module within the Metadata Business Service that traverses the hierarchical tree of the application representation and builds an XML representation for it.
- **Application Representation.** This is a hierarchical tree structure of the object definitions obtained from the Extractor/Parser module. Each node in the hierarchical tree represents an object, such as a screen object, view object, applet object, and so forth.
- **Extractor/Parser.** The Extractor/Parser is the module that traverses the application definition in the SRF and retrieves the necessary information about the user interface elements. It extracts only the user interface components necessary to create the XML output needed to configure the application definition (that is, the application, screens, views, applets, columns and list controls).
- Style Sheet Builder. This component generates XSL style sheets conforming to the Siebel Web Engine DTD. The algorithm goes through each node of the application representation to check if the node is selected, and if so, the matching XML tag is copied.

■ Load/Save Selections. This component saves the XML subscription the user is working on to a file in the local file system. When the user loads the subscription from the file, the Metadata Builder engine also extracts a new representation from the SRF (in case there were any changes to the application definition) and merges the subscription with the internal application representation. Subscriptions and business processes are saved in the siebsrvr\xml directory at the location where Siebel Server is installed.

#### **Metadata Process Flow**

These steps describe the flow for creating new style sheets in greater detail.

- **1** Using the Reference Configuration Sample (or a a third-party user interface), the administrator establishes a connection with the Metadata Builder engine through a COM Data Control.
- **2** The administrator logs in to the Metadata Business Service and selects a Siebel application to view.
- **3** The Metadata Builder engine uses the Extractor/Parser functionality to extract and parse the object definitions (located in the SRF file) for the specified application. (The application definitions are defined in Siebel Tools.)
- **4** The Metadata Builder engine then creates a hierarchical representation of the entire application in memory.
- **5** The Metadata Builder engine uses the XML Builder functionality to generate an XML representation of the application. The XML representation is presented to the administrator in the Reference Configuration Sample as a hierarchical tree structure.
- **6** Using the Reference Configuration Sample, the administrator customizes the data in the hierarchical tree structure, selecting the user interface elements desired for each screen. (The administrator can also subscribe for updates and pushed alerts by using the same user interface.)

- 7 When the administrator has configured each screen of the application that needs to be customized, the administrator saves the selections as a subscription. The Metadata Builder engine uses the Save Selections functionality to save all the selections (user interface elements, updates, and alerts). If alerts have been subscribed for, the Metadata Builder engine creates business processes and saves them.
- **8** The administrator clicks the Create Stylesheets button. The Metadata Builder engine invokes the Style Sheet Builder functionality to generate the style sheets.

## **The Metadata Business Service API**

Table 3 lists the API methods for accessing the Metadata Business Service. Thirdparty applications do not invoke the methods of the Metadata Business Service directly. Instead, the methods are invoked by calling the InvokeMethod method of the Siebel COM Data Control or Java Data Bean API. For more information about these APIs, see *Siebel Tools Online Help*.

| Supported Values  | Description                                                                      | Arguments (with Description)                                                                                                    |
|-------------------|----------------------------------------------------------------------------------|----------------------------------------------------------------------------------------------------|
| CanInvokeMethod   | Returns whether or<br>not the method can<br>be invoked.                          | <i>MethodName</i> indicates the name of the method that you want to call.                                                                                                    |
| InvokeMethod      | Specifies a method to be invoked.                                                | <ul> <li><i>MethodName</i> indicates the name of the method that you want to call.</li> <li><i>inputArgs</i> are input arguments</li> <li><i>outputArgs</i> are output arguments</li> </ul> |
| CreateStyleSheets | Generates style sheets.                                                          | <ul> <li><i>inputArgs</i> are input arguments</li> <li><i>outputArgs</i> are output arguments</li> </ul>                                                                                    |
| GetApplicationDef | Returns a<br>hierarchical<br>representation of<br>the application<br>definition. | <ul> <li><i>inputArgs</i> are input arguments</li> <li><i>outputArgs</i> are output arguments</li> </ul>                                                                                    |
| LoadSubscription  | Loads a<br>subscription from a<br>file.                                          | <ul> <li><i>inputArgs</i> are input arguments</li> <li><i>outputArgs</i> are output arguments</li> </ul>                                                                                    |
| MetadataCleanup   | Destroys the<br>created objects to<br>free system<br>resources.                  | <ul> <li><i>inputArgs</i> are input arguments</li> <li><i>outputArgs</i> are output arguments</li> </ul>                                                                                    |
| SaveSubscription  | Saves a<br>subscription to a<br>file.                                            | <ul> <li><i>inputArgs</i> are input arguments</li> <li><i>outputArgs</i> are output arguments</li> </ul>                                                                                    |

Table 3. API Methods for Accessing the Metadata Business Service

There is a specific order that the methods are called in.

- **1** Call GetApplicationDef or LoadSubscription (to use LoadSubscription you must have previously used GetApplicationDef and saved a subscription).
- **2** Call SaveSubscription (can be called multiple times in one session).
- **3** Call CreateStyleSheets (can be called multiple times in one session).
- **4** Call MetadataCleanup.

**NOTE:** The Metadata Business Service is instantiated just like any other Siebel business service. You can instantiate the Metadata Business Service though the Siebel COM Data Control, the Java Data Bean Control, the XML Web Interface to SWE or any other object interface. For the COM and Java controls, you use the GetService(service\_name) method on the application object. For the SWE interface, you use the LoadService(service\_name) command.

### **CanInvokeMethod**

CanInvokeMethod returns whether or not a method can be called.

**Syntax** virtual BOOL CanInvokeMethod (const SSchar\* pMethodName);

| Argument                                                                  | Description                                                |
|---------------------------------------------------------------------------|------------------------------------------------------------|
| <i>MethodName</i> Indicates the name of the method that you want to call. |                                                            |
| TRUE indicates                                                            | that the method can be invoked; FALSE indicates otherwise. |
| CanInvokeMethod(SStext("SaveSubscription"));                              |                                                            |
| CanInvokeM                                                                | ethod(SStext("GetApplicationDef"));                        |
|                                                                           | MethodName<br>TRUE indicates<br>CanInvokeM                 |

#### InvokeMethod

InvokeMethod calls a method.

**Syntax** virtual ErrCode InvokeMethod (const SSchar\* *pMethodName*,

const CCFPropertySet & inputArgs,

CCFPropertySet & outputArgs);

| Argument   | Description                                               |
|------------|-----------------------------------------------------------|
| MethodName | Indicates the name of the method that you want to call.   |
| inputArgs  | The input arguments of the method that you want to call.  |
| outputArgs | The output arguments of the method that you want to call. |

**Returns** ErrCode. TRUE indicates success; FALSE indicates failure.

Example InvokeMethod(SStext("CreateStyleSheets"), inputs, outputs);

### CreateStyleSheets

CreateStyleSheets generates style sheets that can be passed to SWE to limit the data returned from the Siebel application. Do not directly call this method; instead call it from InvokeMethod.

**Syntax** ErrCode CreateStyleSheets(const *CCFPropertySet* & *inputArgs*,

CCFPropertySet & outputArgs);

| Argument   | Description                                                                                                    |
|------------|----------------------------------------------------------------------------------------------------|
| inputArgs  | The input arguments.                                                                                                    |
|            | < CREATE >                                                                                                    |
|            | SUBSCRIPTIONS = '%string_of_XML%'. For a definition describing the inbound XML document, see "DTD for Subscriptions" on page 207. |
| outputArgs | The output arguments.                                                                                                    |
|            | < CREATE >                                                                                                    |
|            | SUCCESS = ' ' % success % ' = 'TRUE'                                                                                              |
|            | STYLESHEETS = ' '% list_of_stylesheets_and_views%'                                                                                |

**Returns** ErrCode. TRUE indicates success; FALSE indicates failure.

ExampleInvokeMethod(SStext("CreateStyleSheets"), inputs, outputs);The input argument should be in the following format:"

<?xml version="1.0" ?>

- <SUBSCRIPTIONS>

<NODE NodeId="Siebel Mobile Connector" SubscribeForUI="FALSE" SubscribeForUpdate="FALSE" SubscribeForPush="FALSE" />

<NODE NodeId="Siebel Mobile Connector\_SMC Account Screen" SubscribeForUI="TRUE" SubscribeForUpdate="FALSE" SubscribeForPush="FALSE" />

. . .

```
<NODE NodeId="Siebel Mobile Connector_SMC Service Request
Screen_Service Request detail view w/attachments_Service Request
Attachment List Applet_ActivityFileName_ActivityFileName"
SubscribeForUI="FALSE" SubscribeForUpdate="FALSE"
SubscribeForPush="FALSE" />
```

```
</SUBSCRIPTIONS>
```

#### GetApplicationDef

GetApplicationDef returns a hierarchical representation of the application definition. Do not directly call this method; instead call it from the InvokeMethod.

**Syntax** ErrCode GetApplicationDef (const *CCFPropertySet* & *inputArgs*,

CCFPropertySet & outputArgs);

| Argument   | Description                                                                                                    |
|------------|----------------------------------------------------------------------------------------------------|
| inputArgs  | The input arguments.<br>APPLICATION_NAME = '%application_name%'                                                                                                    |
| outputArgs | The output arguments.<br>SUCCESS = '% success %' = 'TRUE'<br>XML_DEF = '% string_of_XML%'. For a definition describing the<br>outbound XML document, see "DTD for Application Definition" on<br>page 202. |

**Returns** ErrCode. TRUE indicates success; FALSE indicates failure.

**Example** InvokeMethod(SStext("GetApplicationDef"), inputs, outputs);

The following is an example of the output arguments:

```
<?xml version="1.0" encoding="UTF-16"?><?Siebel-Property-Set
EscapeNames="false"?>
```

```
<APPLICATION NodeId="Siebel Mobile Connector"
PushSelectValue="FALSE" SubscribeForUpdate="FALSE" Name="Siebel
Mobile Connector" SubscribeForUI="FALSE"
UpdateSelectValue="FALSE" UISelectValue="FALSE"
SubscribeForPush="FALSE">
```

<SCREEN NodeId="Siebel Mobile Connector\_SMC Account Screen" PushSelectValue="FALSE" SubscribeForUpdate="TRUE" Default\_View="SMC Account View" Name="SMC Account Screen" Viewbar\_Text="Account" SubscribeForUI="TRUE" UpdateSelectValue="FALSE" UISelectValue="FALSE" SubscribeForPush="TRUE">

<VIEW NodeId="Siebel Mobile Connector\_SMC Account Screen\_SMC Account Detail - Opportunities View" PushSelectValue="FALSE" SubscribeForUpdate="TRUE" Business\_Object="Account" Title="Account Opportunities" Visibility\_Type="SalesRepView:0" Name="SMC Account Detail - Opportunities View" Viewbar\_Text="Opportunities" SubscribeForUI="TRUE" UpdateSelectValue="FALSE" UISelectValue="FALSE" SubscribeForPush="TRUE">

<APPLET NodeId="Siebel Mobile Connector\_SMC Account Screen\_SMC Account Detail - Opportunities View\_Account Form Applet" PushSelectValue="FALSE" Title="Account" Business\_Component="Account" Name="Account Form Applet" Base\_Table="S\_PARTY" SubscribeForUI="TRUE" UISelectValue="FALSE" SubscribeForPush="TRUE"> <CONTROL Table="S\_ORG\_EXT" Type="FT\_EDIT" Pick\_Applet="Account Status Pick Applet" NodeId="Siebel Mobile Connector\_SMC Account Screen\_SMC Account Detail - Opportunities View\_Account Form Applet\_AccountStatus" PushSelectValue="FALSE" Runtime="TRUE" Display\_Name="Status" Name="AccountStatus" Field="Account Status" SubscribeForUI="TRUE" UISelectValue="FALSE" SubscribeForUI="TRUE" VISelectValue="FALSE"

<FIELD Text\_Length="30" Type="Text" Table="S\_ORG\_EXT"
Extension="TRUE" Calculated="FALSE" NodeId="Siebel Mobile
Connector\_SMC Account Screen\_SMC Account Detail - Opportunities
View\_Account Form Applet\_AccountStatus\_Account Status"
PushSelectValue="FALSE" SubscribeForUpdate="FALSE"
Multivalued="FALSE" Name="Account Status" SubscribeForUI="FALSE"
UpdateSelectValue="FALSE" UISelectValue="FALSE"
SubscribeForPush="FALSE">

<PICKLIST NodeId="Siebel Mobile Connector\_SMC Account Screen\_SMC Account Detail - Opportunities View\_Account Form Applet\_AccountStatus\_Account Status\_PickList Account Status" PushSelectValue="FALSE" SubscribeForUpdate="FALSE" Value="ACCOUNT\_STATUS" Name="PickList Account Status" SubscribeForUI="FALSE" UpdateSelectValue="FALSE" UISelectValue="FALSE" SubscribeForPush="FALSE"></PICKLIST></ FIELD></CONTROL>

<CONTROL Table="S\_ORG\_EXT" Type="FT\_EDIT" NodeId="Siebel Mobile Connector\_SMC Account Screen\_SMC Account Detail - Opportunities View\_Account Form Applet\_Alias" PushSelectValue="FALSE" Display\_Name="Alias" Name="Alias" Field="Alias" SubscribeForUI="TRUE" UISelectValue="FALSE" SubscribeForPush="TRUE">

<FIELD Text\_Length="100" Type="Text" Table="S\_ORG\_EXT"
Extension="TRUE" Calculated="FALSE" NodeId="Siebel Mobile
Connector\_SMC Account Screen\_SMC Account Detail - Opportunities
View\_Account Form Applet\_Alias\_Alias" PushSelectValue="FALSE"
SubscribeForUpdate="FALSE" Multivalued="FALSE" Name="Alias"
SubscribeForUI="FALSE" UpdateSelectValue="FALSE"
UISelectValue="FALSE" SubscribeForPush="FALSE"></FIELD></
CONTROL>

<CONTROL Table="" Type="FT\_BUTTON" SubscribeForUpdate="FALSE" NodeId="Siebel Mobile Connector\_SMC Account Screen\_SMC Account Detail - Opportunities View\_Account Form Applet\_EditRecord" PushSelectValue="FALSE" Display\_Name="Edit" Name="EditRecord" Field="" SubscribeForUI="TRUE" UISelectValue="FALSE" SubscribeForPush="FALSE"></CONTROL>

<CONTROL Table="" Type="FT\_BUTTON" SubscribeForUpdate="FALSE" NodeId="Siebel Mobile Connector\_SMC Account Screen\_SMC Account Detail - Opportunities View\_Account Form Applet\_GotoNextSet" PushSelectValue="FALSE" Display\_Name="Next" Name="GotoNextSet" Field="" SubscribeForUI="TRUE" UISelectValue="FALSE" SubscribeForPush="FALSE"> </CONTROL>

<CONTROL Table="" Type="FT\_BUTTON" SubscribeForUpdate="FALSE" NodeId="Siebel Mobile Connector\_SMC Account Screen\_SMC Account Detail - Opportunities View\_Account Form Applet\_GotoPreviousSet" PushSelectValue="FALSE" Display\_Name="Previous" Name="GotoPreviousSet" Field="" SubscribeForUI="TRUE" UISelectValue="FALSE" SubscribeForPush="FALSE"></CONTROL></ APPLET></VIEW></SCREEN></APPLICATION>

#### LoadSubscription

LoadSubscription gets the application definition and loads a subscription from a file. Subscriptions contain all the necessary metadata for generating style sheets or workflows. Do not directly call this method; instead call it from InvokeMethod.

**Syntax** ErrCode LoadSubscription (const *CCFPropertySet* & *inputArgs*,

CCFPropertySet & outputArgs);

| Argument   | Description                                                                                                    |
|------------|----------------------------------------------------------------------------------------------------|
| inputArgs  | The input arguments.                                                                                                    |
|            | <load></load>                                                                                                    |
|            | FILE_NAME = '% full_path_to_filename%'. Pass the full path of a filename for an XML file conforming to the DTD for subscriptions. For a definition of the XML file, see "DTD for Subscriptions" on page 207. |
| outputArgs | The output arguments.                                                                                                    |
|            | <load></load>                                                                                                    |
|            | SUCCESS = ' '% success % ' = 'TRUE'                                                                                                    |
|            | XML_DEF = '%string_of_XML%'. For a definition describing the outbound XML document, see "DTD for Application Definition" on page 202.                                                                        |

**Returns** ErrCode. TRUE indicates success; FALSE indicates failure.

Example InvokeMethod(SStext("LoadSubscription"), inputs, outputs);

The following is an example of the output arguments:

```
<?xml version="1.0" encoding="UTF-16"?><?Siebel-Property-Set
EscapeNames="false"?>
```

```
<APPLICATION NodeId="Siebel Mobile Connector"
PushSelectValue="FALSE" SubscribeForUpdate="FALSE" Name="Siebel
Mobile Connector" SubscribeForUI="FALSE"
UpdateSelectValue="FALSE" UISelectValue="FALSE"
SubscribeForPush="FALSE">
```

. . .

```
<CONTROL Table="" Type="FT_BUTTON" SubscribeForUpdate="FALSE"
NodeId="Siebel Mobile Connector_SMC Account Screen_SMC Account
Detail - Opportunities View_Account Form Applet_GotoPreviousSet"
PushSelectValue="FALSE" Display_Name="Previous"
Name="GotoPreviousSet" Field="" SubscribeForUI="TRUE"
UISelectValue="FALSE" SubscribeForPush="FALSE"></CONTROL></
APPLET></VIEW></SCREEN></APPLICATION>
```

#### MetadataCleanup

MetadataCleanup destroys the created objects to free system resources. You should call MetadataCleanup when you are finished with a session. Do not directly call this method; instead call it from InvokeMethod.

**Syntax** void MetadataCleanup (const *CCFPropertySet* & *inputArgs*,

CCFPropertySet & outputArgs);

|         | Argument   | Description                                                             |
|---------|------------|-------------------------------------------------------------------------|
|         | inputArgs  | The input arguments. Empty.                                             |
|         | outputArgs | The output arguments. Empty.                                            |
| Returns | Void       |                                                                         |
| Example | InvokeMe   | thod(SStext("MetadataCleanup"), inputs, outputs);                       |
|         | In Visua   | l Basic Script:                                                         |
|         | Dim inpu   | tPropertySet, outputPropertySet                                         |
|         | Set inpu   | tPropertySet = siebel.NewPropertySet()                                  |
|         | Set outp   | utPropertySet = siebel.NewPropertySet()                                 |
|         | . –        | metadata.InvokeMethod("MetadataCleanup",<br>pertySet,outputPropertySet) |

### **SaveSubscription**

SaveSubscription saves a subscription to a file. Subscriptions contain all the necessary metadata for generating style sheets or workflows. Do not directly call this method; instead call it from InvokeMethod.

**Syntax** ErrCode SaveSubscription (const *CCFPropertySet & inputArgs*,

CCFPropertySet & outputArgs);

| Argument   | Description                                                                                                    |
|------------|----------------------------------------------------------------------------------------------------|
| inputArgs  | The input arguments.                                                                                                    |
|            | < SAVE >                                                                                                    |
|            | SUBSCRIPTIONS = '%string_of_XML%'                                                                                                    |
|            | FILE_NAME = '%full_path_to_filename%'. For a definition describing the inbound XML document, see "DTD for Subscriptions" on page 207. |
| outputArgs | The output arguments.                                                                                                    |
|            | < SAVE >                                                                                                    |
|            | SUCCESS = ' '% success % ' = 'TRUE'                                                                                                   |

**Returns** ErrCode. TRUE indicates success; FALSE indicates failure.

Example InvokeMethod(SStext("SaveSubscription"), inputs, outputs);

The input arguments should be in the following format:

<?xml version="1.0" ?>

- <SUBSCRIPTIONS>

<NODE NodeId="Siebel Mobile Connector" SubscribeForUI="FALSE" SubscribeForUpdate="FALSE" SubscribeForPush="FALSE" />

<NODE NodeId="Siebel Mobile Connector\_SMC Account Screen" SubscribeForUI="TRUE" SubscribeForUpdate="FALSE" SubscribeForPush="FALSE" />

. . .

<NODE NodeId="Siebel Mobile Connector\_SMC Service Request Screen\_Service Request detail view w/attachments\_Service Request Attachment List Applet\_ActivityFileName\_ActivityFileName" SubscribeForUI="FALSE" SubscribeForUpdate="FALSE" SubscribeForPush="FALSE" />

</SUBSCRIPTIONS>

Using the Reference Configuration Sample

### Using the Reference Configuration Sample

The Reference Configuration Sample is an application that allows you to access the Siebel Mobile Connector Metadata Business Service API through a graphical user interface. You can use its graphical user interface to generate style sheets and alerts.

For information about installing and configuring the sample application, see "Installing and Configuring the Sample Application" on page 37.

#### **Performing Common Tasks**

The Reference Configuration Sample simplifies common tasks that you will frequently perform with the Siebel Mobile Connector.

Table 4 lists the common tasks and the screens on which you perform them.

| Common Task                                                                 | Performed on This Screen                                                               |
|-----------------------------------------------------------------------------|----------------------------------------------------------------------------------------|
| Choose an existing vendor name                                              | Welcome screen (registration.asp)                                                      |
| Choose a new vendor name                                                    | Welcome screen (registration.asp)                                                      |
| Choose a Siebel application for which you want to create style sheets       | Siebel applications screen (applications.asp)                                          |
| Choose a Siebel application for which you want to create business processes | Siebel applications screen (applications.asp)                                          |
| Log in to the application                                                   | Siebel applications screen (applications.asp)                                          |
| Log off from the application                                                | Metadata extractor screen (extractor.asp) or<br>Style sheets screen (stylesuccess.asp) |
| Configure the alert transport method                                        | SMC alert welcome screen (alertwelcome.asp)                                            |
| Load a new subscription                                                     | Load subscription screen (load_file.asp)                                               |
| Load an existing subscription                                               | Load subscription screen (load_file.asp)                                               |
| Choose a screen that you want to create subscriptions for                   | Metadata extractor screen (extractor.asp)                                              |
| Generate style sheets                                                       | Metadata extractor screen (extractor.asp)                                              |

Table 4. Common Tasks

Using the Reference Configuration Sample

| Common Task                                                                                        | Performed on This Screen                     |
|----------------------------------------------------------------------------------------------------|----------------------------------------------|
| Extract a hierarchical representation of the XML data                                              | Metadata extractor screen (extractor.asp)    |
| Create or save subscriptions                                                                       | Subscription configuration screen (view.asp) |
| Subscribe for style sheets to be applied to<br>the user interface of the application<br>definition | Subscription configuration screen (view.asp) |
| Subscribe for style sheets to be applied for updates                                               | Subscription configuration screen (view.asp) |
| Subscribe for workflows that provide alerts                                                        | Subscription configuration screen (view.asp) |
| View generated style sheets                                                                        | Style sheets screen (stylesuccess.asp)       |
| View generated workflows                                                                           | Style sheets screen (stylesuccess.asp)       |

| Table 4. | Common | Tasks |
|----------|--------|-------|
|----------|--------|-------|

**NOTE:** If you receive an error message from the Siebel Server while using the Reference Configuration Sample, close the browser and reopen a new browser to avoid receiving incorrect error messages. If you do not close and reopen a new browser, the error message will continue to be displayed even if the operation you are doing is valid.

#### **Applying Style Sheets**

You can limit the Siebel data returned to the third-party application using the XSL style sheets generated by the Reference Configuration Sample. The XML query parameter SWEXslStyleSheet allows you to pass the name of the style sheet you want to apply to the XML output. The command must be in the format of SWEXslStyleSheet = < style sheet name > .

In this example, Siebel data from the SMC Account List Applet is limited by applying a style sheet called CompanyName\_SiebelMobileConnector\_SMCAccountView\_GM.xsl.

Using the Reference Configuration Sample

```
http://localhost/smc_enu/
start.swe?SWECmd=InvokeMethod&SWEMethod=GetSMCUpdate&SWEView=SMC+A
ccount+View&SWEApplet=SMC+Account+List+Applet&SWESetMarkup=XML&Las
tUpdate=07/30/2002
12:00:00&SWEXs1StyleSheet=CompanyName_SiebelMobileConnector_SMCAcc
ountView_GM.xs1
```

**TIP:** Apply style sheets to an application in order to limit data to the minimum necessary so that the application can generate its output. This will improve performance by minimizing the data sent back to the third-party application. For example, a mobile voice application should receive only enough data required to generate its speech grammars.

For additional information about using XSL style sheets with SWE, see *Siebel Tools Online Help*.

# **Reference Configuration Sample User Interface**

This section provides an overview of commonly used screens provided in the Reference Configuration Sample user interface.

#### **Welcome Screen**

You can perform the following task on the welcome screen (registration.asp):

Enter a new vendor name or choose from a selection of names that you have previously provided. The vendor name you give here will be used as part of the filename for XML and XSL files generated by the Reference Configuration Sample. For example, if you enter CompanyName for the vendor name, a sample subscription file will be named CompanyName\_SiebelMobileConnector.xml.

**NOTE:** The company name is meant to be unique in order to differentiate style sheets when creating them. If you choose to have multiple style sheets for a specific service, then you will need to create another unique name.

| Figure 6 is an example of the Welcome Screen (registration.asp). When you have |
|--------------------------------------------------------------------------------|
| entered the vendor name, click Submit to go to the next screen.                |

| Welcome to the Siebel Stylesheet and Business Process Generator!                                                                                                    |
|----------------------------------------------------------------------------------------------------|
|                                                                                                    |
| The Siebel Stylesheet and Business Process Generator allows you to create new or modify existing subscriptions for a Siebel application definition. It comprises of the following tasks:                                                                                                    |
| <ol> <li>Select or define a unique name under which the stylesheets will be saved (recommendation would be company<br/>name).</li> <li>Select the Siebel application you want to view.</li> <li>Login to the Siebel application by providing your Siebel administrative login information.</li> <li>Create a new subscription or modify an existing subscription by providing the pathname of the subscription file.</li> <li>Select the XML elements for the application user interface, update query or business processes for alerts.</li> <li>Subscription to create the stylesheets and business processes. The stylesheets and business<br/>processes will be saved on the appropriate Siebel Server based on the application chosen.</li> </ol> |
| Please create or select from the following vendor names to create a unique naming convention for the stylesheets your application will use.                                                                                                    |
| © Jenny                                                                                                    |
| O Phil                                                                                                    |
| C Chris                                                                                                    |
| C New Company Name:                                                                                                    |
| Submit                                                                                                    |

Figure 6. Welcome Screen (registration.asp)

#### **Siebel Applications Screen**

You can perform the following tasks on the Siebel applications screen (applications.asp):

- Enter the Siebel application for which you want to create style sheets or business processes. A list of Siebel applications appears on this screen based on the contents of the metadata.cfg file. You can choose an application from the list or add a new application name and its object manager in the user interface.
- Enter the log in name and password for the Siebel application to which you want to log in.

Figure 7 is an example of the Siebel applications screen (applications.asp). When you have selected the Siebel application and provided the log in user data, click Submit to go to the next screen.

| Siebel Stylesheet and Business Process Generator                                                                                      |  |  |  |  |
|----------------------------------------------------------------------------------------------------|--|--|--|--|
| Please select or enter the Siebel application and enter the Siebel Administrator Login information to begin the subscription process. |  |  |  |  |
| Siebel Applications                                                                                                    |  |  |  |  |
| C       Siebel Mobile Connector         C       New       Application Name:         Object Manager:                                   |  |  |  |  |
| Siebel Login Information                                                                                                    |  |  |  |  |
| Name: Password:                                                                                                    |  |  |  |  |
| Submit                                                                                                    |  |  |  |  |
|                                                                                                    |  |  |  |  |
|                                                                                                    |  |  |  |  |
|                                                                                                    |  |  |  |  |
|                                                                                                    |  |  |  |  |

Figure 7. Siebel Applications Screen (applications.asp)

### **SMC Alert Welcome Screen**

Use the SMC alert welcome screen (alertwelcome.asp) to specify the default transport method to be used with the Alert Business Service. If you choose to do this, click the Subscribe for Alerts button to modify the smcalert.cfg file.

Figure 8 is an example of the SMC alert welcome screen (alertwelcome.asp). To continue to the next screen, click Cancel Alerts.

| Siebel Stylesheet and Business Process Generator                                                                                                    |
|----------------------------------------------------------------------------------------------------|
| Siebel Mobile Connector (SMC) Alert Business Service                                                                                                    |
| To receive alerts from the SMC Alert Business Service, there are two steps that must be completed. First, the transport method to push content from Siebel must be defined in the SMC Alert configuration file (smcalert.cfg). This file must be updated in order to subscribe for Alerts. Second, the subscription must be defined by selecting the appropriate field(s) to be alerted upon. |
| Please click the "Subscribe for Alerts" button to modify the configuration file as appropriate (this may be done at a<br>later time by returning to this task). Click the "Cancel Alerts" button to continue with generating stylesheets.                                                                                                    |
| Subscribe For Alerts Cancel Alerts                                                                                                    |

Figure 8. SMC Alert Welcome Screen (alertwelcome.asp)

#### **Load Subscription Screen**

Use the load subscription screen (load\_file.asp) to specify whether you want to work with a new or existing subscription.

If you want to work with:

- An existing subscription, select the Existing option and browse to locate the subscription file you want to load.
- A new subscription, select the New option.

**NOTE:** If you change the application definition in Siebel Tools, subscriptions created and saved using older application definitions are not automatically updated to the new SRF. To make subscriptions reflect changes in the SRF, you must rerun the metadata extractor and create new subscriptions.

Figure 9 is an example of the Load subscription screen (load\_file.asp). To continue to the next screen, click Submit.

| Siebel Stylesheet and Business Process Generator                                                                                                    |  |  |  |  |  |
|----------------------------------------------------------------------------------------------------|--|--|--|--|--|
| Click the new radio button to create a new subscription to the selected Siebel application, Siebel Mobile Connector, or provide the pathname of an existing XML subscription. |  |  |  |  |  |
| O New                                                                                                    |  |  |  |  |  |
| e Existing Browse                                                                                                    |  |  |  |  |  |
| Submit                                                                                                    |  |  |  |  |  |

Figure 9. Load Subscription Screen (load\_file.asp)

#### **Metadata Extractor Screen**

You can perform the following tasks on the metadata extractor screen (extractor.asp):

- Choose a screen in the selected Siebel application that you want to create subscriptions for. You can click on a link to extract an XML representation of a screen in the application and view a hierarchical representation of the XML data.
- Configure the alert transport method (if you skipped the alert configuration step earlier or if you want to update your current configuration).
- Generate the style sheets in the subscription. You can click the Create Style sheets button to generate the style sheets in the subscription and navigate them (this option only appears after you have saved a subscription).

**NOTE:** Style sheets are saved in the siebsrvr\webtempl directory at the location where Siebel Server is installed. All style sheets are named beginning with *vendor name* where *vendor name* is the vendor name selected on the welcome screen (registration.asp).

Figure 10 is an example of the Metadata Extractor Screen (extractor.asp) before Style sheets are created.

| Siebel Stylesheet and Business Process Generator |                                    |                                                                                                    |  |  |  |
|--------------------------------------------------|------------------------------------|----------------------------------------------------------------------------------------------------|--|--|--|
| reens that comprise the Siel                     | bel application selected. Please c | lick on a particular screen to view the                                                                                      |  |  |  |
| not been modified to repres                      | ent the transport method to rece   | ive messages from Siebel, click the                                                                                          |  |  |  |
|                                                  |                                    |                                                                                                    |  |  |  |
|                                                  |                                    |                                                                                                    |  |  |  |
|                                                  |                                    |                                                                                                    |  |  |  |
|                                                  |                                    |                                                                                                    |  |  |  |
|                                                  |                                    |                                                                                                    |  |  |  |
|                                                  |                                    |                                                                                                    |  |  |  |
|                                                  |                                    |                                                                                                    |  |  |  |
|                                                  |                                    |                                                                                                    |  |  |  |
|                                                  |                                    |                                                                                                    |  |  |  |
|                                                  |                                    |                                                                                                    |  |  |  |
|                                                  |                                    |                                                                                                    |  |  |  |
|                                                  |                                    | 1                                                                                                    |  |  |  |
| Close the Application                            | Update Alert Configuration         | ]                                                                                                    |  |  |  |
|                                                  | reens that comprise the Sie        | reens that comprise the Siebel application selected. Please c<br>not been modified to represent the transport method to rece |  |  |  |

Figure 10. Metadata Extractor Screen (extractor.asp) Before Style Sheets Are Created

Generally, one style sheet is created for each view for which you have subscribed. Additionally, a style sheet is created for unsubscribed views. This style sheet is named *vendor name\_application name\_*UnsubscribedView\_UI.xsl. When you apply this style sheet, all user interface elements and updates not explicitly subscribed for will not be returned from SWE.

 Log off from SWE and terminate the browser session. You can do this by clicking Close Application.

**NOTE:** It is recommended that you log off from the Reference Configuration Sample application by clicking Close the Application on the user interface. By doing so, you will free up the objects created during a session of using the Metadata Business Service.

Figure 11. Metadata Extractor Screen (extractor.asp) After Style Sheets Are Created

### **Subscription Configuration Screen**

The subscription configuration screen (view.asp) displays a hierarchical representation of the application definition for the Siebel application you have selected. This representation only displays the user interface layer elements configured in Siebel Tools. By default, there are no filters applied to a screen until selections have been defined on this screen.

You can perform the following tasks on this screen:

- Subscribe for style sheets to be applied when retrieving a specific view of the application definition for the Siebel application. Select the Subscribe For User Interface check box for each screen, view, or applet element for which you want to subscribe.
- Subscribe for style sheets to be applied specifically for updates (that is, calls to the GetSMCUpdate method). Select the Subscribe For Updates check box for each screen, view, or applet element for which you want to subscribe.

**NOTE:** SaveSubscription requires four base business processes to be present in the siebsrvr\xml directory; otherwise the Alert Business Service functionality will not work. These workflows are SMCAlert-Insert, SMCAlert-Delete, SMCAlert-NewValue and SMCAlert-OldValue.

Subscribe for workflows that provide alerts through the Alert (Push) Service.
 Select the Subscribe for Alert (Push) Service check box for each screen, view, or applet element for which you want to subscribe.

**NOTE:** Subscriptions are saved in the siebsrvr\xml directory at the location where Siebel Server is installed. Files are named following this convention: Vendor Name\_Application Name.xml.

Figure 12 is an example of the Subscription configuration screen (view.asp). When you are done making your selections, you can save or cancel your selections by clicking Save Subscriptions and Return to Screens or Cancel and Return to Screens.

| Siebel Stylesheet and Business Process Generator                                                                                                    |  |  |  |  |
|----------------------------------------------------------------------------------------------------|--|--|--|--|
| The tree view below shows the XML representation of the Siebel Screen you have selected. By default, there are no filters applied until a subscription and the stylesheets have been defined.                                                                                                    |  |  |  |  |
| Using the checkboxes, you can refine the fields that will appear in the datastream when applying the resulting stylesheet.                                                                                                    |  |  |  |  |
| To create stylesheets, select one or both types of subscriptions:<br>• "Subscribe For User Interface" - stylesheets to be applied when retrieving a specific view.<br>• "Subscribe for Updates" - stylesheets to be applied when retrieving a very limited subset of information (e.g., to compile dynamic<br>grammars or for synchronization of updated fields).<br>• "Subscribe for Alerts (Push) Service" - workflow to be created based on the applet(s) or field(s) selected. Import resulting XML<br>document within the Siebel Business Process Administration screen. |  |  |  |  |
| <sup>⊡</sup> 'SMC Opportunity Screen                                                                                                    |  |  |  |  |
| Subscribe For User Interface                                                                                                    |  |  |  |  |
| Subscribe For Updates                                                                                                    |  |  |  |  |
| Subscribe for Alert (Push) Service                                                                                                    |  |  |  |  |
| □ Opportunity Attachment View                                                                                                    |  |  |  |  |
| Subscribe For User Interface                                                                                                    |  |  |  |  |
| Subscribe For Updates                                                                                                    |  |  |  |  |
| ☑ Subscribe for Alert (Push) Service<br><sup>Ⅲ</sup> -Opportunity Form Applet                                                                                                    |  |  |  |  |
| • Opportunity Form Appier                                                                                                    |  |  |  |  |
| <sup>™</sup> Opportunity Attachment Applet                                                                                                    |  |  |  |  |
| <sup>⊞-</sup> SMC Opportunity Detail View                                                                                                    |  |  |  |  |
| <sup>⊕</sup> SMC Opportunity Detail - Contacts View                                                                                                    |  |  |  |  |
|                                                                                                    |  |  |  |  |
| SMC Opportunity View     Subscribe For User Interface                                                                                                    |  |  |  |  |
| □ Subscribe For User Interface<br>⊠ Subscribe For Updates                                                                                                    |  |  |  |  |
| ≫ subscribe for Updates<br>IS subscribe for Alert (Push) Service                                                                                                    |  |  |  |  |
| B SMC Opportunity List Applet                                                                                                    |  |  |  |  |
| DATE Opportunity has appres                                                                                                    |  |  |  |  |
| Opportunity Form Applet                                                                                                    |  |  |  |  |
| <sup>®</sup> SMC Opportunity Detail - Activities View                                                                                                    |  |  |  |  |
|                                                                                                    |  |  |  |  |
| Save Subscriptions and Return To Screens Cancel and Return To Screens                                                                                                    |  |  |  |  |

Figure 12. Subscription Configuration Screen (view.asp)

#### **Style Sheets Screen**

Use the style sheets screen (stylesuccess.asp), shown in Figure 13, to view the style sheets generated from the subscription. When you are done, you can go back to the previous page by clicking Return to Screens or you can log off from SWE and terminate the browser session by clicking Close the Application.

**NOTE:** It is important to log off from the application by clicking Close the Application on the user interface. Do not terminate your session by closing the browser window; if you do this, the SWE user session will not be terminated.

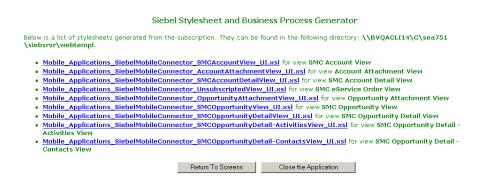

Figure 13. Style Sheets Screen (extractor.asp)

#### Working with the Metadata Business Service

Reference Configuration Sample User Interface

The Alert Business Service can push information in XML format to partner applications to notify them that the contents of requested views and applets have changed. For example, an alert could indicate that a service request has been reassigned from one technician to another. The partner application is responsible for processing the alerts from the Siebel Mobile Connector and transmitting them to the end-user. How the Alert Business Service Works

# **How the Alert Business Service Works**

Figure 14 illustrates how the Alert Business Service works within the Siebel system and delivers information to a third-party application.

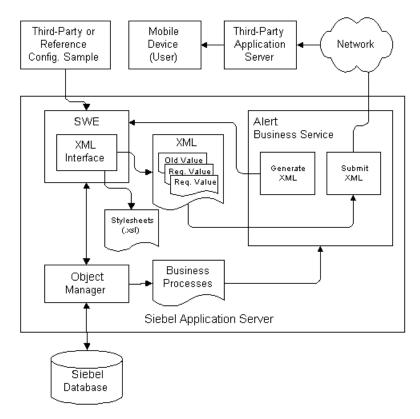

Figure 14. Alert Business Service

How the Alert Business Service Works

#### **Alert Process Flow**

These steps describe the flow in greater detail:

- **1** Using the Reference Configuration Sample, the administrator subscribes for alerts that will send notification messages to the third-party application when requested information has changed.
- **2** The Metadata Business Service creates subscriptions and generates workflow files based on the updates the administrator has subscribed for. The XML documents are saved in the siebsrvr\xml directory at the location where Siebel Server is installed.
- **3** The administrator imports the workflows into the Siebel Business Process Administration application and activates them. Once activated, the workflows monitor for specific data changes in the Siebel database until they are deactivated or deleted.
- **4** The Alert Business Service stores the old (prewrite) and new (postwrite) data of the specified business component and generates XML documents that contain both the old and new requested data when an alert condition is triggered.
- **5** The Alert Business Service submits the alert to a third-party application through a specified Siebel transport method. The supported transport methods include HTTP and MSMQ. For more information on supported transport mechanisms, see *Transports and Interfaces: Siebel eBusiness Application Integration Volume III.*
- **6** The third-party application receives the alert and processes the information. The application can use both the prewrite values and the postwrite values to determine which end users require the update.

Configuring Alerts

# **Configuring Alerts**

Before you can use the Alert Business Service, you must specify a transport mechanism, as described in "Configuring the smcalert.cfg File" on page 29. This section provides instructions and an example for configuring alerts.

**NOTE:** You can also create alerts directly with the Siebel Business Process Administration Screen. For more information, see *Siebel Business Process Designer Administration Guide*.

#### To import and activate a workflow

**1** Using the Reference Configuration Sample, subscribe to an alert and save your subscription.

For example, using the Reference Configuration Sample, check the Subscribe for Alert (Push) Service checkbox on the subscription configuration screen for a screen that contains the field you want to receive an alert for.

- **2** Generate the workflows based on your subscriptions.
- **3** Using the Siebel application, navigate to Site Map > Business Process Administration > Workflow Processes.
- **4** From the menu, select the Import Workflow option.
- **5** Browse to the directory where the Siebel Mobile Connector XML workflow file is located (for example, CompanyName\_Account\_Account\_Name\_NewValue).
- **6** Using the Workflow Designer, double-click on the Submit Message option (the third step).
- **7** Change the argument for Alert Transport to EAI HTTP Transport and save your changes.
- **8** From the menu, select Activate.

#### To deactivate a workflow

 Navigate to the workflow in the Siebel application and select it. Then choose Deactivate from the menu.

**Configuring Alerts** 

### **Sample Alert Configuration Scenario**

This section provides the following examples for configuring alerts:

- Setting Up Alerts Using the HTTP Transport Method on page 107
- Printing the Output Page of the Alert to a File on page 108

This scenario assumes you have already successfully configured the smcalert.cfg file.

### **Setting Up Alerts Using the HTTP Transport Method**

The following example describes how to configure alerts using the HTTP Transport Method.

#### To set up alerts using the HTTP Transport Method

- 1 Create a physical directory on the Siebel Server that will receive the pushed alerts, such as D:\HTTPOutbound (where D:\ is a physical directory on the Siebel Server).
- **2** Create a program (for example, FileReceiver.asp) that receives an XML document and writes the output to a text file.

The program should point to the directory created in Step 1 and the name of the output text file. It must determine the character set and HTTP Content-Type, convert the character set to Unicode, and write the received document to a file.

**TIP:** You can model your program on the sample FileReceiver.asp shown in Appendix C, "Siebel Mobile Connector Troubleshooting Guide."

- **3** On the machine where you have installed the Reference Configuration Sample or similar third-party application, create a virtual directory and point the virtual directory to the HTTPOutbound physical folder created in Step 1.
- **4** Using the Reference Configuration Sample or a similar third-party application, subscribe to an alert for a specific list column or control.

For example, you can request to be alerted when the main phone number for an account has changed.

**Configuring Alerts** 

**5** Using the Siebel application, navigate to Business Process Administration > Workflow Processes, and query for the imported workflow.

For example, you can run a query such as \*SMC\*.

**6** From the menu, select the Import Workflow option and browse to the directory where the Siebel Mobile Connector XML workflow file is located.

For example, go to  $\mbox{machineName}\sea75x\siebsrvr\xml and import the appropriate XML file.$ 

- **7** Using the Workflow Designer, double-click on the Submit Message option (the third step).
- **8** Change the argument for Alert Transport to EAI HTTP Transport and save your changes.
- **9** Activate the workflow.
- **10** Navigate to the smcalert.cfg file and add the following arguments:

```
[EAI HTTP Transport]
HTTPRequestURLTemplate = http://machineName/HTTPOutbound/
FileReceiver.asp
HTTPRequestMethod=POST
```

**11** Save your changes to smcalert.cfg and then stop and restart the Siebel Server.

#### Printing the Output Page of the Alert to a File

Once the alert is configured, the following example describes how to print the output page to a file.

#### To print the output page of the alert to a file

- **1** Log in to the Siebel Mobile Connector client user interface.
- **2** Navigate to the screen containing the information for which you have configured an alert. For example, if you set up an alert for a change in an account's phone number, you can navigate to the SMC Account Screen.

Configuring Alerts

**3** Modify the value of the field and save your changes.

In the background, the Alert Business Service detects the change and sends a Siebel message through the HTTP transport mechanism.

**4** Navigate to the location of the text output file.

For example: D:\HTTPOutbound\httpoutputfile.txt

**5** Open the text file and you should see the XML document output from the Alert Business Service.

For example, if you requested to be notified when the main phone number for an account changed, httpoutputfile.txt would look like the following:

Received at 6/19/2002 9:54:10 AM
~<? x m l version = "l.0" encoding = "UT
F - 8"? > <? Siebel - Property - Set Escap
e N a m e s = "false"? > < PropertySet
A lertRowId = "99 - 28B0A"
A lertDescription = "SMC Alert - N
ew Account Main Phone Number"
A lertMainPhoneNumber = "4255551122"
> < / PropertySet >
End Received at 6/19/2002 9:54:10 AM

**6** Restart the Siebel Server.

For more information about how the Alert Business Service works, see *Siebel Business Process Designer Administration Guide*.

#### Working with the Alert Business Service

Configuring Alerts

This appendix describes the Siebel Mobile Connector (SMC) application definition with the corresponding objects and properties settings. It includes descriptions of the screens and views of the Siebel Mobile Connector application definition. The appendix also lists the applets along with the corresponding field names.

# **SMC Account Screen**

Information relating to your accounts is recorded and tracked in the views of the SMC Account screen, as shown in Figure 15. An account represents the relationship between your company and the companies or individuals with whom you do business.

| File Edit View Help      |                                                                                                    |                   |                                                    |                  | IEL.                  |                            |                                             |                                              |                |        |
|--------------------------|----------------------------------------------------------------------------------------------------|-------------------|----------------------------------------------------|------------------|-----------------------|----------------------------|---------------------------------------------|----------------------------------------------|----------------|--------|
|                          | Accounts Activities Contacts Opportunities Service Requests eService Requests eOrders Branch Locator Employees Responsibilities |                   |                                                    |                  |                       |                            |                                             |                                              |                |        |
| Show: Accounts           | Show: Accounts 🔽   📋 🕂 🔿   🌐   🗇 🔎   🚻                                                                                          |                   |                                                    |                  |                       |                            |                                             |                                              |                |        |
| My Accounts:             |                                                                                                    |                   |                                                    |                  |                       |                            |                                             |                                              |                |        |
| Accounts                 | Accounts                                                                                                    |                   |                                                    |                  |                       |                            |                                             |                                              |                |        |
|                          |                                                                                                    |                   |                                                    |                  |                       |                            |                                             |                                              | 1 - 7 of       | 7+     |
| Row ID $\Leftrightarrow$ | $llew \Leftrightarrow$                                                                                                    | Name 🚔            | Site $\stackrel{\bigtriangleup}{\bigtriangledown}$ | Street Address   | City 🚔                | State $\rightleftharpoons$ | Zip Code $\stackrel{	riangle}{\Rightarrow}$ | Phone # $\stackrel{\bigtriangleup}{\ominus}$ | Fax # 🚔        | Þ      |
| 99-28B1T                 |                                                                                                    | 1                 |                                                    | 1234 Test        | Bellevue              | VVA                        | 98034                                       |                                              |                |        |
| 99-28B0A                 |                                                                                                    | 123               |                                                    |                  |                       |                            |                                             |                                              |                |        |
| 1-6                      |                                                                                                    | 3Com              | Headquarters                                       | 7074 N Clark St  | Chicago               | L                          | 60626                                       | (773) 326-5000                               | (773) 329-555  |        |
| 1-S                      |                                                                                                    | 3Com Distribution | UK                                                 | 1500 Northgate   | London                |                            |                                             | +0283456857                                  | +0283-448-58   | _      |
| 1-W                      |                                                                                                    | 3Com Research     | US                                                 | 1000 6th Avenue  |                       | NY                         | 04025                                       | (415) 329-6500                               | (415) 329-651  |        |
| 1-J7ZO                   | *                                                                                                    | 9 Telecom         | France                                             |                  | j Boulogne Billancour |                            | 92659                                       | +33155206242                                 | +331 55 20 61  | 1      |
| 99-27MD5                 |                                                                                                    | AA_Account Partn  | AA_AccountLoc Pa                                   | a Address 1      | City 1                | CA                         | 11111                                       | (111) 111-1111                               |                | -      |
| More In                  | fo Contacts C<br>Query)                                                                                                    |                   |                                                    | Requests   Attao | chments               |                            |                                             | C                                            | 😨   1 of 7+ 🔺  | -      |
| *Name:                   |                                                                                                    | Current           | Volume:                                            |                  | Account Type:         |                            | Partner:                                    |                                              |                |        |
| 1                        |                                                                                                    | I                 |                                                    |                  | I                     | •                          |                                             |                                              |                |        |
| Site:                    | Site: Potential                                                                                                    |                   | Volume:                                            |                  |                       | •                          | Competi                                     | tor:                                         |                |        |
| I                        |                                                                                                    |                   |                                                    |                  | ,                     |                            | _                                           |                                              |                |        |
| Main Phone #             |                                                                                                    | URL:              |                                                    | Expertise:       |                       |                            | Reference:                                  |                                              |                |        |
|                          |                                                                                                    |                   |                                                    | 1                | <u> </u>              |                            |                                             |                                              |                |        |
| Main Fax # Region:       |                                                                                                    |                   |                                                    |                  |                       |                            |                                             |                                              |                |        |
| 1                        |                                                                                                    |                   |                                                    |                  |                       |                            |                                             |                                              |                |        |
|                          |                                                                                                    |                   |                                                    |                  |                       |                            |                                             |                                              |                |        |
|                          |                                                                                                    |                   |                                                    |                  |                       |                            |                                             |                                              |                |        |
|                          |                                                                                                    |                   |                                                    |                  |                       |                            |                                             |                                              |                |        |
|                          |                                                                                                    |                   |                                                    |                  |                       |                            |                                             |                                              |                |        |
|                          |                                                                                                    |                   |                                                    |                  |                       |                            |                                             | Company                                      | r meeting to D | ) 1 of |
|                          |                                                                                                    |                   |                                                    |                  |                       |                            |                                             |                                              |                |        |

Figure 15. SMC Account Screen

The following lists the details for the SMC Account screen.

| Display Name              | Accounts |
|---------------------------|----------|
| Business Object           | Account  |
| <b>Business Component</b> | Account  |

| View Name                                  | Viewbar Text     | Sequence |
|--------------------------------------------|------------------|----------|
| SMC Account View                           | Accounts         | 1        |
| SMC Account Detail View                    | More Info        | 2        |
| SMC Account Detail - Contacts View         | Contacts         | 3        |
| SMC Account Detail - Opportunities View    | Opportunities    | 4        |
| SMC Account Detail - Activities View       | Activities       | 5        |
| SMC Account Detail - Service Requests View | Service Requests | 6        |
| Account Attachment View                    | Attachments      | 7        |

The following views are available from the SMC Account screen.

# **SMC** Account View

The following lists the view details.

| SMC Account Screen                           |
|----------------------------------------------|
| SMC Account View                             |
| Account                                      |
| SMC Account List Applet, Account Form Applet |
| Sales Rep                                    |
|                                              |

# **SMC Account Detail View**

The following lists the view details.

| Screen          | SMC Account Screen                           |
|-----------------|----------------------------------------------|
| View            | SMC Account Detail View                      |
| Business Object | Account                                      |
| Applet          | SMC Account List Applet, Account Form Applet |
| Visibility      | Sales Rep                                    |

# **SMC Account Detail - Contacts View**

The following lists the view details.

| Screen          | SMC Account Screen                                   |
|-----------------|------------------------------------------------------|
| View            | SMC Account Detail - Contacts View                   |
| Business Object | Account                                              |
| Applet          | SMC Account Contact List Applet, Account Form Applet |
| Visibility      | Sales Rep                                            |

## **SMC Account Detail - Opportunities View**

The following lists the view details.

| Screen          | SMC Account Screen                         |
|-----------------|--------------------------------------------|
| View            | SMC Account Detail - Opportunities View    |
| Business Object | Account                                    |
| Applet          | SMC Oppty List Applet, Account Form Applet |
| Visibility      | Sales Rep                                  |

# **SMC Account Detail - Activities View**

The following lists the view details.

| Screen          | SMC Account Screen                                    |
|-----------------|-------------------------------------------------------|
| View            | SMC Account Detail - Activities View                  |
| Business Object | Account                                               |
| Applet          | SMC Account Activity List Applet, Account Form Applet |
| Visibility      | Sales Rep                                             |

# **SMC Account Detail - Service Requests View**

The following lists the view details.

| Screen          | SMC Account Screen                                    |
|-----------------|-------------------------------------------------------|
| View            | SMC Account Detail - Service Requests View            |
| Business Object | Account                                               |
| Applet          | SMC Account Service List Applet, Activity Form Applet |
| Visibility      | Sales Rep                                             |

# **Account Attachment View**

The following lists the view details.

| iew |
|-----|
|     |
|     |

# **SMC** Account List Applet

The following lists the applet's details.

| Applet Name               | SMC Account List Applet |
|---------------------------|-------------------------|
| <b>Business Component</b> | Account                 |

# **List Columns and Controls**

| Display Name | Field Name |
|--------------|------------|
| Row ID       | Id         |
| New          | Row Status |

SMC Account Screen

| Display Name     | Field Name             |
|------------------|------------------------|
| Name             | Name                   |
| Site             | Location               |
| Street Address   | Street Address         |
| City             | City                   |
| State            | State                  |
| Zip Code         | Postal Code            |
| Phone #          | Main Phone Number      |
| Fax #            | Main Fax Number        |
| Status           | Account Status         |
| Industries       | Industry               |
| Currency Code    | Currency Code          |
| Price List       | Price List             |
| Sales Team       | Sales Rep              |
| Current Volume   | Current Volume         |
| Potential Volume | Total Potential Volume |

# **Account Form Applet**

The following lists the applet's details.

| Applet Name        | Account Form Applet |
|--------------------|---------------------|
| Business Component | Account             |

# **List Columns and Controls**

| Display Name | Field Name                     |
|--------------|--------------------------------|
| Name         | Name                           |
| Alias        | Alias                          |
| Address      | Street Address                 |
| City         | Primary Account City           |
| Site         | Location                       |
| Zip Code     | Primary Ship to Postal<br>Code |
| State        | State                          |
| Country      | Primary Account<br>Country     |
| Region       | Region                         |
| Туре         | Туре                           |
| Status       | Account Status                 |
| Main Phone # | Main Phone Number              |
| Main Fax #   | Main Fax Number                |
| Parent       | Parent Account Name            |
| URL          | Home Page                      |
| PO Approved  | Competitor                     |

# **SMC Account Contact List Applet**

The following lists the applet's details.

| Applet Name               | SMC Account Contact List Applet |
|---------------------------|---------------------------------|
| <b>Business Component</b> | Contact                         |

### **List Columns and Controls**

| Display Name        | Field Name                      |
|---------------------|---------------------------------|
| Last Name           | Last Name                       |
| First Name          | First Name                      |
| Middle Name         | Middle Name                     |
| Work Phone #        | Work Phone #                    |
| Job Title           | Job Title                       |
| Email               | Email Address                   |
| Account             | Account                         |
| Site                | Account Location                |
| Employee Flag       | Employee Flag                   |
| New                 | Row Status                      |
| Mr/Mrs              | M/M                             |
| Registration Source | Registration Source App<br>Name |
| Address Line 1      | Street Address                  |
| Mobile Phone #      | Cellular Phone #                |
| City                | City                            |
| State               | State                           |
| Zip Code            | Postal Code                     |

| Display Name    | Field Name            |
|-----------------|-----------------------|
| Country         | Country               |
| Comments        | Comment               |
| Home Phone #    | Home Phone #          |
| Work Fax #      | Fax Phone #           |
| Households      | Households            |
| Alias           | Alias                 |
| Survey Type     | Account Survey Type   |
| Survey Flag     | Survey Flag           |
| Survey Language | Survey Language       |
| Account Id      | Calculated Account Id |

# **SMC Oppty List Applet**

The following lists the applet's details.

| Applet Name               | SMC Oppty List Applet |
|---------------------------|-----------------------|
| <b>Business Component</b> | Opportunity           |

## **List Columns and Controls**

| Display Name | Field Name              |
|--------------|-------------------------|
| Name         | Name                    |
| Account      | Account                 |
| Primary      | Primary Sales Rep Login |
| Revenue      | Revenue                 |
| Sales Stage  | Sales Stage             |

| Display Name            | Field Name                         |
|-------------------------|------------------------------------|
| Close Date              | Primary Revenue Close<br>Date      |
| New                     | Row Status                         |
| Priority Flag           | Priority Flag                      |
| Status                  | Status                             |
| Site                    | Account Location                   |
| Committed               | Primary Revenue<br>Committed Flag  |
| Expected Value          | Expected Value                     |
| Revenue Class           | Primary Revenue Class              |
| Probability %           | Primary Revenue Win<br>Probability |
| Channel                 | Channel                            |
| Description             | Description                        |
| Lead Quality            | Lead Quality                       |
| Reason                  | Reason Won Lost                    |
| Revenue Type            | Primary Revenue Type               |
| Sales Method            | Sales Method                       |
| Source                  | Source                             |
| Lead Partner            | Partner                            |
| Executive Priority      | Executive Priority Flag            |
| Executive Priority Date | Executive Priority Date            |

SMC Account Screen

# **SMC** Account Activity List Applet

The following lists the applet's details.

| Applet Name               | SMC Account Activity List Applet |
|---------------------------|----------------------------------|
| <b>Business Component</b> | Action                           |

## **List Columns and Controls**

| Display Name     | Field Name                       |
|------------------|----------------------------------|
| New              | Row Status                       |
| Description      | Description                      |
| Туре             | Туре                             |
| Start            | Planned                          |
| Due              | Due                              |
| Status           | Status                           |
| Priority         | Priority                         |
| Owner            | Primary Owned By                 |
| Account          | Account Name                     |
| Display In       | Display                          |
| Site             | Account Location                 |
| Opportunity      | Opportunity                      |
| Activity #       | Id                               |
| Private          | Private                          |
| Parent Activity  | Previous Activity<br>Description |
| Comments         | Comment                          |
| Meeting Location | Meeting Location                 |

| Display Name     | Field Name         |
|------------------|--------------------|
| End              | Planned Completion |
| Repeat Frequency | Repeating Type     |
| Repeat Until     | Repeating Expires  |
| Alarm            | Alarm              |
| Attachments      | (for future use)   |
| Created          | Created            |
| Created By       | Created By Name    |
| Actual End       | Done               |
| Done             | Done Flag          |
| Employees        | Owned By           |
| Contacts         | Contact Last Name  |

# **SMC** Account Service List Applet

The following lists the applet's details.

| Applet Name               | SMC Account Service List Applet |
|---------------------------|---------------------------------|
| <b>Business Component</b> | Service Request                 |

## **List Columns and Controls**

| Display Name | Field Name |
|--------------|------------|
| New          | Row Status |
| SR #         | SR Number  |
| Summary      | Abstract   |
| Account      | Account    |

| Display Name       | Field Name         |
|--------------------|--------------------|
| Site               | Account Location   |
| Product            | Product            |
| Priority           | Priority           |
| Status             | Status             |
| Substatus          | Sub-Status         |
| Area               | Area               |
| Subarea            | Sub-Area           |
| Severity           | Severity           |
| Owner              | Owner              |
| Entitlement Name   | Entitlement Name   |
| Commit Time        | Commit Time        |
| Date Closed        | Closed Date        |
| Contact First Name | Contact First Name |
| Contact Last Name  | Contact Last Name  |
| Organization       | Organization       |
| Date Opened        | Created            |
| Created By         | Created By Name    |

# **Account Attachment Applet**

The following lists the applet's details.

| Applet Name               | Account Attachment Applet |
|---------------------------|---------------------------|
| <b>Business Component</b> | Account Attachment        |

## **List Columns and Controls**

The following table lists the available fields and their display names.

| Display Name    | Field Name           |
|-----------------|----------------------|
| Attachment Name | Accnt FileName       |
| Size (In Bytes) | Accnt FileSize       |
| Туре            | Accnt FileExt        |
| Modified        | Accnt FileDate       |
| Update File     | Accnt FileAutoUpdFlg |
| Comments        | Accnt Comment        |

# **Account Entry Applet**

The following lists the applet's details.

| Applet Name               | Account Entry Applet |  |  |  |
|---------------------------|----------------------|--|--|--|
| <b>Business Component</b> | Account              |  |  |  |

## **List Columns and Controls**

| Display Name   | Field Name        |
|----------------|-------------------|
| Name           | Name              |
| Site           | Location          |
| Main Phone #   | Main Phone Number |
| Main Fax #     | Main Fax Number   |
| Address Line 1 | Street Address    |
| Address Line 2 | Street Address 2  |
| City           | City              |

| Display Name               | Field Name                 |
|----------------------------|----------------------------|
| State                      | State                      |
| Zip Code                   | Postal Code                |
| Country                    | Country                    |
| Rate                       | Rate                       |
| Organization               | Organization               |
| Current Volume             | Current Volume             |
| Potential Volume           | Total Potential Volume     |
| URL                        | Home Page                  |
| Region                     | Region                     |
| Account Team               | Sales Rep                  |
| Parent                     | Parent Account Name        |
| Parent Site                | Parent Account Location    |
| DUNS #:                    | DUNS Number                |
| Domestic Ultimate DUNS     | Domestic Ultimate DUNS     |
| Parent/HQ DUNS             | Parent HQ DUNS             |
| Global Ultimate DUNS       | Global Ultimate DUNS       |
| Synonyms                   | Synonym                    |
| Account Type               | Туре                       |
| Stage                      | Reference Stage            |
| Expertise                  | Expertise                  |
| Assignment Area Code       | Assignment Area Code       |
| Assignment Country<br>Code | Assignment Country<br>Code |
| Industries                 | Industry                   |
| Territories                | Territory                  |

| Display Name           | Field Name                                |
|------------------------|-------------------------------------------|
| Shipping Information   | Freight Terms Info                        |
| Shipping Terms         | Freight Terms                             |
| Inventory Location     | Primary Fulfillment<br>Inventory Location |
| Location Type          | Location Type                             |
| Partner                | Parent Account Name                       |
| Competitor             | Competitor                                |
| Reference              | Reference Flag                            |
| PO Approved            | PO Approved Flag                          |
| Lock Assignment        | Assignment Excluded                       |
| Disable Cleansing      | Disable DataCleansing                     |
| Referenceable as of    | Reference Date                            |
| Price List             | Price List                                |
| Currency               | Currency Code                             |
| Global Owner           | S-S Instance                              |
| PO Auto-Approval Limit | PO Auto Approval Limit                    |
| Survey Type            | Survey Type                               |

SMC Activity Screen

# **SMC Activity Screen**

Information relating to activities is recorded and tracked in the views of the SMC Opportunities screen, as shown in Figure 16. Activities are various tasks or events that are performed for contacts, accounts, and opportunities.

| Activities:     |           |                               |                                 |                               |                     |                  |                   |                     |               |
|-----------------|-----------|-------------------------------|---------------------------------|-------------------------------|---------------------|------------------|-------------------|---------------------|---------------|
| Activities      |           |                               |                                 |                               |                     |                  |                   |                     |               |
|                 |           |                               |                                 |                               |                     |                  |                   |                     | 1 - 7 of      |
| ow ID ⇔         | llew 🚔    | Description $\Leftrightarrow$ | Planned Start $\Leftrightarrow$ | Planned End $\Leftrightarrow$ | Priority 🚔          | Contact Last Nam | Contact First Nam | Account 🚔           | Account Site  |
| 29P8Q           |           | Make flight arranger          |                                 |                               |                     |                  |                   | Jenny's Account     | Bellevue      |
| 29P8U           | *         | Summarize MT findir           |                                 |                               |                     |                  |                   |                     |               |
| 29P8Y           | *         | Find new vendor fo            |                                 |                               |                     |                  |                   |                     |               |
| 29P92           | *         | Complete research             |                                 |                               |                     |                  |                   |                     |               |
| 29P96           | *         | Finalize pricing struc        |                                 |                               |                     |                  |                   |                     |               |
| 29P9A           | *         | Return Comments to            |                                 |                               |                     |                  |                   |                     |               |
| 2G42H           | *         |                               |                                 |                               |                     |                  |                   | Empire Chemical, Ir | d HQ          |
| escription:     |           | Start:                        |                                 |                               | Priority:           |                  | Owner:            | (                   | 관   1 of 7+ 💌 |
| Make flight arr | angements |                               |                                 |                               |                     | -                | MSTERN            |                     |               |
| Type:           |           | Duration:                     |                                 |                               | Status:             |                  | Employee          | s:                  |               |
| To Do           | -         |                               |                                 | •                             |                     | <b>•</b>         | SADMIN            |                     |               |
| comments:       |           | End:                          |                                 |                               | Opportunity:        |                  | Contacts:         |                     |               |
|                 |           |                               |                                 |                               |                     | 2                |                   |                     | 2             |
|                 |           | ,<br>Due:                     |                                 |                               | ,<br>Account:       |                  | ,<br>*Display li  | n:                  |               |
|                 |           |                               | 06:59 AM                        |                               | Jenny's Account     | 1                | To Do and         |                     | <b>~</b>      |
|                 |           | 0/22/2002                     | . 00.33 MM                      |                               | Joerniny & McCourte |                  | TODUand           | Activities          | · ·           |

#### Figure 16. SMC Activity Screen

The following lists the details for the SMC Activity screen.

| Display Name              | Activities |
|---------------------------|------------|
| Business Object           | Action     |
| <b>Business Component</b> | Action     |

SMC Activity Screen

The following views are available from the SMC Activity screen.

| View Name                           | Viewbar Text | Sequence |
|-------------------------------------|--------------|----------|
| SMC Activity View                   | Activities   | 1        |
| SMC Account Detail View             | More Info    | 2        |
| SMC Activity Detail - Contacts View | Contacts     | 3        |
| Activity Attachment View            | Attachments  | 4        |

## **SMC Activity View**

The following lists the view details.

| Screen          | SMC Activity Screen                            |
|-----------------|------------------------------------------------|
| View            | SMC Activity View                              |
| Business Object | Action                                         |
| Applet          | SMC Activity List Applet, Activity Form Applet |
| Visibility      | Personal                                       |

## **SMC Activity Detail View**

The following lists the view details.

| Screen          | SMC Activity Screen                            |
|-----------------|------------------------------------------------|
| View            | SMC Activity Detail View                       |
| Business Object | Action                                         |
| Applet          | SMC Activity List Applet, Activity Form Applet |
| Visibility      | Personal                                       |

SMC Activity Screen

# **SMC Activity Detail - Contacts View**

The following lists the view details.

| Screen          | SMC Activity Screen                                    |  |
|-----------------|--------------------------------------------------------|--|
| View            | Activity Detail - Contacts View                        |  |
| Business Object | Action                                                 |  |
| Applet          | Activity Form Applet, SMC Activity Contact List Applet |  |
| Visibility      | Personal                                               |  |

## **Activity Attachment View**

The following lists the view details.

| Screen          | SMC Activity Screen                              |
|-----------------|--------------------------------------------------|
| View            | Activity Attachment View                         |
| Business Object | Action                                           |
| Applet          | Activity Form Applet, Activity Attachment Applet |
| Visibility      | Personal                                         |

# **SMC Activity List Applet**

The following lists the applet's details.

| Applet Name               | SMC Activity List Applet |
|---------------------------|--------------------------|
| <b>Business Component</b> | Action                   |

### **List Columns and Controls**

| Display Name | Field Name |
|--------------|------------|
| Row ID       | Id         |
| New          | Row Status |

SMC Activity Screen

| Display Name       | Field Name         |
|--------------------|--------------------|
| Description        | Description        |
| Planned Start      | Planned            |
| Planned End        | Planned Completion |
| Priority           | Priority           |
| Contact Last Name  | Contact Last Name  |
| Contact First Name | Contact First Name |
| Account            | Account Name       |
| Account Site       | Account Location   |
| Opportunity        | Opportunity        |
| Туре               | Туре               |
| SR#                | Service Request    |
| Status             | Status             |
| Repeating          | Repeating          |
| Frequency          | Frequency          |
| Repeating Expires  | Repeating Expires  |
| Owned By           | Owned By           |
| Comment            | Comment            |

# **Activity Form Applet**

The following lists the applet's details.

| Applet Name               | Activity Form Applet |
|---------------------------|----------------------|
| <b>Business Component</b> | Action               |

SMC Activity Screen

# **List Columns and Controls**

| Display Name              | Field Name          |
|---------------------------|---------------------|
| Description               | Description         |
| Туре                      | Туре                |
| Comments                  | Comment             |
| Meeting Location*         | MeetingLocation     |
| Private*                  | Private             |
| Repeat Frequency*         | Repeating Type      |
| Repeat Until*             | Repeating Expires   |
| Activity #*               | Id                  |
| Created By*               | Created By Name     |
| Created*                  | Created             |
| Global Owner*             | S-S Instance        |
| Category*                 | Class               |
| Include in Status Report* | Status Report Flag  |
| Start                     | Planned             |
| Duration                  | Duration Minutes    |
| End                       | Planned Completion  |
| Due                       | Due                 |
| Earliest Start*           | No Sooner Than Date |
| Actual Start*             | Started             |
| Actual End*               | Done                |
| Done*                     | Done Flag           |
| % Complete*               | Percent Complete    |

SMC Activity Screen

| Display Name      | Field Name                 |
|-------------------|----------------------------|
| Effort Remaining* | Est Work Time<br>Remaining |
| Work Duration*    | Call Duration              |
| Lock Assignment*  | Assignment Excluded        |
| Audience*         | Audience                   |
| Priority          | Priority                   |
| Status            | Status                     |
| Opportunity       | Opportunity                |
| Account           | Account Name               |
| Site*             | Account Location           |
| SR #*             | SR Number                  |
| Change Request #* | Defect Num                 |
| Defective Tag*    | Defective Tag              |
| Resolution Code*  | Resolution Code            |
| Call ID*          | Call Id                    |
| Asset #*          | Asset Number               |
| Serial #*         | Serial Number              |
| Orders*           | Order Number               |
| Source*           | Campaign Name              |
| Owner             | Owned By                   |
| Employees         | Owned By                   |
| Contacts          | Contact Last Name          |
| Display In        | Display                    |
| Alarm*            | Alarm                      |
| Alarm Lead*       | Appt Alarm Time Min        |

SMC Activity Screen

| Display Name     | Field Name                       |
|------------------|----------------------------------|
| Parent Activity* | Previous Activity<br>Description |
| Project*         | Project Name                     |
| Billable*        | Billable Flag                    |
| Cost Estimate*   | Associated Cost                  |
| Rate List*       | Rate List                        |
| Price List*      | Price List                       |

**NOTE:** Fields marked by an asterisk (\*) are not displayed by default in the user interface. XML queries to SWE can be set to include results from the hidden fields by using the ToggleLayout command. For an example, see "Retrieving Data from Hidden Fields" on page 57.

# **SMC Activity Contact List Applet**

The following lists the applet's details.

Applet NameSMC Activity Contact List AppletBusiness ComponentContact

#### **List Columns and Controls**

| Display Name | Field Name |
|--------------|------------|
| Row ID       | Id         |
| Last Name    | Last Name  |
| First Name   | First Name |
| Job Title    | Job Title  |

SMC Activity Screen

| Display Name     | Field Name       |
|------------------|------------------|
| Account          | Account          |
| Work Phone #     | Work Phone #     |
| Fax Phone #      | Fax Phone #      |
| Home Phone #     | Home Phone #     |
| Cellular Phone # | Cellular Phone # |
| Email Address    | Email Address    |
| Street Address   | Street Address   |
| City             | City             |
| State            | State            |
| Zip Code         | Postal Code      |
| Country          | Country          |

# **Activity Attachment Applet**

The following lists the applet's details.

| Applet Name               | Activity Attachment Applet |
|---------------------------|----------------------------|
| <b>Business Component</b> | Action Attachment          |

## **List Columns and Controls**

| Display Name    | Field Name        |
|-----------------|-------------------|
| Attachment Name | Activity FileName |
| Size (In Bytes) | Activity FileSize |
| Туре            | Activity FileExt  |
| Modified        | Activity FileDate |

| Display Name | Field Name              |
|--------------|-------------------------|
| Update File  | Activity FileAutoUpdFlg |
| Comments     | Activity Comment        |

# **SMC Contact Screen**

Information relating to your contacts is recorded and tracked in the views of the SMC Contact screen, as shown in Figure 17. Contacts are entities or individuals with whom the company does business or with whom it expects to do business in the future.

| ly Contacts:                                       |                 | ⇒   ⊕             |                 |           | Queri          | es: All Contacts |                           | \[         \lambda \]     \[         \lambda \]     \[ | 1    |
|----------------------------------------------------|-----------------|-------------------|-----------------|-----------|----------------|------------------|---------------------------|----------------------------------------------------------------------------------------------------|------|
|                                                    |                 |                   |                 |           |                |                  |                           |                                                                                                    |      |
|                                                    | )               |                   |                 |           |                |                  |                           | 1 - 7 0                                                                                                    | of 7 |
|                                                    | Last Name 🚔     | First Name 🚔      | Job Title 🚔     | Account 🚔 | Work Phone # 🚔 | Fax Phone # 会    | Home Phone #              |                                                                                                    |      |
| H1                                                 | Administrator   | Siebel            | Sys Admin       |           |                |                  |                           |                                                                                                    | s    |
| 3FTZ9                                              | Customer        | Guest             |                 | Bull      | (425) 201-8429 |                  |                           |                                                                                                    | Т    |
| -3FTZJ                                             | Channel Partner | Guest             |                 |           |                |                  |                           | (425) 201-8428                                                                                                    |      |
| 10NTX                                              | Walker          | Jay               | Analyst         |           |                |                  |                           |                                                                                                    |      |
| 10SRP                                              | Newton          | Cory              | Product Manager | 1         | (650) 295-5000 | (650) 295-5111   |                           |                                                                                                    | c    |
| 10SRX                                              | Jay             | Helen             | Product Manager |           |                |                  |                           |                                                                                                    |      |
| 10SS4                                              | Neff            | Andrew            | Product Manager |           | (650) 295-5000 | (650) 295-5111   |                           |                                                                                                    | e    |
| 💷   (New<br>'Last Name:                            | (Query)         | Address           | Line 1:         |           | Zip Code:      | A                | ccount:                   | 守   1 of 7+ _                                                                                                    |      |
| Administrator                                      |                 | 1550 N I          | filwaukee Ave   |           | 60622          |                  |                           | <b>1</b>                                                                                                    |      |
|                                                    |                 | Address           | Line 2:         |           | Country:       | S                | te:                       |                                                                                                    |      |
| *First Name:                                       |                 |                   |                 |           | USA            | -                |                           |                                                                                                    |      |
|                                                    |                 | City:             |                 |           | Home Phone #   | J                | ob Title:                 |                                                                                                    |      |
| Siebel                                             |                 | Chicago           |                 |           |                | 5                | Sys Admin                 |                                                                                                    |      |
| Siebel                                             | :               | Chicago           |                 |           |                | E.               |                           |                                                                                                    |      |
| Siebel<br>Middle Initial                           | :               | Chicago<br>State: |                 |           | Work Phone #   |                  | nail:                     |                                                                                                    |      |
| *First Name:<br>Siebel<br>Middle Initial<br>Mr/Ms: | •               | 1                 |                 | -         | Work Phone #   |                  | nail:<br>admin@siebel.com |                                                                                                    |      |

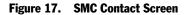

The following lists the details for the SMC Contact screen.

Display Name

Contacts

| Business Object           | Contact |
|---------------------------|---------|
| <b>Business Component</b> | Contact |

The following views are available from the SMC Contacts screen.

| View Name                                 | Viewbar Text     | Sequence |
|-------------------------------------------|------------------|----------|
| SMC Contact View                          | Contacts         | 1        |
| SMC Contact Detail View                   | More Info        | 2        |
| SMC Contact Detail - Opportunities View   | Opportunities    | 3        |
| Contact Attachment View                   | Attachments      | 4        |
| SMC Contact Detail - Service Request View | Service Requests | 5        |
| SMC Contact Detail - Accounts View        | Accounts         | 6        |
| SMC Contact Detail - Accounts View        | Activities       | 7        |

# **SMC Contact View**

The following lists the view details.

| Screen          | SMC Contact Screen                           |
|-----------------|----------------------------------------------|
| View            | SMC Contact View                             |
| Business Object | Contact                                      |
| Applet          | SMC Contact List Applet, Contact Form Applet |
| Visibility      | Organization                                 |

# **SMC Contact Detail View**

The following lists the view details.

| Screen          | SMC Contact Screen      |
|-----------------|-------------------------|
| View            | SMC Contact Detail View |
| Business Object | Contact                 |

| Applet     | SMC Contact List Applet, Contact Form Applet |
|------------|----------------------------------------------|
| Visibility | Organization                                 |

## **SMC Contact Detail - Opportunities View**

The following lists the view details.

| Screen          | SMC Contact Screen                      |
|-----------------|-----------------------------------------|
| View            | SMC Contact Detail - Opportunities View |
| Business Object | Contact                                 |
| Applet          | SMC Oppty List Applet                   |
| Visibility      | Organization                            |

# **Contact Attachment View**

The following table describes the view details.

| SMC Contact Screen        |
|---------------------------|
| Contact Attachment View   |
| Contact                   |
| Contact Attachment Applet |
| Organization              |
|                           |

# **SMC Contact Detail - Service Request View**

The following lists the view details.

| Screen          | SMC Contact Screen                        |  |
|-----------------|-------------------------------------------|--|
| View            | SMC Contact Detail - Service Request View |  |
| Business Object | Contact                                   |  |
| Applet          | SMC Service Request List Applet           |  |
| Visibility      | Organization                              |  |

# **SMC Contact Detail - Accounts View**

The following lists the view details.

| Screen          | SMC Contact Screen                 |
|-----------------|------------------------------------|
| View            | SMC Contact Detail - Accounts View |
| Business Object | Contact                            |
| Applet          | SMC Contact Account List Applet    |
| Visibility      | Account                            |

# **SMC Contact Detail - Activities View**

The following lists the view details.

| Screen          | SMC Contact Screen                   |
|-----------------|--------------------------------------|
| View            | SMC Contact Detail - Activities View |
| Business Object | Contact                              |
| Applet          | SMC Activity List Applet             |
| Visibility      | Action                               |

# **SMC Contact List Applet**

The following lists the applet's details.

Applet NameSMC Contact List AppletBusiness ComponentContact

### **List Columns and Controls**

| Display Name | Field Name |
|--------------|------------|
| Row ID       | Id         |
| Last Name    | Last Name  |

| Display Name     | Field Name       |
|------------------|------------------|
| First Name       | First Name       |
| Job Title        | Job Title        |
| Account          | Account          |
| Work Phone #     | Work Phone #     |
| Fax Phone #      | Fax Phone #      |
| Home Phone #     | Home Phone #     |
| Cellular Phone # | Cellular Phone # |
| Email Address    | Email Address    |
| Street Address   | Street Address   |
| City             | City             |
| State            | State            |
| ZIP Code         | Postal Code      |
| Country          | Country          |

# **Contact Form Applet**

The following lists the applet's details.

| Applet Name               | Contact Form Applet |
|---------------------------|---------------------|
| <b>Business Component</b> | Contact             |

## **List Columns and Controls**

| Display Name | Field Name |
|--------------|------------|
| Last Name    | Last Name  |
| First Name   | First Name |

SMC Contact Screen

| Display Name         | Field Name                   |
|----------------------|------------------------------|
| Middle Initial       | Middle Name                  |
| Mr/Mrs               | M/M                          |
| Status*              | Status                       |
| Households*          | Households                   |
| Household Status*    | Household Status             |
| Manager Last Name*   | Manager Last Name            |
| Manager First Name*  | Manager First Name           |
| Contact Team*        | Sales Rep                    |
| Comments*            | Comment                      |
| Address Line 1       | Street Address               |
| Address Line 2       | Street Address 2             |
| City                 | City                         |
| State                | State                        |
| Mail Stop*           | Mail Stop                    |
| Contact Method*      | Preferred Communications     |
| Gender*              | M/F                          |
| Organization*        | Organization                 |
| Registration Source* | Registration Source App Name |
| Global Owner*        | S-S Instance                 |
| Time Zone*           | Time Zone Name - Translation |
| Account Status*      | Account Status               |
| Zip Code             | Postal Code                  |
| Country              | Country                      |
| Home Phone #         | Home Phone #                 |
| Work Phone #         | Work Phone #                 |

| Display Name          | Field Name                 |
|-----------------------|----------------------------|
| Work Phone Extension* | Work Phone #               |
| Work Fax #*           | Fax Phone #                |
| Mobile Phone #*       | Cellular Phone #           |
| Alternate Phone #*    | Alternate Phone #          |
| Alternate Email*      | Alternate Email Address    |
| Assistant Name*       | Assistant                  |
| Assistant Phone #*    | Assistant Phone #          |
| Sync List*            | PIM Sync Owner             |
| Account               | Account                    |
| Site                  | Account Location           |
| Job Title             | Job Title                  |
| Email                 | Email Address              |
| Lock Assignment*      | Assignment Excluded        |
| Employee Flag*        | Employee Flag              |
| Send Email Updates*   | Email SR Updates Flag      |
| Never Email*          | Suppress All Emails        |
| Never Call*           | Suppress All Calls         |
| Never Mail*           | Suppress All Mailings      |
| Disable Cleaning*     | Disable DataCleansing      |
| Sync*                 | PIM Current User Sync Flag |

**NOTE:** Fields marked by an asterisk (\*) are those not displayed by default in the user interface. XML queries to SWE can be set to include results from the hidden fields by using the ToggleLayout command. For an example, see "Retrieving Data from Hidden Fields" on page 57.

# **SMC Oppty List Applet**

The following lists the applet's details.

| Applet Name               | SMC Oppty List Applet |
|---------------------------|-----------------------|
| <b>Business Component</b> | Opportunity           |

## **List Columns and Controls**

| Display Name   | Field Name                         |
|----------------|------------------------------------|
| Name           | Name                               |
| Account        | Account                            |
| Primary        | Primary Sales Rep Login            |
| Revenue        | Primary Revenue<br>Amount          |
| Sales Stage    | Sales Stage                        |
| Close Date     | Primary Revenue Close<br>Date      |
| New            | Row Status                         |
| Priority Flag  | Priority Flag                      |
| Status         | Status                             |
| Site           | Account Location                   |
| Committed      | Primary Revenue<br>Committed Flag  |
| Expected Value | Expected Value                     |
| Revenue Class  | Primary Revenue Class              |
| Probability %  | Primary Revenue Win<br>Probability |
| Channel        | Channel                            |
| Description    | Description                        |

| Display Name            | Field Name              |
|-------------------------|-------------------------|
| Lead Quality            | Quality                 |
| Reason                  | Reason Won Lost         |
| Revenue Type            | Primary Revenue Type    |
| Sales Method            | Sales Method            |
| Source                  | Source                  |
| Lead Partner            | Partner                 |
| Executive Priority      | Executive Priority Flag |
| Executive Priority Date | Executive Priority Date |

# **Contact Attachment Applet**

The following lists the applet's details.

| Applet Name               | SMC Contact Attachment Applet |
|---------------------------|-------------------------------|
| <b>Business Component</b> | Contact Attachment            |

## **List Columns and Controls**

| Display Name    | Field Name     |
|-----------------|----------------|
| Attachment Name | FileName       |
| Size (In Bytes) | FileSize       |
| Туре            | FileExt        |
| Modified        | FileDate       |
| Local           | DockStatus     |
| Download File   | FileDockReqFlg |

| Display Name | Field Name     |
|--------------|----------------|
| Update File  | FileAutoUpdFlg |
| Comments     | Comment        |

# **SMC Service Request List Applet**

The following lists the applet's details.

| Applet Name               | SMC Service Request List Applet |
|---------------------------|---------------------------------|
| <b>Business Component</b> | Service Request                 |

# **List Columns and Controls**

| Display Name       | Field Name         |
|--------------------|--------------------|
| New                | Row Status         |
| Row ID             | Id                 |
| SR #               | SR Number          |
| Account            | Account            |
| Site               | Account Location   |
| Description        | Description        |
| Contact First Name | Contact First Name |
| Contact Last Name  | Contact Last Name  |
| Owner              | Owner              |
| Priority           | Priority           |
| Status             | Status             |
| Substatus          | Sub-Status         |
| Notes/Comments     | Abstract           |

SMC Contact Screen

| Display Name | Field Name   |
|--------------|--------------|
| Phone #      | Main Phone # |
| Product      | Product      |
| Area         | Area         |
| Subarea      | Sub-Area     |
| Committed    | Commit Time  |

## **SMC Contact Account List Applet**

The following lists the applet's details.

| Applet Name               | SMC Contact Account List Applet |
|---------------------------|---------------------------------|
| <b>Business Component</b> | Contact                         |

### **List Columns and Controls**

| Display Name | Field Name        |
|--------------|-------------------|
| Primary      | SSA Primary Field |
| New          | Row Status        |
| Name         | Name              |
| Site         | Location          |
| Main Phone # | Main Phone Number |
| Territories  | Territory         |
| Industries   | Industry          |
| Status       | Account Status    |
| URL          | Home Page         |
| Alias        | Alias             |

SMC Contact Screen

| Display Name     | Field Name             |
|------------------|------------------------|
| Current Volume   | Current Volume         |
| Potential Volume | Total Potential Volume |
| CSN              | CSN                    |
| DUNS #           | DUNS Number            |
| Account Team     | Sales Rep              |
| Address Line 1   | Street Address         |
| Address Line 2   | Street Address 2       |
| City             | City                   |
| State            | State                  |
| Zip Code         | Postal Code            |
| Country          | Country                |

SMC Contact Screen

## **SMC** Activity List Applet

The following lists the applet's details.

| Applet Name               | SMC Activity List Applet |
|---------------------------|--------------------------|
| <b>Business Component</b> | Action                   |

### **List Columns and Controls**

| Display Name       | Field Name         |
|--------------------|--------------------|
| Row ID             | Id                 |
| New                | Row Status         |
| Description        | Description        |
| Planned Start      | Planned            |
| Planned End        | Planned Completion |
| Priority           | Priority           |
| Contact Last Name  | Contact Last Name  |
| Contact First Name | Contact First Name |
| Account            | Account Name       |
| Account Site       | Account Location   |
| Opportunity        | Opportunity        |
| Туре               | Туре               |
| Status             | Status             |
| Repeating          | Repeating          |
| Frequency          | Repeating Type     |
| Repeating Expires  | Repeating Expires  |
| Owned By           | Owned By           |
| Comment            | Comment            |

# **SMC Opportunity Screen**

Information relating to opportunities is recorded and tracked in the views of the SMC Opportunity screen, as shown in Figure 18. An opportunity is defined as a potential revenue-generating event.

| File Edit View Help      |                   |                                             |                                                | BUEBEL.                            |                                               |                                                     |                                            |                      |           |
|--------------------------|-------------------|---------------------------------------------|------------------------------------------------|------------------------------------|-----------------------------------------------|-----------------------------------------------------|--------------------------------------------|----------------------|-----------|
| Accounts                 | Activities Co     | ntacts Opportun                             | ities Service Requests                         | eService Reque                     | sts eOrders E                                 | Branch Locator                                      | Employees Re:                              | sponsibilities       |           |
| Show: Opportuniti        | ies 💌 📔 🍋         | ⊨⇒   🥹                                      |                                                |                                    |                                               | Queries: 🔼                                          | urrent Opportunities                       | • 🎾                  | 🔎   🚻     |
| My Opportunities:        |                   |                                             |                                                |                                    |                                               |                                                     |                                            |                      |           |
| Opportunities            |                   |                                             |                                                |                                    |                                               |                                                     |                                            |                      |           |
|                          |                   |                                             |                                                |                                    |                                               |                                                     |                                            | 1                    | - 7 of 7+ |
| Row ID $\Leftrightarrow$ | llew 🚔            | Priority $\stackrel{	riangle}{\Rightarrow}$ | Opportunity $\stackrel{	riangle}{\Rightarrow}$ | $\textbf{Account} \Leftrightarrow$ | Site $\stackrel{\bigtriangleup}{\Rightarrow}$ | Description $\stackrel{	riangle}{\bigtriangledown}$ | Revenue $\stackrel{	riangle}{\Rightarrow}$ | Close Date 韋         | Prc→      |
| 99-4C1AT                 |                   |                                             | VR_Order_More Info_Opport                      |                                    |                                               |                                                     | \$0.00                                     | 6/13/2003            |           |
| 1-23G8Z                  |                   |                                             | Target Account Selling - 1000                  |                                    |                                               | Marriott is an existin                              |                                            | 3/13/2003            | 30        |
| 99-2857K                 |                   |                                             | IP_Videos for POS System                       | Video On Demand,                   |                                               |                                                     | \$150,000.00                               | 1/1/2003             | 70        |
| 99-285AE                 |                   |                                             | IP_DSL Service for 1000 user                   |                                    | HQ - Distribution                             |                                                     | \$125,000.00                               | 1/1/2003             | 70        |
| 99-2856Z                 |                   |                                             | IP_Law firm LAN Upgrade by                     |                                    |                                               |                                                     | \$112,000.00                               | 1/1/2003             | 40        |
| 99-284XX                 |                   |                                             | IP_Portables for Field Reps of                 |                                    | HQ - Distribution                             |                                                     | \$95,000.00                                | 1/1/2003             | 20        |
| 99-2854L                 |                   |                                             | IP_Upgrade CD-ROMs for God                     | P_GoodBuy.com                      | HQ - Distribution                             |                                                     | \$75,000.00                                | 1/1/2003             | 30 💌      |
| More Int                 | fo   Contacts   i | Activities 🍸 Attach                         | ments                                          |                                    |                                               |                                                     |                                            | 1 of                 | 7+ 🔺 🔻    |
| *Name:                   |                   | Account                                     |                                                | Commit                             | ed:                                           |                                                     | Close Date:                                |                      |           |
| VR_Order_More In         | nfo_Opportunity:  | VR_Orde                                     | er_More Info_Account: 📴                        |                                    |                                               | ſ                                                   | 6/13/2003                                  |                      |           |
| Primary:                 |                   | Site:                                       |                                                | Revenue                            |                                               | ,<br>L                                              | ead Quality:                               |                      |           |
| SADMIN                   |                   | VR_Orde                                     | er_More Info_Site:                             | \$0.00                             |                                               |                                                     |                                            | -                    |           |
| ,<br>Description:        |                   | ,<br>Sales Me                               | thod:                                          | ,<br>Probabil                      | ity %:                                        | s                                                   | Source:                                    |                      |           |
|                          |                   | Accelera                                    | ited Sales Process 🛛 💌                         |                                    | -                                             | -                                                   |                                            | 5                    |           |
|                          |                   | Sales Sta                                   | ige:                                           | Best Cas                           | ie:                                           | ,<br>F                                              | levenue Type:                              |                      |           |
| I                        |                   |                                             | •                                              |                                    |                                               |                                                     |                                            | -                    |           |
|                          |                   | ,                                           | _                                              | ,                                  |                                               |                                                     | Global Owner:                              |                      |           |
|                          |                   |                                             |                                                |                                    |                                               | Ĩ                                                   |                                            | <b>1</b>             |           |
|                          |                   |                                             |                                                |                                    |                                               | I.                                                  |                                            |                      |           |
|                          |                   |                                             |                                                |                                    |                                               |                                                     |                                            |                      |           |
|                          |                   |                                             |                                                |                                    |                                               |                                                     |                                            |                      |           |
|                          |                   |                                             |                                                | Company meeting                    | todav at 2:00 n m                             | Allmanager                                          | e and employees m                          | ist complete last qu | an 🗋 1 of |

Figure 18. SMC Opportunities Screen

The following lists the details for the SMC Opportunity screen.

| Display Name              | Opportunities |
|---------------------------|---------------|
| Business Object           | Opportunity   |
| <b>Business Component</b> | Opportunity   |

| View Name                                | Viewbar Text  | Sequence |
|------------------------------------------|---------------|----------|
| SMC Opportunity View                     | Opportunities | 1        |
| SMC Opportunity Detail View              | More Info     | 2        |
| SMC Opportunity Detail - Contacts View   | Contacts      | 3        |
| SMC Opportunity Detail - Activities View | Activities    | 4        |
| Opportunity Attachment View              | Attachments   | 5        |

The following views are available from the SMC Opportunity screen.

## **SMC Opportunity View**

The following lists the view details.

| Screen          | SMC Opportunity Screen                               |
|-----------------|------------------------------------------------------|
| View            | SMC Opportunity View                                 |
| Business Object | Opportunity                                          |
| Applet          | SMC Opportunity List Applet, Opportunity Form Applet |
| Visibility      | Sales Rep                                            |

## **SMC Opportunity Detail View**

The following lists the view details.

| Screen          | SMC Opportunity Screen                               |
|-----------------|------------------------------------------------------|
| View            | SMC Opportunity Detail View                          |
| Business Object | Opportunity                                          |
| Applet          | SMC Opportunity List Applet, Opportunity Form Applet |
| Visibility      | Sales Rep                                            |

## **SMC Opportunity Detail - Contacts View**

The following lists the view details.

| Screen          | SMC Opportunity Screen                 |
|-----------------|----------------------------------------|
| View            | SMC Opportunity Detail - Contacts View |
| Business Object | Opportunity                            |
| Applet          | SMC Opportunity Contact List Applet    |
| Visibility      | Sales Rep                              |

### **SMC Opportunity Detail - Activities View**

The following lists the view details.

| Screen          | SMC Opportunity Screen                   |
|-----------------|------------------------------------------|
| View            | SMC Opportunity Detail - Activities View |
| Business Object | Opportunity                              |
| Applet          | SMC Opportunity Activity List Applet     |
| Visibility      | Sales Rep                                |

## **Opportunity Attachment View**

The following lists the view details.

| Screen          | SMC Opportunity Screen      |
|-----------------|-----------------------------|
| View            | Opportunity Attachment View |
| Business Object | Opportunity                 |
| Applet          | Opportunity Attachment View |
| Visibility      | Sales Rep                   |

SMC Opportunity Screen

## **SMC Opportunity List Applet**

The following lists the applet's details.

| Applet Name               | SMC Opportunity List Applet |
|---------------------------|-----------------------------|
| <b>Business Component</b> | Opportunity                 |

### **List Columns and Controls**

| Display Name  | Field Name                      |
|---------------|---------------------------------|
| Row ID        | Id                              |
| New           | Row Status                      |
| Priority      | Priority Flag                   |
| Opportunity   | Name                            |
| Account       | Account                         |
| Site          | Account Site                    |
| Description   | Description                     |
| Revenue       | Primary Revenue Amount          |
| Close Date    | Primary Revenue Close Date      |
| Probability % | Primary Revenue Win Probability |
| Sales Method  | Sales Method                    |
| Sales Stage   | Sales Stage                     |
| Last Name     | Contact First Name              |
| First Name    | Contact Last Name               |
| Committed     | Committed                       |
| Primary       | Primary Sales Rep Login         |

## **Opportunity Form Applet**

The following lists the applet's details.

| Applet Name               | Opportunity Form Applet |
|---------------------------|-------------------------|
| <b>Business Component</b> | Opportunity             |

### **List Columns and Controls**

| Display Name       | Field Name                      |
|--------------------|---------------------------------|
| New                | Row Status                      |
| Priority           | Priority Flag                   |
| Name               | Name                            |
| Account            | Account                         |
| Site               | Account Location                |
| Description        | Description                     |
| Revenue            | Primary Revenue Amount          |
| Close Date         | Primary Revenue Close Date      |
| Probability %      | Primary Revenue Win Probability |
| Sales Method       | Sales Method                    |
| Sales Stage        | Sales Stage                     |
| Contact Last Name  | Key Contact Last Name           |
| Contact First Name | Key Contact First Name          |
| Committed          | Committed                       |
| Primary            | Primary Sales Rep Login         |

SMC Opportunity Screen

## **SMC Opportunity Contact List Applet**

The following lists the applet's details.

| Applet Name               | SMC Opportunity Contact List Applet |
|---------------------------|-------------------------------------|
| <b>Business Component</b> | Contact                             |

### **List Columns and Controls**

| Display Name   | Field Name                  |
|----------------|-----------------------------|
| Last Name      | Last Name                   |
| First Name     | First Name                  |
| Mr/Mrs         | M/M                         |
| Work Phone #   | Work Phone #                |
| Job Title      | Job Title                   |
| Email          | Email Address               |
| Account        | Account                     |
| Site           | Account Location            |
| Role           | Role                        |
| Employee Flag  | Employee Flag               |
| Middle Initial | Middle Name                 |
| Contacted      | Contacted                   |
| Work Fax #     | Fax Phone #                 |
| Mobile Phone # | Cellular Phone #            |
| Comment        | Opportunity Contact Comment |
| Full Name      | Full Name                   |
| Nickname       | Alias                       |

## **SMC Opportunity Activity List Applet**

The following lists the applet's details.

| Applet Name               | SMC Opportunity Activity List Applet |
|---------------------------|--------------------------------------|
| <b>Business Component</b> | Action                               |

### **List Columns and Controls**

| Display Name       | Field Name         |
|--------------------|--------------------|
| Row ID             | Id                 |
| New                | Row Status         |
| Description        | Description        |
| Planned Start      | Planned            |
| Planned End        | Planned Completion |
| Priority           | Priority           |
| Contact Last Name  | Contact Last Name  |
| Contact First Name | Contact First Name |
| Account            | Account Name       |
| Account Site       | Account Location   |
| Opportunity        | Opportunity        |
| Туре               | Туре               |
| SR #               | SR Number          |
| Status             | Status             |
| Repeating          | Repeating          |
| Frequency          | Repeating Type     |
| Repeating Expires  | Repeating Expires  |

| Display Name | Field Name |
|--------------|------------|
| Owned By     | Owned By   |
| Comment      | Comment    |

## **Opportunity Attachment Applet**

The following lists the applet's details.

| Applet Name               | Opportunity Attachment Applet |
|---------------------------|-------------------------------|
| <b>Business Component</b> | Opportunity Attachment        |

### **List Columns and Controls**

| Display Name    | Field Name           |
|-----------------|----------------------|
| Attachment Name | Oppty FileName       |
| Size (In Bytes) | Oppty FileSize       |
| Туре            | Oppty File Ext       |
| Modified        | Oppty File Date      |
| Local           | Oppty DockStatus     |
| Download File   | Oppty FileDocReqFlg  |
| Update File     | Oppty FileAutoUpdFlg |
| Comments        | Oppty Comment        |

# **SMC Service Request Screen**

Information relating to service requests is recorded and tracked in the views of the SMC Opportunities screen, as shown in Figure 19. A service request is a customer request for information about or assistance with products or services bought from a company.

| ly SRs:                                                                                  |                                          |                                                                                                    |                 |                        |                                                                            |                   | All SR's                                                                | -                                                                 |               |      |
|------------------------------------------------------------------------------------------|------------------------------------------|----------------------------------------------------------------------------------------------------|-----------------|------------------------|----------------------------------------------------------------------------|-------------------|-------------------------------------------------------------------------|-------------------------------------------------------------------|---------------|------|
|                                                                                          |                                          |                                                                                                    | -               |                        |                                                                            |                   |                                                                         |                                                                   |               |      |
| Service Re                                                                               | quests                                   |                                                                                                    |                 |                        |                                                                            |                   |                                                                         |                                                                   |               |      |
|                                                                                          |                                          |                                                                                                    |                 |                        |                                                                            |                   |                                                                         |                                                                   | 1 - 7 o       | f 7+ |
| lew 🔶                                                                                    | Row ID 🚔                                 | $sr # \Leftrightarrow$                                                                                   | Account 🚔       | Site $\Leftrightarrow$ | Description $\stackrel{	riangle}{\Rightarrow}$                             | Contact First Nam | Contact Last Nam                                                        | n Owner 🚔                                                         |               |      |
|                                                                                          | 1-24AKL                                  | 1-3559557                                                                                                | Caterpillar     | Chicago                |                                                                            | Mary              | Akber                                                                   | SADMIN                                                            | Medium        |      |
|                                                                                          | 1-2519A                                  | 1-3594142                                                                                                | Turston Steel   | Chicago                |                                                                            | Tom               | Hanson                                                                  | SADMIN                                                            | Medium        |      |
|                                                                                          | 1-28278                                  | 1-3735332                                                                                                | Cymer Inc.      | San Francisco          | Encoder fault code                                                         | Oliver            | Kim                                                                     | SADMIN                                                            | 2-High        |      |
|                                                                                          | 1-HA89                                   | 1-806409                                                                                                 | OCBC            | Singapore              | After upgrading the                                                        | Siebel            | Administrator                                                           | SADMIN                                                            | Medium        |      |
|                                                                                          | 1-IJ7H                                   | 1-864701                                                                                                 | Jenny's Account | Bellevue               |                                                                            | Siebel            | Administrator                                                           | SADMIN                                                            | Medium        |      |
|                                                                                          | 1-IJ7J                                   | 1-864703                                                                                                 | Jenny's Account | Bellevue               | l insert the CD, but it                                                    | Siebel            | Administrator                                                           | SADMIN                                                            | Medium        |      |
|                                                                                          |                                          |                                                                                                    |                 | 2010100                | rinson the ob, but i                                                       |                   |                                                                         |                                                                   |               |      |
|                                                                                          | 1-NXHX<br>re Info Activities             | 1-1116501<br>Attachments                                                                                 | Avaya Communica |                        |                                                                            | Glen              | Abboline                                                                | SADMIN                                                            | High          | 1    |
|                                                                                          | re Info Activities                       |                                                                                                    | Avaya Communica |                        | Area:                                                                      |                   | Abboline<br>*Agent O                                                    | SADMIN                                                            | High          |      |
| <b>(]</b> ] (Nev<br>SR #                                                                 | re Info Activities                       | Attachments<br>art Answer) (Verify)                                                                      | Avaya Communica |                        |                                                                            |                   | *Agent 0                                                                | SADMIN                                                            | 1.2           |      |
| SR #<br>1-3559557                                                                        | re Info Activities                       | Attachments<br>art Answer) (Verify)<br>Last Na                                                           | Avaya Communica | ti HQ                  | Area:                                                                      | Glen              | *Agent 0                                                                | SADMIN<br>pened:<br>05:18:28 AM                                   | 🐨   1 of 7+ 🔤 |      |
| SR #:<br>1-3559557<br>Account:                                                           | re Info Activities                       | Attachments<br>int Answer) (Verity)<br>Last IIa<br>Akber                                                 | Avaya Communica | ti HQ                  | Area:<br>Usage                                                             | Glen              | *Agent 0                                                                | SADMIN<br>pened:<br>05:18:28 AM                                   | 🐨   1 of 7+ 🔤 |      |
|                                                                                          | re Info Activities<br>w) Query) (Sma     | Attachments<br>int Answer) (Verify)<br>Last Ha<br>Akber<br>First Ha                                      | Avaya Communica | ti HQ                  | Area:<br>Usage<br>Subarea:                                                 | Glen              | *Agent 0                                                                | SADMIN<br>pened:<br>05:18:28 AM<br>mmitted:                       | 🐨   1 of 7+ 💻 |      |
|                                                                                          | re Info Activities<br>w) Query) (Sma     | Attachments<br>int Answer Verify<br>Last Ha<br>Akber<br>First Ha<br>Mary                                 | Avaya Communica | ti HQ                  | Area:<br>Usage<br>Subarea:<br>End User                                     | Glen              | *Agent 0<br>11/4/2001<br>Agent Co                                       | SADMIN<br>pened:<br>05:18:28 AM<br>mmitted:                       | 🐨   1 of 7+ 💻 |      |
| (New     (New     (SR #     1-3559557     Account:     Caterpillar     Site:     Chicago | re Info Activities<br>w) Query) (Sma     | Attachments<br>wt Answer Verify<br>Last Na<br>Akber<br>First Na<br>Mary<br>*Statur                       | Avaya Communica | ti HQ                  | Area:<br>Usage<br>Subarea:<br>End User<br>Priority:                        | Glen              | *Agent 0<br> 114/2001<br>Agent Co<br> <br>Agent Clo                     | SADMIN<br>pened:<br>05:18:28 AM<br>mmitted:                       | (             |      |
| SR #<br>1-3559557<br>Account:<br>Caterpilar<br>Site:<br>Chicago<br>Summary:              | re Info Activities<br>w) Query) (Sma     | Attachments<br>Int Answer Verify<br>Last II<br>Abber<br>First II<br>Mary<br>*Statur<br>Open              | Avaya Communica | ti HQ                  | Area:<br>Usage<br>Subarea:<br>End User<br>Priority:<br>Medium              | Glen              | *Agent 0;<br> 11/4/2001<br>Agent Coo<br> <br>Agent Clo<br> <br>Custome: | SADMIN<br>pened:<br>05:18:28 AM<br>mmitted:<br>>sed:              | (             |      |
| SR #<br>1-3559557<br>Account:<br>Caterpilar<br>Site:<br>Chicago<br>Summary:              | re Info Activities<br>w) Query (Sna<br>B | Attachments<br>Attachments<br>Laet Na<br>Akber<br>First Na<br>Mary<br>Statum<br>Open<br>*Subst<br>Unassi | Avaya Communica |                        | Area:<br>Usage<br>Subarea:<br>End User<br>Priority:<br>Medium<br>Severity: | Glen              | *Agent 0<br>11/4/2001<br>Agent Co<br>Agent Clo<br>Custome<br>11/4/2001  | SADMIN<br>pened:<br>05:18:28 AM<br>mmitted:<br>osed:<br>r Opened: | (             |      |

Figure 19. SMC Service Request Screen

The following lists the details for the SMC Service Request screen.

| Display Name              | Service Requests |
|---------------------------|------------------|
| <b>Business Object</b>    | Service Request  |
| <b>Business Component</b> | Service Request  |

The following views are available from the SMC Account screen.

| View Name                                    | Viewbar Text     | Sequence |
|----------------------------------------------|------------------|----------|
| SMC Service Request View                     | Service Requests | 1        |
| SMC Service Request Detail View              | More Info        | 2        |
| Service Request Detail View                  | Activities       | 3        |
| Service Request Detail View with Attachments | Attachments      | 4        |

### **SMC Service Request View**

The following lists the view details.

| Screen                 | SMC Service Request Screen                                     |
|------------------------|----------------------------------------------------------------|
| View                   | SMC Service Request View                                       |
| <b>Business Object</b> | Service Request                                                |
| Applet                 | SMC Service Request List Applet, Service Request Detail Applet |
| Visibility             | Service Request                                                |

## **SMC Service Request Detail View**

The following lists the view details.

| Screen          | SMC Service Request Screen                                     |
|-----------------|----------------------------------------------------------------|
| View            | SMC Service Request Detail View                                |
| Business Object | Service Request                                                |
| Applet          | SMC Service Request List Applet, Service Request Detail Applet |
| Visibility      | Service Request                                                |

### **Service Request Detail View**

The following lists the view details.

| Screen          | SMC Service Request Screen           |
|-----------------|--------------------------------------|
| View            | Service Request Detail View          |
| Business Object | Service Request                      |
| Applet          | Service Request Activity List Applet |
| Visibility      | Service Request                      |

### **Service Request Detail View with Attachments**

The following lists the view details.

| Screen          | SMC Service Request Screen                   |
|-----------------|----------------------------------------------|
| View            | Service Request Detail View with Attachments |
| Business Object | Service Request                              |
| Applet          | Service Request Attachment List Applet       |
| Visibility      | Service Request                              |

## **SMC Service Request List Applet**

The following lists the applet's details.

Applet NameSMC Service Request List AppletBusiness ComponentService Request

### **List Columns and Controls**

| Display Name | Field Name |
|--------------|------------|
| New          | Row Status |
| Row ID       | Id         |

| Display Name       | Field Name         |
|--------------------|--------------------|
| SR #               | SR Number          |
| Account            | Account            |
| Site               | Account Location   |
| Description        | Description        |
| Contact First Name | Contact First Name |
| Contact Last Name  | Contact Last Name  |
| Owner              | Owner              |
| Priority           | Priority           |
| Status             | Status             |
| Substatus          | Sub-Status         |
| Notes/Comments     | Abstract           |
| Phone #            | Main Phone Number  |
| Product            | Product            |
| Area               | Area               |
| Subarea            | Sub-Area           |
| Committed          | Commit Time        |

## **Service Request Detail Applet**

The following lists the applet's details.

| Applet Name               | SMC Service Request Detail Applet |
|---------------------------|-----------------------------------|
| <b>Business Component</b> | Service Request                   |

## **List Columns and Controls**

| Display Name           | Field Name             |
|------------------------|------------------------|
| SR #                   | SR Number              |
| Account                | Account                |
| Site                   | Account Location       |
| Summary                | Abstract               |
| Description*           | Description            |
| Last Name              | Contact Last Name      |
| First Name             | Contact First Name     |
| Status                 | Status                 |
| Substatus              | Sub-Status             |
| Work Phone #           | Contact Business Phone |
| Contact Account*       | Contact Account        |
| Customer Reference ID* | Customer Ref Number    |
| Source*                | Source                 |
| Entitlement*           | Entitlement Name       |
| Organization*          | Organization           |
| Area                   | Area                   |
| Subarea                | Sub-Area               |
| Priority               | Priority               |
| Severity               | Severity               |
| Owner                  | Owner                  |
| Group*                 | Owner Group            |
| Reproducible*          | Reproduce              |

| Display Name       | Field Name           |
|--------------------|----------------------|
| Billable*          | Billable Flag        |
| Rate List*         | Rate List            |
| Price List*        | Price List           |
| Agent Opened       | Created              |
| Agent Committed    | Commit Time          |
| Agent Closed       | Closed Date          |
| Customer Opened    | Contact Created      |
| Customer Committed | Contact Commit Time  |
| Customer Closed*   | Contact Closed Date  |
| Product*           | Product              |
| Part #*            | Product Part Number  |
| Asset #*           | Asset Number         |
| Profile*           | Profile Product Name |

**NOTE:** Fields marked by an asterisk (\*) are those not displayed by default in the user interface. XML queries to SWE can be set to include results from the hidden fields by using the ToggleLayout command. For an example, see "Retrieving Data from Hidden Fields" on page 57.

## **Service Request Activity List Applet**

The following lists the applet's details.

| Applet Name        | Service Request Activity List Applet |
|--------------------|--------------------------------------|
| Business Component | Action                               |

## **List Columns and Controls**

| Display Name     | Field Name                       |
|------------------|----------------------------------|
| New              | Row Status                       |
| Description      | Description                      |
| Туре             | Туре                             |
| Start            | Planned                          |
| Due              | Due                              |
| Status           | Status                           |
| Priority         | Priority                         |
| Owner            | Primary Owned By                 |
| Account          | Account Name                     |
| Display In       | Display                          |
| Site             | Account Location                 |
| Opportunity      | Opportunity                      |
| Activity #       | Id                               |
| Private          | Private                          |
| Parent Activity  | Previous Activity<br>Description |
| Comments         | Comment                          |
| Meeting Location | Meeting Location                 |
| End              | Planned Completion               |
| Repeat Frequency | Repeating Type                   |
| Repeat Until     | Repeating Expires                |
| Alarm            | Alarm                            |
| Attachments      | Attachment Flag                  |

| Display Name   | Field Name        |
|----------------|-------------------|
| Created        | Created           |
| Created By     | Created By Name   |
| Actual End     | Done              |
| Done           | Done Flag         |
| Employees      | Owned By          |
| Contacts       | Contact Last Name |
| Service Region | Service Region    |

## **Service Request Attachment List Applet**

The following lists the applet's details.

| Applet Name               | Service Request Attachment List Applet |
|---------------------------|----------------------------------------|
| <b>Business Component</b> | Service Request Attachment             |

### **List Columns and Controls**

| Display Name    | Field Name                 |
|-----------------|----------------------------|
| Attachment Name | Activity FileName          |
| Size (In Bytes) | Activity FileSize          |
| Туре            | Activity FileExt           |
| Modified        | Activity FileDate          |
| Local           | ActivityDockStatus         |
| Download File   | ActivityFileDockReq<br>Flg |
| Update File     | Activity<br>FileAutoUpdFlg |
| Comments        | Activity Comments          |
| Created         | Activity Created           |

# **SMC eService Request Screen**

Information relating to eService requests is recorded and tracked in the views of the SMC eService Request screen, as shown in Figure 20. An eService request is a customer view of a service request.

| Accounts       Activities       Contacts       Opportunities       Service Requests       eService Requests       eOrders       Branch Locator       Employees       Responsibilities         how: <ul> <li>Image:</li> <li>Image:</li> <li>Ima</li></ul>                                                                                                    | Account    |                               |                                            |                                                   |                          |                     |                                                    | powared by SI                                |
|----------------------------------------------------------------------------------------------------|------------|-------------------------------|--------------------------------------------|---------------------------------------------------|--------------------------|---------------------|----------------------------------------------------|----------------------------------------------|
| SR:<br>Service Requests<br>If Course<br>If Course |            | s Activities Cont             | tacts Opportuni                            | ities Service Re                                  | equests eSer             | vice Requests eOr   | ders Branch I                                      | Locator Employees Responsibilities           |
| SR:<br>Service Requests<br>→ Councy<br># → Description → Product → Serial # → Status → Created → First Hame → Last Hame →<br>S727705 Jenny New SR Copen 6252002 01:15:40 Seicel Administrator<br>28104 How long does it try Performs 6000 Ser 1-PSQ-6556-6201 Open 4/8/2001 01:50:49 P Siebel Administrator<br>64703 Insert the Op but Bookheff for Siebe Open 4/8/2001 01:342 P Siebel Administrator<br>6701 Bookheff for Siebe Open 4/8/2001 03:342 P Siebel Administrator                                                                                                    |            |                               |                                            |                                                   |                          |                     |                                                    | ve: 📕 🖏 🤇                                    |
| Service Requests         1           Cuery         Product         Serial #          Status         Created         First Hame         Last Name         Administrator           3-7297705         Jenny New SR         Open         6/25/2002 01:15:40         Slebel         Administrator           28104         How long does it try Performs 6000 Servi 1-PS0-6556-6201         Open         4/8/2001 10:50:49 P Slebel         Administrator           64703         Insert the CD, bit it Booksheft for Slebe         Open         4/8/2001 05:13:42 P Slebel         Administrator           64701         Booksheft for Slebe         Open         4/8/2001 03:342 P Slebel         Administrator                                                                                                    |            |                               | , •                                        | 1                                                 |                          |                     | Querie                                             |                                              |
| Image: Construction         Product         Serial # ⊕         Status ⊕         Created ⊕         First Name ⊕         Last Name ⊕           1-7297705         Jenny New SR         Open         6/25/2002 01:15:40         Slebel         Administrator           28104         How long does it tyr Performs 6000 Serv 1-PSQ-6556-6201         Open         4/8/2001 10:50:49 P Slebel         Administrator           64703         Insert the CD, bit it Booksheft for Siebel         Open         4/8/2001 05:13:42 P Slebel         Administrator           64701         Booksheft for Siebel         Open         4/8/2001 03:33:42 P Slebel         Administrator                                                                                                    | SRs:       |                               |                                            |                                                   |                          |                     |                                                    |                                              |
| # ⊕         Description         Product         Serial # ⊕         Status         Created ⊕         First Hame ⊕         Last Hame ⊕           1-7297705         Jenny New SR         Open         6/25/2002 01:15:40         Selebel         Administrator           28104         How long does it try Performs 6000 Servi 1-PSQ-6556-6201         Open         4/2001 10:50:49 P Selebel         Administrator           64703         Insert the CD, bit it Boolshelf for Siebel         Open         4/8/2001 01:33:42 P Siebel         Administrator           64701         Boolshelf for Siebel         Open         4/8/2001 01:33:42 P Siebel         Administrator                                                                                                    | Service Re | quests                        |                                            |                                                   |                          |                     |                                                    |                                              |
| 3-7297705         Jenny New SR         Open         6/25/2002 01:15:40         Stebel         Administrator           220104         How long does it ty Performa 6000 Serv 1-PSQ-6556-6201         Open         4/3/2001 10:50:49 P Stebel         Administrator           64703         Insert the CD, bit it Booksheft for Siebel         Open         4/3/2001 10:51:34 2 P Siebel         Administrator           64701         Booksheft for Siebel         Open         4/3/2001 43:49 P Siebel         Administrator                                                                                                    | uer (Quer  | <u>v</u>                      |                                            |                                                   |                          |                     |                                                    | 1-                                           |
| V28104         How long does it tyl Performa 6000 Servi 1-PSQ-6556-6201         Open         4/8/2001 10:50:49 F Siebel         Administrator           64703         Insert the Doublehf for Siebe         Open         4/8/2001 05:13:42 P Siebel         Administrator           64701         Booksheft for Siebe         Open         4/8/2001 40:33:49 P Siebel         Administrator                                                                                                    | # ⇔        | Description $\Leftrightarrow$ | Product $\stackrel{	riangle}{\Rightarrow}$ | Serial # $\stackrel{\bigtriangleup}{\Rightarrow}$ | Status $\Leftrightarrow$ | Created 🚔           | First Name $\stackrel{	riangle}{\bigtriangledown}$ | Last Name $\stackrel{	riangle}{\Rightarrow}$ |
| 64703         Linsert the CD, but it Bookshelf for Siebe         Open         4/6/2001 05:13:42 P Siebel         Administrator           64701         Bookshelf for Siebe         Open         4/6/2001 04:39:49 P Siebel         Administrator                                                                                                    | 3-7297705  | Jenny New SR                  |                                            |                                                   | Open                     | 6/25/2002 01:15:40  | Siebel                                             | Administrator                                |
| 64701 Bookshelf for Siebe Open 4/6/2001 04:39:49 P Siebel Administrator                                                                                                    | 28104      | How long does it ty;          | Performa 6000 Serv                         | 1-PSQ-6556-6201                                   | Open                     | 4/9/2001 10:50:49 P | Siebel                                             | Administrator                                |
|                                                                                                    | 364703     | l insert the CD, but it       | Bookshelf for Siebe                        |                                                   | Open                     | 4/6/2001 05:13:42 P | Siebel                                             | Administrator                                |
| After upgrøding the     Open     4/3/2001 02:05:27 # Slebel     Administrator                                                                                                    | 864701     |                               | Bookshelf for Siebe                        |                                                   | Open                     | 4/6/2001 04:39:49 P | Siebel                                             | Administrator                                |
|                                                                                                    | 806409     | After upgrading the           |                                            |                                                   | Open                     | 4/3/2001 02:05:27 A | Siebel                                             | Administrator                                |
|                                                                                                    |            |                               |                                            |                                                   |                          |                     |                                                    |                                              |
|                                                                                                    |            |                               |                                            |                                                   |                          |                     |                                                    |                                              |
|                                                                                                    |            |                               |                                            |                                                   |                          |                     |                                                    |                                              |
|                                                                                                    |            |                               |                                            |                                                   |                          |                     |                                                    |                                              |
|                                                                                                    |            |                               |                                            |                                                   |                          |                     |                                                    |                                              |
|                                                                                                    |            |                               |                                            |                                                   |                          |                     |                                                    |                                              |
|                                                                                                    |            |                               |                                            |                                                   |                          |                     |                                                    |                                              |
|                                                                                                    |            |                               |                                            |                                                   |                          |                     |                                                    |                                              |
|                                                                                                    |            |                               |                                            |                                                   |                          |                     |                                                    |                                              |
|                                                                                                    |            |                               |                                            |                                                   |                          |                     |                                                    |                                              |
|                                                                                                    |            |                               |                                            |                                                   |                          |                     |                                                    |                                              |
|                                                                                                    |            |                               |                                            |                                                   |                          |                     |                                                    |                                              |
|                                                                                                    |            |                               |                                            |                                                   |                          |                     |                                                    |                                              |
|                                                                                                    |            |                               |                                            |                                                   |                          |                     |                                                    |                                              |
|                                                                                                    |            |                               |                                            |                                                   |                          |                     |                                                    |                                              |

Figure 20. SMC eService Request Screen

**NOTE:** This is a read-only screen.

The following lists the details for the SMC eService Request screen.

| Display Name              | eService Requests          |
|---------------------------|----------------------------|
| Business Object           | Service Request (eService) |
| <b>Business Component</b> | Service Request (eService) |

The following view is available from the SMC Account screen.

| View Name                 | Viewbar Text      | Sequence |
|---------------------------|-------------------|----------|
| SMC eService Request View | eService Requests | 1        |

### **SMC eService Request View**

The following lists the view details.

| Screen          | SMC Service Request Screen       |
|-----------------|----------------------------------|
| View            | SMC eService Request View        |
| Business Object | Service Request (eService)       |
| Applet          | SMC eService Request List Applet |
| Visibility      | Personal                         |

## **SMC eService Request List Applet**

The following lists the applet's details.

| Applet Name               | SMC eService Request List Applet |
|---------------------------|----------------------------------|
| <b>Business Component</b> | Service Request (eService)       |

### **List Columns and Controls**

| Display Name | Field Name    |
|--------------|---------------|
| SR #         | Id            |
| Description  | Description   |
| Product      | Product       |
| Serial #     | Serial Number |
| Status       | Status        |

SMC eService Request Screen

| Display Name | Field Name         |
|--------------|--------------------|
| Created      | Created            |
| First Name   | Contact First Name |
| Last Name    | Contact Last Name  |

SMC eService Order Screen

# **SMC eService Order Screen**

Information relating to orders is tracked in the views of the SMC Orders screen, as shown in Figure 21. An order is an order for products and services, including replacement or repair of parts.

| File Edit ∖ |           |                                |                 |             |                 |                               |                             |                | rered by SIEB | 2L.<br>1955 |
|-------------|-----------|--------------------------------|-----------------|-------------|-----------------|-------------------------------|-----------------------------|----------------|---------------|-------------|
| Account     |           | ontacts Opportu                | ities Service R | lequests eS | ervice Requests | eOrders Branch L              | ocator Employ               |                |               |             |
| Show: 💌     | 12 ↔→ ] : | <b>e</b>                       |                 |             |                 |                               |                             | Queries: 🔽     | ِ 🔍 🔍         | <u>i</u> h  |
| ly Orders:  |           |                                |                 |             |                 |                               |                             |                |               |             |
| Orders      | 2         |                                |                 |             |                 |                               |                             |                | No Reco       | de          |
|             | Order # 🚔 | Description $\Leftrightarrow$  | Order Date 🚔    | Priority    | Туре 🚔          | First Name 🚔                  | Last Name $\Leftrightarrow$ | Street Address |               |             |
|             |           | bescription $\bigtriangledown$ | order bate 🔻    | Priority    | Libbe 🗠         | rirst name $\bigtriangledown$ |                             | Sueer Address  | city          | •           |
|             |           |                                |                 |             |                 |                               |                             |                |               |             |
|             |           |                                |                 |             |                 |                               |                             |                |               |             |
|             |           |                                |                 |             |                 |                               |                             |                |               |             |
|             |           |                                |                 |             |                 |                               |                             |                |               |             |
|             |           |                                |                 |             |                 |                               |                             |                |               |             |
|             |           |                                |                 |             |                 |                               |                             |                |               | _           |
| Line Items  |           |                                |                 |             |                 |                               |                             |                |               |             |
|             | ry)       |                                |                 |             |                 |                               |                             |                | No Record     | s           |
|             | Order # 🚔 | Product $\Rightarrow$          | Part # 🚔        | Qty         | Price           | Line Total                    |                             |                |               | ٦           |
|             | · · ·     | ~                              | ~               |             |                 |                               |                             |                |               | -           |
|             |           |                                |                 |             |                 |                               |                             |                |               |             |
|             |           |                                |                 |             |                 |                               |                             |                |               |             |
|             |           |                                |                 |             |                 |                               |                             |                |               |             |
|             |           |                                |                 |             |                 |                               |                             |                |               |             |
|             |           |                                |                 |             |                 |                               |                             |                |               |             |
|             |           |                                |                 |             |                 |                               |                             |                |               |             |
|             |           |                                |                 |             |                 |                               |                             |                |               |             |
|             |           |                                |                 |             |                 |                               |                             |                |               |             |
|             |           |                                |                 |             |                 |                               |                             |                |               |             |

Figure 21. SMC Orders Screen

**NOTE:** This is a read-only screen.

The following lists the details for the SMC Orders screen.

| Display Name              | eOrders                |
|---------------------------|------------------------|
| Business Object           | Order Entry (eService) |
| <b>Business Component</b> | Order Entry - Orders   |

SMC eService Order Screen

The following views are available from the SMC Orders screen.

| View Name               | Viewbar Text | Sequence |
|-------------------------|--------------|----------|
| SMC eService Order View | Orders       | 1        |

## **SMC eService Order View**

The following lists the view details.

| Screen          | SMC eService Order Screen       |
|-----------------|---------------------------------|
| View            | SMC eService Order View         |
| Business Object | Order Entry (eService)          |
| Applet          | SMC eService Orders List Applet |
| Visibility      | Personal                        |

## **SMC eService Orders List Applet**

The following lists the applet's details.

| Applet Name               | SMC eService Orders List Applet |
|---------------------------|---------------------------------|
| <b>Business Component</b> | Order Entry - Orders            |

### **List Columns and Controls**

| Display Name | Field Name      |
|--------------|-----------------|
| Row ID       | Id              |
| Order #      | Order Number    |
| Description  | Description     |
| Order Date   | Order Date      |
| Priority     | Priority Status |

SMC eService Order Screen

| Display Name     | Field Name         |
|------------------|--------------------|
| Туре             | Order Type         |
| First Name       | Contact First Name |
| Last Name        | Contact Last Name  |
| Street Address   | ShipTo - Address   |
| City             | ShipTo - City      |
| State            | ShipTo - State     |
| Zip Code         | ShipTo - Zip       |
| Country          | ShipTo - Country   |
| Carrier          | Carrier Type       |
| Credit Card Name | Credit Card Name   |

## **SMC eOrder Line Items List Applet**

The following lists the applet's details.

| Applet Name               | SMC eOrder Line Items List Applet |
|---------------------------|-----------------------------------|
| <b>Business Component</b> | Order Entry - Line Items          |

### **List Columns and Controls**

| Display Name | Field Name |
|--------------|------------|
| Row ID       | Id         |
| Order #      | Order      |
| Product      | Item       |
| Part #       | Part #     |
| Qty          | Quantity   |
| Price        | Item Price |
| Line Total   | Line Total |

SMC Branch Locator Screen

# **SMC Branch Locator Screen**

Information relating to branch locations is tracked in the views of the SMC Branch Locator screen, as shown in Figure 22. Branch Locator allows customers to identify the stores and branches of an organization that are closest to a specified location, such as their home or work.

| Accoun     | ts Activities Con      | tacts Opportuni     | ities Service Re    | quests                           | eService Requests          | eOrders | Branch Locator | Employees Responsibilities |
|------------|------------------------|---------------------|---------------------|----------------------------------|----------------------------|---------|----------------|----------------------------|
| ihow: 💌    | 12 ←→   @              | •                   |                     |                                  |                            |         |                | Queries: 💽   🎾 🔎           |
| Branch Loc | ations                 |                     |                     |                                  |                            |         |                |                            |
|            |                        |                     |                     |                                  |                            |         |                | 1 - 7 of 1                 |
| ow ID ⇔    | Name $\Leftrightarrow$ | Street Address 🗧    | City 🚔              | $\mathbf{State} \Leftrightarrow$ | Zip Code $\Leftrightarrow$ | Phone   | # 🚔            |                            |
| 14TDM      | Active Systems HQ      | 1424 Race Street    | Menio Park          | CA                               | 94026                      | (650) 4 | 73-2311        |                            |
| 14TDO      | CKS Software           | 112 Park Drive      | Cedar Rapids        | IA                               | 52408                      | (511) 3 | 43-2332        |                            |
| 14ZH2      | CRM Solutions          | 3212 Market Street  | Burlington          | VT                               | 05405                      | (802) 8 | 33-9876        |                            |
| 14ZH5      | Enterprise Associat    | 100 Miles Way       | North Sydney, N.S.) |                                  | 2060                       |         |                |                            |
| 150RX      | MidMarket Software     | 1600 West 57th Stre | New York City       | NY                               | 10014                      | (212) 5 | 89-7732        |                            |
| 150RZ      | New Entreprise Par     | Desert Lane 44      | Sacramento          | CA                               | 94203                      | (916) 5 | 93-4141        |                            |
| 150S1      | Sierra Solutions       | 200 Devonshire Plac | London              |                                  | W23DP                      | +44 (0) | 77 988 5000    |                            |
|            |                        |                     |                     |                                  |                            |         |                |                            |
|            |                        |                     |                     |                                  |                            |         |                |                            |
|            |                        |                     |                     |                                  |                            |         |                |                            |
|            |                        |                     |                     |                                  |                            |         |                |                            |
|            |                        |                     |                     |                                  |                            |         |                |                            |
|            |                        |                     |                     |                                  |                            |         |                |                            |
|            |                        |                     |                     |                                  |                            |         |                |                            |
|            |                        |                     |                     |                                  |                            |         |                |                            |
|            |                        |                     |                     |                                  |                            |         |                |                            |

Figure 22. SMC Branch Locator Screen

**NOTE:** This is a read-only screen.

The following lists the details for the SMC Branch Locator screen.

Display NameBranch LocatorBusiness ObjectService LocatorBusiness ComponentService Locator

SMC Branch Locator Screen

The following view is available from the SMC Branch Locator screen.

| View Name               | Viewbar Text   | Sequence |
|-------------------------|----------------|----------|
| SMC Branch Locator View | Branch Locator | 1        |

## **SMC Branch Locator View**

The following lists the view details.

| SMC Branch Locator Screen |
|---------------------------|
| SMC Branch Locator View   |
| Service Locator           |
| SMC Branch Locator        |
| All                       |
|                           |

## **SMC Branch Locator**

The following lists the applet's details.

| Applet Name               | SMC Branch Locator |
|---------------------------|--------------------|
| <b>Business Component</b> | Service Locator    |

### **List Columns and Controls**

| Display Name   | Field Name     |
|----------------|----------------|
| Row ID         | Id             |
| Name           | Service Name   |
| Street Address | Street Address |
| City           | City           |
| State          | State          |
| Zip Code       | Zip Code       |
| Phone #        | Phone Number   |

SMC Employee Screen

# **SMC Employee Screen**

Information relating to employees is tracked in the views of the SMC Employee screen, as shown in Figure 23. An employee represents someone who works for your company, including sales representatives and service technicians.

| Employees  | 0                    |              |               |                  |         |              |                   |            | 1 - 7 of       |
|------------|----------------------|--------------|---------------|------------------|---------|--------------|-------------------|------------|----------------|
| Login ID 🔶 | Responsibility 🖨     | First Name 🚔 | Last Name 🚔   | Job Title 🚔      | Mr/Ms 🔶 | Work Phone # | Email 🚔           | Work Fax # | Organization   |
| SADMIN     | Siebel Administrator | Siebel       | Administrator | Sys Admin        |         |              | sadmin@siebel.com |            | Default Organi |
| WALKER     | Siebel Administrator | Jay          | Walker        | Analyst          |         | 6502955000   |                   | 6502955111 | Siebel America |
| NEWTON     | Reports User         | Cory         | Newton        | Product Manager  |         |              | cory_newton@sieb  |            | Siebel America |
| IJAY       | Reports User         | Helen        | Jay           | Product Manager  |         | 6502955000   |                   | 6502955111 | Siebel America |
| NEFF       | Reports User         | Andrew       | Neff          | Product Manager  |         | 6502955000   | andrew_neff@sieb  | 6502955111 | Siebel America |
| OCRAM      | Reports User         | Ben          | Cram          | Engineer         | Mr.     |              | bcram@siebel.com  |            | Siebel Service |
|            |                      |              |               |                  |         |              |                   |            |                |
| AIYER      | Customer Service R   | Andy         | lyer          | Customer Service | ₹       | 4155648700   |                   | 4155648858 | Siebel Servic  |
| NYER       | Customer Service R   | Andy         | lyer          | Customer Service | ₹       | 4155648700   |                   | 4155648858 | Slebel Service |
| IVER       | Customer Service R   | Andy         | lyer          | Customer Service | ₹       | 4155648700   |                   | 4155648858 | Siebel Service |
| IVER       | Customer Service R   | Andy         | lyer          | Customer Service | 4       | 4155648700   |                   | 4155648858 | Siebel Service |
| IYER       | Customer Service R   | Andy         | lyer          | Customer Service | 4       | 4155648700   |                   | 4155648858 | Slebel Service |

Figure 23. SMC Employee Screen

**NOTE:** This is a read-only screen.

The following lists the details for the SMC Employees screen.

| Display Name       | Employees |
|--------------------|-----------|
| Business Object    | Employee  |
| Business Component | Employee  |

SMC Employee Screen

The following view is available from the SMC Employees screen.

| View Name         | Viewbar Text | Sequence |
|-------------------|--------------|----------|
| SMC Employee View | Employees    | 1        |

### **SMC Employee View**

The following lists the view details.

| Screen          | SMC Employee Screen               |
|-----------------|-----------------------------------|
| View            | SMC Employee View                 |
| Business Object | Employee                          |
| Applet          | SMC Employee ReadOnly List Applet |
| Visibility      | Organization                      |

## SMC Employee ReadOnly List Applet

The following lists the applet's details.

| Applet Name               | SMC Employee ReadOnly List Applet |
|---------------------------|-----------------------------------|
| <b>Business Component</b> | Employee                          |

### **List Columns and Controls**

| Display Name   | Field Name     |
|----------------|----------------|
| Login ID       | Login Name     |
| Responsibility | Responsibility |
| First Name     | First Name     |
| Last Name      | Last Name      |
| Job Title      | Job Title      |

SMC Employee Screen

| Display Name   | Field Name     |
|----------------|----------------|
| Mr/Mrs         | Personal Title |
| Work Phone #   | Phone Number   |
| Email          | Email Addr     |
| Work Fax #     | Fax Number     |
| Organization   | Organization   |
| Division       | Division       |
| Cell Phone #   | Cell Phone #   |
| Street Address | Street Address |
| City           | City           |
| State          | State          |
| Zip Code       | Postal Code    |
| Home Phone #   | Home Phone #   |
| Country        | Country        |
| Alias          | Alias          |

SMC Responsibility Screen

# **SMC Responsibility Screen**

Information relating to responsibilities, users and views is tracked in the views of the SMC Responsibility screen, as shown in Figure 24. An employee represents someone who works for your company, including sales representatives and service technicians. A user is someone who has been assigned by the administrator to access the views associated with a responsibility.

| Accounts Activities Contact                                                                                                    | ts Opportuniti                                                                                                    | es Service Requ                                                                                      | oste j oSor                                                                                  | vice Requests        | eOrders Branc     | Locator Emplo     | vees Respon      | powerst by SIEB   |
|----------------------------------------------------------------------------------------------------|----------------------------------------------------------------------------------------------------|----------------------------------------------------------------------------------------------------|----------------------------------------------------------------------------------------------|----------------------|-------------------|-------------------|------------------|-------------------|
|                                                                                                    |                                                                                                    | es service Requ                                                                                      | iests esei                                                                                   | vice Requests        | eorders Branci    |                   |                  |                   |
| Show: Responsibilities 💌 📔 💝 🔿 🛛 🌐                                                                                                    |                                                                                                    |                                                                                                    |                                                                                              |                      |                   | Queries: All      | Responsibilities | - 🍳 🖓 📋           |
| esponsibility:                                                                                                    |                                                                                                    |                                                                                                    |                                                                                              |                      |                   |                   |                  |                   |
| Responsibilities                                                                                                    |                                                                                                    |                                                                                                    |                                                                                              |                      |                   |                   |                  |                   |
| (IT) Query)                                                                                                    |                                                                                                    |                                                                                                    |                                                                                              |                      |                   |                   |                  | 1 - 7 of          |
| Responsibility 🚔                                                                                                    | De                                                                                                    | Description $\rightleftharpoons$                                                                     |                                                                                              |                      |                   | Organization      | -                |                   |
| Analyst Routing Model                                                                                                    | Ar                                                                                                    | nalyst Routing Model                                                                                 |                                                                                              |                      |                   | Default Organizat | ion              |                   |
| Anonymous User - SMC                                                                                                    | Ad                                                                                                    | ccess to Siebel Mobile                                                                               | Connector eS                                                                                 | Service Views for Ai | nonymous Users    | Default Organizat | ion              |                   |
| Business Analyst                                                                                                    | Us                                                                                                    | er of ePortal Base an                                                                                | nd all Analysis                                                                              | Options              |                   | Default Organizat | ion              |                   |
| CEO                                                                                                    | Us                                                                                                    | er of ePortal Base an                                                                                | nd Executive A                                                                               | nalysis option       |                   | Default Organizat | ion              |                   |
| CRA User                                                                                                    | Co                                                                                                    | re Reference Applica                                                                                 | ation User                                                                                   |                      |                   | Default Organizat | ion              |                   |
| Call Center Administrator                                                                                                    | Sit                                                                                                    | ebel Service Administ                                                                                | rator - SSV on                                                                               | ily                  |                   | Default Organizat | ion              |                   |
|                                                                                                    |                                                                                                    |                                                                                                    |                                                                                              |                      | 5                 |                   |                  |                   |
| Call Center Knowledge Manager                                                                                                    | Ca                                                                                                    | all Center Knowledge                                                                                 | Manager                                                                                      |                      |                   | Default Organizat | ion              |                   |
| Call Center Knowledge Manager<br>Views<br>(IV) (Query)                                                                                                    | Ca                                                                                                    |                                                                                                    | Manager<br>- 15 of 500+                                                                      | Users                | )                 | Default Organizat | ion              | (-) No Recor      |
| Views<br>Views                                                                                                    | Ca<br>Description                                                                                                    | 1                                                                                                    | - 15 of 500+                                                                                 |                      | )<br>First Name 🚔 | User ID ⇔         | Job Title 🚔      | ( No Recor        |
| Views<br>Views                                                                                                    |                                                                                                    | <br>▽                                                                                                | - 15 of 500+                                                                                 |                      |                   |                   |                  | (The Recor        |
| Views<br>(I) (Query)<br>View Name<br>Contact Messaging List View                                                                                                    | Description (                                                                                                    | ↓<br>↓<br>ging List View                                                                             | - 15 of 500+<br>Local Acces                                                                  |                      |                   |                   |                  | (The Recor        |
| Views<br>Image: Courry<br>View Name Contact Messaging List View<br>Account Activity Plan                                                                                                    | Description<br>Contact Messa<br>Account Activit                                                                                                    | ↓<br>↓<br>ging List View                                                                             | - 15 of 500+<br>Local Acces                                                                  |                      |                   |                   |                  | (P) No Recor      |
| Views  Views  Views  Contact Messaging List View  Account Activity Plan  Account Address                                                                                                    | Description<br>Contact Messa<br>Account Activit                                                                                                    | 1<br>→<br>ging List View<br>ty Plan<br>ssses (Bill To / Ship T                                       | - 15 of 500+<br>Local Acces<br>V                                                             |                      |                   |                   |                  | (T) No Recor      |
| Views<br>() (Query)<br>View Name<br>Contact Messaging List View<br>Account Activity Plan<br>Account Address<br>Account Agreement List View                                                            | Description Contact Messa<br>Account Activit<br>Account Addre                                                                                          | 1<br>→<br>gling List View<br>ty Plan<br>ssess (Bill To / Ship T<br>ament                             | - 15 of 500+<br>Local Acces<br>V<br>V                                                        |                      |                   |                   |                  | ( No Recor        |
| Views  View Name  Contact Messaging List View Account Activity Plan Account Address Account Address Account Agreement List View Account View                                                          | Description<br>Contact Messa<br>Account Activi<br>Account Addre<br>Account Agree<br>Account Agree                                                      | 1<br>→<br>gling List View<br>ty Plan<br>ssess (Bill To / Ship T<br>ament                             | - 15 of 500+<br>Local Acces<br>V<br>V                                                        |                      |                   |                   |                  | P No Recor        |
| Views<br>(Imp) (Query)<br>View Ilame<br>Contact Messaging List View<br>Account Activity Plan<br>Account Activess<br>Account Agreement List View<br>Account Assessment View<br>Account Assessment View | Description<br>Contact Messa<br>Account Activi<br>Account Addre<br>Account Agree<br>Account Agree                                                      | 1<br>ging List View<br>ty Plan<br>essees (Bill To / Ship T<br>ement<br>ssment<br>! Mgmt - Asset View | - 15 of 500+<br>Local Acces                                                                  |                      |                   |                   |                  | () No Recor       |
| Views                                                                                                    | Description Contact Messa<br>Account Active<br>Account Addre<br>Account Agree<br>Account Asset<br>Account Asset<br>Account Asset                       | 1<br>ging List View<br>ty Plan<br>essees (Bill To / Ship T<br>ement<br>ssment<br>! Mgmt - Asset View | - 15 of 500+<br>Local Acces<br>                                                              |                      |                   |                   |                  | (P) No Recor      |
| Views<br>Views<br>Views<br>Views                                                                                                    | Description<br>Contact Messa<br>Account Addre<br>Account Agree<br>Account Agree<br>Account Agree<br>Account Asset<br>Account Attact<br>Account Briefin | 1<br>ging List View<br>ty Plan<br>when t<br>ssment<br>Mgmt - Asset View<br>hment View                | - 15 of 500+<br>Local Acces<br>✓<br>✓<br>✓<br>✓<br>✓<br>✓<br>✓<br>✓<br>✓<br>✓<br>✓<br>✓<br>✓ |                      |                   |                   |                  | (ਦ੍ਰਾ)   No Recor |

Figure 24. SMC Responsibility Screen

**NOTE:** This is a read-only screen.

The following lists the details for the SMC Responsibilities screen.

| Display Name    | Responsibilities |
|-----------------|------------------|
| Business Object | Responsibility   |

SMC Responsibility Screen

The following views or applets are available from the SMC Account screen.

| View Name               | Viewbar Text     | Sequence |
|-------------------------|------------------|----------|
| SMC Responsibility View | Responsibilities | 1        |

### **SMC Responsibility View**

The following lists the view details.

| Screen          | SMC Responsibility Screen                                                             |
|-----------------|---------------------------------------------------------------------------------------|
| View            | SMC Responsibility View                                                               |
| Business Object | Responsibility                                                                        |
| Applet          | SMC Responsibility List Administration Applet, SMC View List<br>Administration Applet |
| Visibility      | All                                                                                   |

### **SMC Responsibility List Administration Applet**

The following lists the applet's details.

| Applet Name               | SMC Responsibility List Administration Applet |
|---------------------------|-----------------------------------------------|
| <b>Business Component</b> | Responsibility                                |

### **List Columns and Controls**

| Display Name   | Field Name   |
|----------------|--------------|
| Responsibility | Name         |
| Description    | Description  |
| Organization   | Organization |

SMC Responsibility Screen

## **SMC View List Administration Applet**

The following lists the applet's details.

| Applet Name               | SMC View List Administration Applet |
|---------------------------|-------------------------------------|
| <b>Business Component</b> | Feature Access                      |

### **List Columns and Controls**

The following table lists the available fields and their display names.

| Display Name | Field Name   |
|--------------|--------------|
| View Name    | Name         |
| Description  | Description  |
| Local Access | Local Access |

## **SMC User List Administration Applet**

The following lists the applet's details.

Applet NameSMC User List Administration AppletBusiness ComponentUser

### **List Columns and Controls**

| Display Name | Field Name |
|--------------|------------|
| Last Name    | Last Name  |
| First Name   | First Name |
| User ID      | Login Name |
| Job Title    | Job Title  |
| Alias        | Alias      |

SMC Responsibility Screen

| Display Name     | Field Name            |
|------------------|-----------------------|
| MI               | Middle Name           |
| Short Name       | Nick Name             |
| Mr/Mrs           | Personal Title        |
| Email            | EMail Addr            |
| Work Phone #     | Phone #               |
| Work Fax #       | Fax #                 |
| Responsibility   | Responsibility        |
| Home Phone #     | Home Phone #          |
| Share Home Phone | Share Home Phone Flag |
| Share Address    | Share Address Flag    |

# Sample XML and XSL Output

B

This appendix contains sample XML and XSL output from the Siebel Mobile Connector, including a screen representation, an alert message, and a style sheet. Sample XML Screen Representation

## Sample XML Screen Representation

The following XML code contains a complete representation of the SMC Employees Screen (data only view):

<?xml version="1.0" ?> <APPLICATION NAME="Siebel Mobile Connector"> <USER\_AGENT MARKUP="HTML" /> <SCREEN CAPTION="Employees" ACTIVE="TRUE" NAME="SMC Employee Screen">

<VIEW ACTIVE="TRUE" TITLE="Employees" NAME="SMC Employee View">

<APPLET MODE="Base" NO\_INSERT="FALSE" ACTIVE="TRUE" CLASS="CSSFrameList"
TITLE="Employees" ID="1" NO\_MERGE="FALSE" NO\_DELETE="FALSE" NO\_UPDATE="FALSE"
NO\_EXEC\_QUERY="FALSE" NAME="SMC Employee ReadOnly List Applet">

<LIST>

<RS\_HEADER>

<COLUMN HTML\_TYPE="Text" DISPLAY\_NAME="Last Name" SCALE="0" TEXT\_LENGTH="50" DATATYPE="text" HIDDEN="FALSE" NUMBER\_BASED="FALSE" LIST\_EDITABLE="Y" ID="501" READ\_ONLY="FALSE" REQUIRED="TRUE" TEXT\_BASED="TRUE" TYPE="Text" CALCULATED="FALSE" TOTAL\_REQUIRED="FALSE" FIELD="Last Name" NAME="Last Name" />

<COLUMN HTML\_TYPE="Text" DISPLAY\_NAME="First Name" SCALE="0" TEXT\_LENGTH="50" DATATYPE="text" HIDDEN="FALSE" NUMBER\_BASED="FALSE" LIST\_EDITABLE="Y" ID="502" READ\_ONLY="FALSE" REQUIRED="TRUE" TEXT\_BASED="TRUE" TYPE="Text" CALCULATED="FALSE" TOTAL\_REQUIRED="FALSE" FIELD="First Name" NAME="First Name" />

<COLUMN HTML\_TYPE="Text" DISPLAY\_NAME="Login ID" SCALE="0" TEXT\_LENGTH="50" DATATYPE="text" HIDDEN="FALSE" NUMBER\_BASED="FALSE" LIST\_EDITABLE="Y" ID="503" READ\_ONLY="FALSE" REQUIRED="TRUE" TEXT\_BASED="TRUE" TYPE="Text" CALCULATED="FALSE" TOTAL\_REQUIRED="FALSE" FIELD="Login Name" NAME="Login Name" />

<COLUMN HTML\_TYPE="Text" DISPLAY\_NAME="Responsibility"
SCALE="0" TEXT\_LENGTH="50" DATATYPE="text" HIDDEN="FALSE" NUMBER\_BASED="FALSE"
LIST\_EDITABLE="Y" ID="504" READ\_ONLY="FALSE" REQUIRED="FALSE" TEXT\_BASED="TRUE"
TYPE="Text" CALCULATED="FALSE" TOTAL\_REQUIRED="FALSE" FIELD="Responsibility"
NAME="Responsibility" />

<COLUMN HTML\_TYPE="Text" DISPLAY\_NAME="Job Title" SCALE="0" TEXT\_LENGTH="75" DATATYPE="text" HIDDEN="FALSE" NUMBER\_BASED="FALSE" LIST\_EDITABLE="Y" ID="505" READ\_ONLY="FALSE" REQUIRED="FALSE" TEXT\_BASED="TRUE" TYPE="Text" CALCULATED="FALSE" TOTAL\_REQUIRED="FALSE" FIELD="Job Title" NAME="Job Title" />

Sample XML Screen Representation

<COLUMN HTML\_TYPE="Text" DISPLAY\_NAME="Email" SCALE="0" TEXT\_LENGTH="100" DATATYPE="text" HIDDEN="FALSE" NUMBER\_BASED="FALSE" LIST\_EDITABLE="Y" ID="506" READ\_ONLY="FALSE" REQUIRED="FALSE" TEXT\_BASED="TRUE" TYPE="Text" CALCULATED="FALSE" TOTAL\_REQUIRED="FALSE" FIELD="EMail Addr" NAME="EMail Addr" />

<COLUMN HTML\_TYPE="Text" DISPLAY\_NAME="Work Phone #" SCALE="0" TEXT\_LENGTH="40" DATATYPE="phone" HIDDEN="FALSE" NUMBER\_BASED="FALSE" LIST\_EDITABLE="Y" ID="507" READ\_ONLY="FALSE" REQUIRED="FALSE" TEXT\_BASED="TRUE" TYPE="Text" CALCULATED="FALSE" TOTAL\_REQUIRED="FALSE" FIELD="Phone Number" NAME="Phone Number" />

<COLUMN HTML\_TYPE="Text" DISPLAY\_NAME="Work Fax #" SCALE="0" TEXT\_LENGTH="40" DATATYPE="phone" HIDDEN="FALSE" NUMBER\_BASED="FALSE" LIST\_EDITABLE="Y" ID="508" READ\_ONLY="FALSE" REQUIRED="FALSE" TEXT\_BASED="TRUE" TYPE="Text" CALCULATED="FALSE" TOTAL\_REQUIRED="FALSE" FIELD="Fax Number" NAME="Fax Number" />

<COLUMN HTML\_TYPE="Text" DISPLAY\_NAME="Organization" SCALE="0" TEXT\_LENGTH="100" DATATYPE="text" HIDDEN="FALSE" NUMBER\_BASED="FALSE" LIST\_EDITABLE="Y" ID="509" READ\_ONLY="FALSE" REQUIRED="FALSE" TEXT\_BASED="TRUE" TYPE="Text" CALCULATED="FALSE" TOTAL\_REQUIRED="FALSE" FIELD="Organization" NAME="Organization" />

<COLUMN HTML\_TYPE="Text" DISPLAY\_NAME="Division" SCALE="0" TEXT\_LENGTH="100" DATATYPE="text" HIDDEN="FALSE" NUMBER\_BASED="FALSE" LIST\_EDITABLE="Y" ID="510" READ\_ONLY="FALSE" REQUIRED="FALSE" TEXT\_BASED="TRUE" TYPE="Text" CALCULATED="FALSE" TOTAL\_REQUIRED="FALSE" FIELD="Division" NAME="Division" />

<COLUMN HTML\_TYPE="Text" DISPLAY\_NAME="Mobile Phone #"
LIST\_EDITABLE="Y" ID="511" READ\_ONLY="FALSE" TYPE="Text" TOTAL\_REQUIRED="FALSE"
FIELD="Cellular Phone #" NAME="CellPhoneNo" />

<COLUMN HTML\_TYPE="Text" DISPLAY\_NAME="Street Address" LIST\_EDITABLE="Y" ID="512" READ\_ONLY="FALSE" TYPE="Text" TOTAL\_REQUIRED="FALSE" FIELD="Street Address" NAME="StreetAddr" />

<COLUMN HTML\_TYPE="Text" DISPLAY\_NAME="City" SCALE="0" TEXT\_LENGTH="50" DATATYPE="text" HIDDEN="FALSE" NUMBER\_BASED="FALSE" LIST\_EDITABLE="Y" ID="513" READ\_ONLY="FALSE" REQUIRED="FALSE" TEXT\_BASED="TRUE" TYPE="Text" CALCULATED="FALSE" TOTAL\_REQUIRED="FALSE" FIELD="City" NAME="City" />

<COLUMN HTML\_TYPE="Text" DISPLAY\_NAME="State" SCALE="0" TEXT\_LENGTH="10" DATATYPE="text" HIDDEN="FALSE" NUMBER\_BASED="FALSE" LIST\_EDITABLE="Y" ID="514" READ\_ONLY="FALSE" REQUIRED="FALSE" TEXT\_BASED="TRUE" TYPE="Text" CALCULATED="FALSE" TOTAL\_REQUIRED="FALSE" FIELD="State" NAME="State" />

<COLUMN HTML\_TYPE="Text" DISPLAY\_NAME="Zip Code" LIST\_EDITABLE="Y" ID="515" READ\_ONLY="FALSE" TYPE="Text" TOTAL\_REQUIRED="FALSE" FIELD="Postal Code" NAME="Zip" />

#### Sample XML Screen Representation

<COLUMN HTML\_TYPE="Text" DISPLAY\_NAME="Country" SCALE="0" TEXT\_LENGTH="30" DATATYPE="text" HIDDEN="FALSE" NUMBER\_BASED="FALSE" LIST\_EDITABLE="Y" ID="516" READ\_ONLY="FALSE" REQUIRED="FALSE" TEXT\_BASED="TRUE" TYPE="Text" CALCULATED="FALSE" TOTAL\_REQUIRED="FALSE" FIELD="Country" NAME="Country" />

<COLUMN HTML\_TYPE="Text" DISPLAY\_NAME="Home Phone #"
LIST\_EDITABLE="Y" ID="517" READ\_ONLY="FALSE" TYPE="Text" TOTAL\_REQUIRED="FALSE"
FIELD="Home Phone #" NAME="Home Phone" />

<COLUMN HTML\_TYPE="Text" DISPLAY\_NAME="Alias" SCALE="0" TEXT\_LENGTH="50" DATATYPE="text" HIDDEN="FALSE" NUMBER\_BASED="FALSE" LIST\_EDITABLE="Y" ID="518" READ\_ONLY="FALSE" REQUIRED="FALSE" TEXT\_BASED="TRUE" TYPE="Text" CALCULATED="FALSE" TOTAL\_REQUIRED="FALSE" FIELD="Alias" NAME="Alias" />

<COLUMN HTML\_TYPE="Text" DISPLAY\_NAME="Mr/Ms" LIST\_EDITABLE="Y" ID="519" READ\_ONLY="FALSE" TYPE="Text" TOTAL\_REQUIRED="FALSE" FIELD="Personal Title" NAME="Mr/Mrs" />

#### </RS\_HEADER>

<RS\_DATA>

<ROW ROWID="0-1" SELECTED="TRUE">

<FIELD VARIABLE="Last Name" NAME="Last Name">Administrator

FIELD>

<FIELD VARIABLE="First Name" NAME="First Name">Siebel</FIELD>

<FIELD VARIABLE="Login Name" NAME="Login Name">SADMIN</FIELD>

<FIELD VARIABLE="Responsibility" NAME="Responsibility">Siebel
Administrator</FIELD>

<FIELD VARIABLE="Job Title" NAME="Job Title">Sys Admin</FIELD>

<FIELD VARIABLE="EMail Addr" NAME="EMail

Addr">sadmin@siebel.com</FIELD>

<FIELD VARIABLE="Phone Number" NAME="Phone Number" />

<FIELD VARIABLE="Fax Number" NAME="Fax Number" />

<FIELD VARIABLE="Organization" NAME="Organization">ŠD\_Default
Organization</FIELD>

<FIELD VARIABLE="Division" NAME="Division">ŠD\_Siebel
Administration</FIELD>

<FIELD VARIABLE="CellPhoneNo" NAME="Cellular Phone #" />

<FIELD VARIABLE="StreetAddr" NAME="Street Address" />

<FIELD VARIABLE="City" NAME="City" />

#### Sample XML Screen Representation

<FIELD VARIABLE="State" NAME="State" /> <FIELD VARIABLE="Zip" NAME="Postal Code" /> <FIELD VARIABLE="Country" NAME="Country" /> <FIELD VARIABLE="Home Phone" NAME="Home Phone #" /> <FIELD VARIABLE="Alias" NAME="Alias" /> <FIELD VARIABLE="Mr/Mrs" NAME="Personal Title" /> </ROW> <ROW ROWID="0-3FTZ9"> <FIELD VARIABLE="Last Name" NAME="Last Name">Customer</FIELD> <FIELD VARIABLE="First Name" NAME="First Name">Guest</FIELD> <FIELD VARIABLE="Login Name" NAME="Login Name">GUESTCST <FIELD VARIABLE="Responsibility" NAME="Responsibility">Web Anonymous User</FIELD> <FIELD VARIABLE="Job Title" NAME="Job Title" />

<FIELD VARIABLE="EMail Addr" NAME="EMail Addr" /> <FIELD VARIABLE="Phone Number" NAME="Phone Number" /> <FIELD VARIABLE="Fax Number" NAME="Fax Number" /> <FIELD VARIABLE="Organization" NAME="Organization" /> <FIELD VARIABLE="Division" NAME="Division" /> <FIELD VARIABLE="CellPhoneNo" NAME="Cellular Phone #" /> <FIELD VARIABLE="StreetAddr" NAME="Street Address" /> <FIELD VARIABLE="City" NAME="City" /> <FIELD VARIABLE="State" NAME="State" /> <FIELD VARIABLE="Zip" NAME="Postal Code" /> <FIELD VARIABLE="Country" NAME="Country" /> <FIELD VARIABLE="Home Phone" NAME="Home Phone #" /> <FIELD VARIABLE="Alias" NAME="Alias" /> <FIELD VARIABLE="Mr/Mrs" NAME="Personal Title" /> </ROW>

FTELD>

Sample XML Screen Representation

```
<ROW ROWID="0-3FTZJ">
                    <FIELD VARIABLE="Last Name" NAME="Last Name">Channel Partner
FIELD>
                    <FIELD VARIABLE="First Name" NAME="First Name">Guest</FIELD>
                    <FIELD VARIABLE="Login Name" NAME="Login Name">GUESTCP</FIELD>
                    <FIELD VARIABLE="Responsibility"
NAME="Responsibility">Unregistered Partner Agent</FIELD>
                    <FIELD VARIABLE="Job Title" NAME="Job Title" />
                    <FIELD VARIABLE="EMail Addr" NAME="EMail Addr" />
                    <FIELD VARIABLE="Phone Number" NAME="Phone Number" />
                    <FIELD VARIABLE="Fax Number" NAME="Fax Number" />
                    <FIELD VARIABLE="Organization" NAME="Organization" />
                    <FIELD VARIABLE="Division" NAME="Division" />
                    <FIELD VARIABLE="CellPhoneNo" NAME="Cellular Phone #" />
                    <FIELD VARIABLE="StreetAddr" NAME="Street Address" />
                    <FIELD VARIABLE="City" NAME="City" />
                    <FIELD VARIABLE="State" NAME="State" />
                    <FIELD VARIABLE="Zip" NAME="Postal Code" />
                    <FIELD VARIABLE="Country" NAME="Country" />
                    <FIELD VARIABLE="Home Phone" NAME="Home Phone #" />
                    <FIELD VARIABLE="Alias" NAME="Alias" />
                    <FIELD VARIABLE="Mr/Mrs" NAME="Personal Title" />
                    </ROW>
                 </RS DATA>
              </LIST>
           </APPLET>
        </VIEW>
     </SCREEN>
    </APPLICATION>
```

Sample XML Alert Message

## Sample XML Alert Message

This following sample contains a fragment of an XML document output from the Alert Business Service:

```
<?xml version="1.0" encoding="UTF-8" ?>
  <?Siebel-Property-Set EscapeNames="false"?>
- <SiebelMessage MessageId="" IntObjectFormat="Siebel Hierarchical"
MessageType="Integration Object" xmlns="http://www.siebel.com/xml"
IntObjectName="Front Office Workflow">
- <ListoffrontOfficeWorkflow>
- <WorkflowProcessDefinition>
  <ActivationDate />
  <CacheLocalCode>N</CacheLocalCode>
  <Comments />
  <Description />
  <ExpirationDate />
  <Group />
  <LayoutInfo />
  <ProcessBusinessObject>Account</ProcessBusinessObject>
  <ProcessName>SMC Alert - New Main Phone Number Value of Account</ProcessName>
  <ProcessStatus>ACTIVE</ProcessStatus>
  <ProcessType>PROCESS</ProcessType>
  <Runnable>Y</Runnable>
  <TimeLimit />
  <Version>0</Version>
  <ErrorProcessName />
  <PersistenceFrequencyCode />
  <PersistenceLevelCode />
  <ReplicationLevel>None</ReplicationLevel>
- <ListOfWorkflowProcessFlow>
```

### Sample XML Alert Message

- <WorkflowProcessFlow>

<ForBranchName>Default</ForBranchName>

<FromStepName>Get Current Message</FromStepName>

<FromStepType>TASK</FromStepType>

<LayoutInfo>@0\*0\*8\*0\*0\*0\*9\*LineWidth1\*24\*FrHS1\*24\*ToID9\*10-5GAS1N2\*P06\*300
724\*NPts1\*24\*ToHS1\*06\*FromID9\*10-5GAS0H2\*P16\*384 72</LayoutInfo>

<ToStepName>Submit Message</ToStepName>

</WorkflowProcessFlow>

- <WorkflowProcessFlow>

<ForBranchName>SetFieldValue event</ForBranchName>

<FromStepName>Start</FromStepName>

<FromStepType>START</FromStepType>

<LayoutInfo>@0\*0\*8\*0\*0\*9\*LineWidth1\*24\*FrHS1\*24\*ToID9\*10-5G70RQ2\*P06\*120
724\*NPts1\*24\*ToHS1\*06\*FromID9\*10-5G70RN2\*P16\*204 72/LayoutInfo>

<ToStepName>Get Current Message</ToStepName>

- </WorkflowProcessFlow>
- <WorkflowProcessFlow>

<ForBranchName>Default</ForBranchName>

<FromStepName>Submit Message</FromStepName>

<FromStepType>TASK</FromStepType>

<LayoutInfo>@0\*0\*8\*0\*0\*9\*LineWidth1\*24\*FrHS1\*24\*ToID9\*10-5GAS0F2\*P06\*480
724\*NPts1\*24\*ToHS1\*06\*FromID9\*10-5GAS1N2\*P16\*564 72/LayoutInfo>

<ToStepName>End</ToStepName>

- </WorkflowProcessFlow>
- </ListOfWorkflowProcessFlow>
- + <ListOfWorkflowProcessProperty>
- + <ListOfWorkflowStepDefinition>
- </WorkflowProcessDefinition>
  - </ListoffrontOfficeWorkflow>
  - </SiebelMessage>

Sample XSL Style Sheets

# Sample XSL Style Sheets

With no style sheets applied, SWE will return all the requested data. In order to filter data for specific views, it is necessary to apply style sheets for those views and also apply a style sheet that filters data for all unsubscribed views. The following is an example of a style sheet that filters data for all unsubscribed views (\*\_UnsubscribedView\_UI.xsl).

```
<?xml version="1.0" encoding="UTF-8" ?>
- <xsl:stylesheet xmlns:xsl="http://www.w3.org/1999/XSL/Transform" version="1.0">
  <xsl:output method="xml" media-type="text/html" encoding="UTF-8" />
- <xsl:template match="/">
  <xsl:call-template name="COPYNODE" />
  </xsl:template>
- <xsl:template name="COPYNODE">
- <xsl:copy>
  <xsl:copy-of select="@*" />
  <xsl:value-of select="text()" />
- <xsl:for-each select="*">
  <xsl:call-template name="CHILDPROCESS" />
  </xsl:for-each>
  </xsl:copy>
 </xsl:template>
- <xsl:template name="CHILDPROCESS">
- <xsl:choose>
  <xsl:when test="name()='VIEW'" />
- <xsl:otherwise>
  <xsl:call-template name="COPYNODE" />
  </xsl:otherwise>
  </xsl:choose>
  </xsl:template>
  </xsl:stylesheet>
```

Sample XSL Style Sheets

The following XSL style sheet limits data returned from the SMC Opportunity View (Vendor\_SiebelMobileConnector\_SMCOpportunityView\_UI.xsl):

```
<?xml version="1.0" encoding="UTF-8" ?>
<?xml version="1.0" encoding="UTF-8" ?>
- <xsl:stylesheet xmlns:xsl="http://www.w3.org/1999/XSL/Transform" version="1.0">
  <rsl:output method="xml" media-type="text/html" encoding="UTF-8" />
- <xsl:template match="/">
  <xsl:call-template name="COPYNODE" />
  </xsl:template>
- <xsl:template name="COPYNODE">
- <xsl:copy>
  <xsl:copy-of select="@*" />
  <xsl:value-of select="text()" />
- <xsl:for-each select="*">
  <xsl:call-template name="CHILDPROCESS" />
  </xsl:for-each>
  </xsl:copy>
  </xsl:template>
- <xsl:template name="CHILDPROCESS">
- <xsl:choose>
- <xsl:when test="name()='COLUMN'">
- <xsl:choose>
- <xsl:when test="ancestor::node()[name()='APPLET' and @NAME='Account Form
Applet']">
  <xsl:call-template name="AccountFormAppletCOLUMN" />
  </xsl:when>
  </xsl:choose>
  </xsl:when>
- <xsl:when test="name()='FIELD'">
```

Sample XSL Style Sheets

- <xsl:choose>

- <xsl:when test="ancestor::node()[name()='APPLET' and @NAME='Account Form
Applet']">

<xsl:call-template name="AccountFormAppletFIELD" />

- </xsl:when>
- </xsl:choose>
- </xsl:when>
- <xsl:when test="name()='CONTROL'">
- <xsl:choose>

- <xsl:when test="ancestor::node()[name()='APPLET' and @NAME='Account Form
Applet']">

<xsl:call-template name="AccountFormAppletCONTROL" />

- </xsl:when>
- </xsl:choose>
- </xsl:when>
- <xsl:otherwise>

<xsl:call-template name="COPYNODE" />

- </xsl:otherwise>
- </xsl:choose>
- </xsl:template>
- <xsl:template name="AccountFormAppletCONTROL">
- <xsl:choose>
- <xsl:when test="@NAME='Name'">

<xsl:call-template name="COPYNODE" />

- </xsl:when>
- </xsl:choose>
- </xsl:template>
- <xsl:template name="AccountFormAppletCOLUMN">
- <xsl:choose>
- <xsl:when test="@FIELD='Name'">

Sample XSL Style Sheets

<xsl:call-template name="COPYNODE" />

</xsl:when>

</xsl:choose>

</xsl:template>

- <xsl:template name="AccountFormAppletFIELD">

- <xsl:choose>

- <xsl:when test="@NAME='Name'">

<xsl:call-template name="COPYNODE" />

</xsl:when>

</xsl:choose>

</xsl:template>

</xsl:stylesheet>

# Siebel Mobile Connector Troubleshooting Guide

This appendix lists potential problems associated with setup and implementation of the Siebel Mobile Connector.

Troubleshooting Key

# **Troubleshooting Key**

Table 5 lists potential symptoms along with a cross reference to areas in the appendix you should refer to.

| For These Symptoms                                                                                                    | Refer to These Questions                                                                                                    |
|----------------------------------------------------------------------------------------------------|----------------------------------------------------------------------------------------------------|
| Login error when trying to log in<br>to the Reference Configuration                                                              | "Question. Are the parameters in the metadata.cfg file<br>set to the correct values?" on page 194                           |
| Sample<br>For information on Reference<br>Configuration Sample, see "Using<br>the Reference Configuration<br>Sample" on page 89. | "Question. Are the parameters in the metadata.cfg file<br>set to the correct values?" on page 194                           |
| Script time out error when trying<br>to run the Reference<br>Configuration Sample                                                | "Question. Have you changed the ASP Script time-out<br>and session time out values?" on page 195                            |
| For information on Reference<br>Configuration Sample, see "Using<br>the Reference Configuration<br>Sample" on page 89.           |                                                                                                    |
| Permission denied error when<br>trying to run the Reference<br>Configuration Sample                                              | "Question. Did you change the values of the Execute<br>Permissions and Application Protection options?" on<br>page 195      |
| For information on Reference<br>Configuration Sample, see "Using<br>the Reference Configuration<br>Sample" on page 89.           |                                                                                                    |
| An error message is returned in<br>XML output when sending XML<br>commands using a Web browser                                   | "Question. Did you receive an error message in XML<br>output when sending XML commands using a Web<br>browser?" on page 195 |
| Cannot upload a file to the Siebel application                                                                                   | "Question. Are you uploading the files<br>programmatically or in a browser window?" on<br>page 196                          |

### Table 5. Troubleshooting Key

Troubleshooting Key

| For These Symptoms                                                                                | Refer to These Questions                                                                                                    |
|---------------------------------------------------------------------------------------------------|----------------------------------------------------------------------------------------------------|
| Style sheets are being applied,<br>but more data than expected is<br>returned                     | "Question. Are you trying to use the GetSMCUpdate method to retrieve an update for a particular field of a record?" on page 196       |
|                                                                                                   | "Question. Are you using the correct spelling and valid values for all commands, methods and arguments to SWE?" on page 196           |
| Cannot query simultaneously for<br>many-to-many relationships<br>between parent and child applets | "Question. Is it possible to query simultaneously for<br>many-to-many relationships between parent and child<br>applets?" on page 196 |
| Alerts not being sent or received                                                                 | "Question. Are the alerts being received on the destination server?" on page 197                                                      |

### Table 5. Troubleshooting Key

# **Troubleshooting Questions**

**1 Question.** Are the parameters in the metadata.cfg file set to the correct values?

**Requirement.** The following parameters in the metadata.cfg file must be set with the correct values:

```
GatewayServer=Gateway Server Name
EnterpriseServer=siebel
Port=Port Number
SiebelServer=Siebel Server Name
Language=ENU
```

How to check. Go to *drive:\install\_dir*\siebsrvr\BIN\ENU

Where:

*drive* = the drive where Siebel Server is installed.

*install\_dir* = the directory where you installed Siebel Server.

Then open the metadata.cfg file and verify that the parameters are set correctly.

**2 Question.** Are the Siebel Server and the desired object managers up and running?

**Requirement.** Siebel Server and the Siebel Mobile Connector object manager must be running in order to log in or use the Siebel Mobile Connector. The Reference Configuration Sample will not work without the sstchca.dll file.

How to check. To view the object managers:

- **a** Get the OS pid for a particular Object Manager by going to the Siebel Server log directory and opening the siebel.*machine\_name*.log file.
- **b** Once the process id is identified, go to Task Manager and look for the SIEBMTSHW.EXE with that PID.
- **c** Go to your registry editor and search for the key value SiebelDataControl.SiebelDataControl.1.
- **d** Verify that this entry exists as a ProgID value and that the InprocServer32 key value for this entry points to the path where the sstchca.dll file is located.

**e** Make sure that the drive of the file is physical, not virtual. This DLL file is provided with installation of eAI. If this file is not there, then you must reinstall eAI.

**NOTE:** sstchca.dll is only one of many DLL files required for the Siebel Mobile Connector.

**3 Question.** Have you changed the ASP Script time-out and session time out values?

**Requirement.** In Microsoft Internet Information Server running on the machine where the Reference Configuration Sample is installed, the ASP Script time-out value must be set to a big number (for example, 2147483646 seconds) and the session time out value must be set to a big number (for example, to 200 minutes).

How to check. In Microsoft Internet Information Server:

- **a** Right-click on the virtual directory created for the Reference Configuration Sample and select Properties.
- **b** Click the Configuration button and click the App Options tab.
- **4 Question.** Did you change the values of the Execute Permissions and Application Protection options?

**Requirement.** In Microsoft Internet Information Server running on the machine where the Reference Configuration Sample is installed, the Execute Permissions must be set to Scripts Only and Application Protection must be set to Low (IIS Process).

**How to check.** Make sure Execute Permissions is Scripts Only and Application Protection is Low (IIS Process).

**5 Question.** Did you receive an error message in XML output when sending XML commands using a Web browser?

Requirement. The XML Interface to SWE will return an error tag in XML output.

<ERROR> we are unable to process your request.

This is most likely because you used the browser BACK or REFRESH button to get to this point.

</ERROR> if the application does not have a specified home page.

You can ignore the error message or, if you prefer, set a home page for the application.

**6 Question.** Are you uploading the files programmatically or in a browser window?

**Requirement.** Uploading file attachments cannot be done by sending HTTP requests in a Web browser. Instead, uploading files must be done programmatically, so the application that uploads the files can modify the Content-Type of the HTTP request and send the file in the appropriate format for file uploads.

**7 Question.** Are you trying to use the GetSMCUpdate method to retrieve an update for a particular field of a record?

**Requirement.** The GetSMCUpdate method notes changes that occur at the record level versus for a specific field. If you request an update for a particular field on a record, you will be notified of a change when any field of that record has changed. If your application requires notification about changes to specific fields, then you can use the Alert Business Service for this purpose.

For more information on using the Alert Business Service, see Chapter 5, "Working with the Alert Business Service."

**8 Question.** Are you using the correct spelling and valid values for all commands, methods and arguments to SWE?

**Requirement.** SWE expects the correct spelling and valid values for all commands, methods, and arguments. Invalid SWE commands, methods, and arguments are ignored. No error message is returned by SWE for such errors and the calling application may experience unexpected results.

**9 Question.** Is it possible to query simultaneously for many-to-many relationships between parent and child applets?

### **Requirement.**

SWE does not currently support querying simultaneously for:

- Parent rows in applets (such as all activities)
- Child applets (such as all contacts)

• Man-to-many relationships between all parent and all child applets.

In other words, it is not possible to perform a query using the XML Web Interface that will retrieve the links between all contacts and which activities they are related to, and vice versa. (such as all contacts related to each activity and vice versa).

There are at least three possible solutions to this task, although the efficacy of these solutions has not yet been firmly established.

- First, you can query the database directly for the Siebel table containing the links between activities and contacts, and then map all tables together on the Siebel Server. The disadvantage of this method is that it is database dependent.
- Second, you can create a specialized business component using Siebel Tools that could perform this task.
- Third, you can get the list of children rows for each parent row as you enumerate through the parent rows.
- **10 Question.** Are the alerts being received on the destination server?

**Requirement.** Alert Business Service alerts must be configured to send alerts to a destination server, where the alerts will be handled by a third-party application.

**How to check.** You may want to create a program residing on the receiving server that outputs the Alert Business Service alerts to a file so that you can view the output. Such a program could work like the following SampleFileReceiver.asp.

```
'SampleFileReceiver.asp

'Sample receive page that writes document to a file

''

Option Explicit

Response.Buffer = True

Dim objFS, objStream

Dim PostedDocument

Dim ContentType
```

```
Dim CharSet
  Dim EntityBody
  Dim Stream
  Dim StartPos
  Dim EndPos
stop
  ContentType = Request.ServerVariables( "CONTENT_TYPE" )
   .
   ' Determine request entity body character set (default to us-ascii)
   1
  CharSet = "us-ascii"
  StartPos = InStr( 1, ContentType, "CharSet=""", 1)
  If (StartPos > 0) then
     StartPos = StartPos + Len("CharSet=""")
     EndPos = InStr( StartPos, ContentType, """",1 )
     CharSet = Mid (ContentType, StartPos, EndPos - StartPos )
  End if
   ı.
   ' Check for multipart MIME message
  PostedDocument = ""
  if ( ContentType = "" or Request.TotalBytes = 0) then
      .
      ' Content-Type is required as well as an entity body
      i.
      Response.Status = "406 Not Acceptable"
      Response.Write "Content-type or Entity body is missing" & VbCrlf
      Response.Write "Message headers follow below:" & VbCrlf
```

### **Siebel Mobile Connector Troubleshooting Guide**

Troubleshooting Questions

```
Response.Write Request.ServerVariables("ALL_RAW") & VbCrlf
      Response.End
  else
      if ( InStr( 1,ContentType,"multipart/" ) > 0 ) then
         .
         ' MIME multipart message. Build MIME header
         .
         PostedDocument = "MIME-Version: 1.0" & vbCrLf & "Content-Type: " &
ContentType & vbCrLf & vbCrLf
        PostedDocument = PostedDocument & "This is a multi-part message in MIME
format." & vbCrLf
      End if
      ' Get the post entity body
      EntityBody = Request.BinaryRead (Request.TotalBytes )
      1
      ' Convert to UNICODE
      Set Stream = Server.CreateObject("AdoDB.Stream")
      Stream.Type = 1'adTypeBinary
      stream.Open
      Stream.Write EntityBody
      Stream.Position = 0
      Stream.Type = 2'adTypeText
      Stream.Charset = CharSet
      PostedDocument = PostedDocument & Stream.ReadText
      Stream.Close
```

### **Siebel Mobile Connector Troubleshooting Guide**

Troubleshooting Questions

```
Set Stream = Nothing
     i.
     ' Write received document to a local file
     .
      Set objFS = CreateObject("Scripting.FileSystemObject")
     Set objStream = objFS.OpenTextFile("d:\temp\httpoutputfile.txt", 8, True)
     objStream.WriteLine "----- Received at " & Now() & " ------
____"
     objStream.WriteLine PostedDocument
     objStream.WriteLine "----- End Received at " & Now() & " -----
----"
     objStream.Close
     Set objStream = Nothing
     Set objFS = Nothing
     i.
     ' indicate that the message has been received and processed
     .
     Response.Status = "200 OK"
     Response.Write "Done"
     Response.End
  End If
```

응>

This section lists Document Type Definitions for the outbound XML documents Fused with creating subscriptions for use with the Metadata Business Service.

For more information on the Metadata Business Service, see Chapter 4, "Working with the Metadata Business Service."

DTD for Application Definition

# **DTD for Application Definition**

This is the DTD for XML documents passed through the GetApplicationDef method of the Metadata Business Service.

| ELEMENT AP</th <th>PLICATION</th> <th>(SCREEN)</th> <th>* &gt;</th> | PLICATION      | (SCREEN) | * >       |
|---------------------------------------------------------------------|----------------|----------|-----------|
| ATTLIST AP</td <td>PLICATION</td> <td></td> <td></td>               | PLICATION      |          |           |
| NAME                                                                | CDATA          |          | #REQUIRED |
| Icon_Captio                                                         | on CDATA       |          | #IMPLIED  |
| Node_Id                                                             | CDATA          |          | #REQUIRED |
| >                                                                   |                |          |           |
| ELEMENT SCI</td <td>REEN ('</td> <td>VIEW)* &gt;</td> <td></td>     | REEN ('        | VIEW)* > |           |
| ATTLIST SC</td <td>REEN</td> <td></td> <td></td>                    | REEN           |          |           |
| Name                                                                | CDATA          | 7        | #REQUIRED |
| Viewbar_Tex                                                         | ct CDATA       | ł        | #IMPLIED  |
| Default_Vie                                                         | ew CDATA       | 7        | #IMPLIED  |
| Node_Id                                                             | CDATA          | ł        | #REQUIRED |
| SubscribeFo                                                         | DrUI CDATA     | A        | #REQUIRED |
| SubscribeFo                                                         | orUpdate CDATA | 7        | #REQUIRED |
| SubscribeFo                                                         | orPush CDATA   | 7        | #REQUIRED |
| UISelectVal                                                         | lue CDATA      | 7        | #REQUIRED |
| UpdateSelec                                                         | ctValue CDATA  | 7        | #REQUIRED |
| PushSelectV                                                         | Value CDATA    | 7        | #REQUIRED |
| >                                                                   |                |          |           |
| ELEMENT VI</td <td>EW (APPLET</td> <td>)* &gt;</td> <td></td>       | EW (APPLET     | )* >     |           |
| ATTLIST VI</td <td>EW</td> <td></td> <td></td>                      | EW             |          |           |
| Viewbar_Tex                                                         | ct CDA1        | ľA       | #IMPLIED  |

## **Document Type Definition**

DTD for Application Definition

|                                                                              | Name               | CDATA        | #REQUIRED   |
|------------------------------------------------------------------------------|--------------------|--------------|-------------|
|                                                                              | Title              | CDATA        | #IMPLIED    |
|                                                                              |                    | CDATA        |             |
|                                                                              | Business_Object    |              | #REQUIRED   |
|                                                                              | Node_Id            | CDATA        | #REQUIRED   |
|                                                                              | Visibility_Type    | CDATA        | #IMPLIED    |
|                                                                              | SubscribeForUI     | CDATA        | #REQUIRED   |
|                                                                              | SubscribeForUpdate | CDATA        | #REQUIRED   |
|                                                                              | SubscribeForPush   | CDATA        | #REQUIRED   |
|                                                                              | UISelectValue      | CDATA        | #REQUIRED   |
|                                                                              | UpdateSelectValue  | CDATA        | #REQUIRED   |
|                                                                              | PushSelectValue    | CDATA        | #REQUIRED   |
| >                                                                            |                    |              |             |
| </td <td>ELEMENT APPLET</td> <td>(LIST_COLUMN  </td> <td>CONTROL)* &gt;</td> | ELEMENT APPLET     | (LIST_COLUMN | CONTROL)* > |
| </td <td>ATTLIST APPLET</td> <td></td> <td></td>                             | ATTLIST APPLET     |              |             |
|                                                                              | Name               | CDATA        | #REQUIRED   |
|                                                                              | Title              | CDATA        | #IMPLIED    |
|                                                                              | Class              | CDATA        | #IMPLIED    |
|                                                                              | No_Insert          | CDATA        | #IMPLIED    |
|                                                                              | No_Update          | CDATA        | #IMPLIED    |
|                                                                              | No_Delete          | CDATA        | #IMPLIED    |
|                                                                              | Business_component | CDATA        | #REQUIRED   |
|                                                                              | Base_Table         | CDATA        | #REQUIRED   |
|                                                                              | Node_Id            | CDATA        | #REQUIRED   |
|                                                                              | SubscribeForUI     | CDATA        | #REQUIRED   |
|                                                                              | SubscribeForUpdate | CDATA        | #IMPLIED    |

### **Document Type Definition**

## DTD for Application Definition

| SubscribeForPush                                         | CDATA        | #REQUIRED |
|----------------------------------------------------------|--------------|-----------|
| UISelectValue                                            | CDATA        | #REQUIRED |
| UpdateSelectValue                                        | CDATA        | #IMPLIED  |
| PushSelectValue                                          | CDATA        | #REQUIRED |
| >                                                        |              |           |
| ELEMENT LIST_COLU</td <td>MN (FIELD) &gt;</td> <td></td> | MN (FIELD) > |           |
| ATTLIST LIST_COLU</td <td>MN</td> <td></td>              | MN           |           |
| Name                                                     | CDATA        | #REQUIRED |
| Туре                                                     | CDATA        | #REQUIRED |
| Runtime                                                  | CDATA        | #IMPLIED  |
| Read_Only                                                | CDATA        | #IMPLIED  |
| Field                                                    | CDATA        | #REQUIRED |
| Table                                                    | CDATA        | #REQUIRED |
| Pick_Applet                                              | CDATA        | #IMPLIED  |
| Calculated                                               | CDATA        | #IMPLIED  |
| Calculation                                              | CDATA        | #IMPLIED  |
| Multivalued                                              | CDATA        | #IMPLIED  |
| Extension                                                | CDATA        | #IMPLIED  |
| SubscribeForUI                                           | CDATA        | #REQUIRED |
| SubscribeForUpdate                                       | e CDATA      | #IMPLIED  |
| SubscribeForPush                                         | CDATA        | #REQUIRED |
| UISelectValue                                            | CDATA        | #REQUIRED |
| UpdateSelectValue                                        | CDATA        | #IMPLIED  |
| PushSelectValue                                          | CDATA        | #REQUIRED |
|                                                          |              |           |

>

DTD for Application Definition

| ELEMENT</th <th>CONTROL</th> <th>(FIELD) &gt;</th> <th></th>  | CONTROL     | (FIELD) >    |           |
|---------------------------------------------------------------|-------------|--------------|-----------|
| ATTLIST</td <td>CONTROL</td> <td></td> <td></td>              | CONTROL     |              |           |
| Name                                                          |             | CDATA        | #REQUIRED |
| Display_                                                      | Name        | CDATA        | #IMPLIED  |
| Туре                                                          |             | CDATA        | #REQUIRED |
| Runtime                                                       |             | CDATA        | #IMPLIED  |
| Read_On]                                                      | Ly          | CDATA        | #IMPLIED  |
| Field                                                         |             | CDATA        | #REQUIRED |
| Table                                                         |             | CDATA        | #REQUIRED |
| Calculat                                                      | ced         | CDATA        | #IMPLIED  |
| Calculat                                                      | tion        | CDATA        | #IMPLIED  |
| Multival                                                      | lued        | CDATA        | #IMPLIED  |
| Extensio                                                      | on          | CDATA        | #IMPLIED  |
| Node_Id                                                       |             | CDATA        | #REQUIRED |
| Subscrib                                                      | peForUI     | CDATA        | #REQUIRED |
| Subscrib                                                      | peForUpdate | CDATA        | #IMPLIED  |
| Subscrib                                                      | peForPush   | CDATA        | #REQUIRED |
| UISelect                                                      | zValue      | CDATA        | #REQUIRED |
| UpdateSe                                                      | electValue  | CDATA        | #IMPLIED  |
| PushSele                                                      | ectValue    | CDATA        | #REQUIRED |
| >                                                             |             |              |           |
| ELEMENT</td <td>FIELD</td> <td>(PICKLIST) &gt;</td> <td></td> | FIELD       | (PICKLIST) > |           |
| ATTLIST</td <td>FIELD</td> <td></td> <td></td>                | FIELD       |              |           |
| Name                                                          | CDA         | TA           | #REQUIRED |
| Table                                                         |             | CDATA        | #REQUIRED |

### **Document Type Definition**

## DTD for Application Definition

| Туре                                               | CDATA   | #REQUIRED |
|----------------------------------------------------|---------|-----------|
| Required                                           | CDATA   | #IMPLIED  |
| Calculated                                         | CDATA   | #IMPLIED  |
| Calculation                                        | CDATA   | #IMPLIED  |
| Multivalued                                        | CDATA   | #IMPLIED  |
| Extension                                          | CDATA   | #IMPLIED  |
| Node_Id                                            | CDATA   | #REQUIRED |
| Text_Length                                        | CDATA   | #REQUIRED |
| >                                                  |         |           |
| ELEMENT PICKLIST</td <td>EMPTY &gt;</td> <td></td> | EMPTY > |           |
| ATTLIST PICKLIST</td <td></td> <td></td>           |         |           |
| Name                                               | CDATA   | #REQUIRED |
| Node_Id                                            | CDATA   | #REQUIRED |
| Value                                              | CDATA   | #IMPLIED  |
|                                                    |         |           |

>

DTD for Subscriptions

# **DTD for Subscriptions**

This is the DTD used for subscriptions to the Metadata Business Service API.

| ELEMENT</th <th>SUBSCRIPTIONS</th> <th>8 (NODE)* &gt;</th> <th></th> | SUBSCRIPTIONS | 8 (NODE)* >     |           |
|----------------------------------------------------------------------|---------------|-----------------|-----------|
| ELEMENT</td <td>NODE EMPTY &gt;</td> <td></td> <td></td>             | NODE EMPTY >  |                 |           |
| ATTLIST</td <td>NODE</td> <td></td> <td></td>                        | NODE          |                 |           |
| NodeId                                                               |               | CDATA           | #REQUIRED |
| Subscril                                                             | beForUI       | (TRUE   FALSE ) | #REQUIRED |
| Subscril                                                             | beForUpdate   | (TRUE   FALSE ) | #REQUIRED |
| Subscril                                                             | beForPush     | (TRUE   FALSE ) | #REQUIRED |
|                                                                      |               |                 |           |

>

## **Document Type Definition**

DTD for Subscriptions